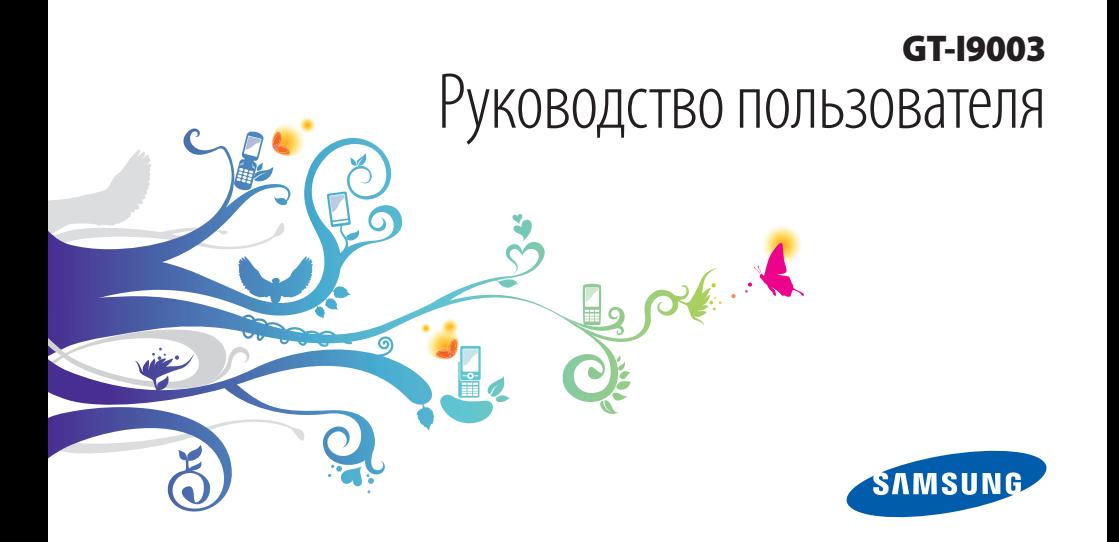

## **О данном руководстве**

Благодарим вас за покупку мобильного устройства Samsung. Созданный на основе передовых технологий и высочайших стандартов Samsung, он предоставит вам возможность пользоваться лучшими мобильными услугами и развлечениями.

Данное руководство предназначено для того, чтобы помочь вам разобраться в функциях и характеристиках устройства.

## **Сначала прочтите следующую информацию**

- • Внимательное прочтение всех инструкций по безопасности и данного руководства пользователя гарантирует правильную и безопасную работу с устройством.
- • Описания, приведенные в этом руководстве, основаны на параметрах устройства по умолчанию.
- Изображения и снимки, приведенные в данном руководстве, могут отличаться от реального вида устройства.
- Содержание данного руководства пользователя зависит от модели устройства и программного обеспечения, поставляемого операторами мобильной связи или поставщиками услуг, и может изменяться без предварительного уведомления. Обновленные руководства пользователя см. на веб-сайте www.samsung.com.
- • Доступные функции и дополнительные услуги зависят от модели устройства, программного обеспечения и оператора мобильной связи.
- • Данное руководство создано для пользователей ОС Google Android. При использовании других ОС некоторые приведенные инструкции могут быть неточными.
- • Доступные приложения и их возможности зависят от страны, региона и характеристик оборудования. Компания Samsung не несет ответственности за сбои в работе устройства, вызванные приложениями сторонних разработчиков.

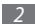

- Компания Samsung не несет ответственности за сбои в работе устройства и проблемы совместимости, вызванные изменениями настроек реестра.
- • Обновления для ПО устройства можно найти на веб-сайте www.samsung.com.
- • Звуковые файлы, обои и изображения, предустановленные на устройство, лицензированы для ограниченного использования компанией Samsung и их соответствующими владельцами. Копирование и использование этих материалов в коммерческих целях является нарушением авторского права. Компания Samsung не несет ответственности за нарушение пользователями авторских прав.
- Сохраните руководство пользователя для использования в будущем.

## **Обозначения, используемые в данном руководстве**

Перед началом работы ознакомьтесь с обозначениями, используемыми в данном руководстве.

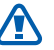

**Предостережение** — ситуации, которые могут привести к получению травмы вами или кем-либо из окружающих

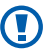

**Внимание!** — ситуации, которые могут привести к повреждению устройства или другого оборудования

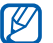

**Примечание** — примечания, советы или дополнительные сведения

- ► **См.** отсылка к страницам с соответствующей информацией, например: ► с.12 (означает «смотрите страницу 12»)
- → **Следующий шаг** последовательность выбора опций или пунктов меню для выполнения определенного действия; например: «В режиме ожидания откройте список приложений и выберите пункт **Сообщения** → **новое сообщ.**» означает «выберите пункт **Сообщения**, затем пункт **новое сообщ.**»
- [ ] **Квадратные скобки** такими скобками оформляются названия клавиш устройства, например: [Ф] означает клавишу питания/ блокировки

## **Авторские права**

#### © Samsung Electronics, 2011

Данное руководство пользователя защищено международными законами об авторских правах.

Запрещается воспроизводить, распространять, переводить или передавать какие-либо части данного руководства пользователя в любой форме или любым способом, электронным или механическим, включая фотокопирование, запись или хранение в любой системе хранения и поиска информации, без предварительного письменного разрешения компании Samsung Electronics.

## **Товарные знаки**

- SAMSUNG и логотип SAMSUNG являются зарегистрированными товарными знаками компании Samsung Electronics.
- Логотип Android, Google Search™, Google Maps™, Google<br>Mail™, YouTube™, Android Market™ и Google Talk™ являются товарными знаками компании Google, Inc.
- Bluetooth<sup>®</sup> является зарегистрированным товарным знаком Bluetooth SIG, Inc. во всем мире.
- • Oracle и Java являются зарегистрированными товарными знаками компании Oracle и/или ее дочерних компаний. Остальные авторские права и товарные знаки являются собственностью их владельцев.
- Проигрыватель Windows Media<sup>®</sup> является зарегистрированным товарным знаком Microsoft Corporation.
- SIS @ зарегистрированный товарный знак SRS Labs, Inc. Технологии WOW HD используются по лицензии SRS Labs, Inc.
- Wi-Fi®, логотип Wi-Fi CERTIFIED и логотип Wi-Fi являются зарегистрированными товарными знаками Wi-Fi Alliance.
- • DivX®, DivX Certified® и относящиеся к ним логотипы являются товарными знаками компании DivX, Inc. и используются по лицензии.

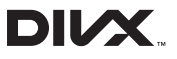

• Остальные авторские права и товарные знаки являются собственностью их владельцев.

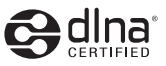

# **CE01680**

#### **ВИДЕО В ФОРМАТЕ DIVX**

DivX® — это цифровой формат видео, разработанный корпорацией DivX, Inc. Данное устройство официально сертифицировано корпорацией DivX (носит логотип DivX Certified®) и может воспроизводить видео в формате DivX. Дополнительные сведения, а также приложения для конвертации файлов в формат DivX вы можете найти на вебсайте www.divx.com.

Официально сертифицированное компанией DivX®<br>воспроизводит видео DivX® в формате до 640х480, включая платные видеоматериалы

#### **ВИДЕО ПО ЗАПРОСУ В ФОРМАТЕ DIVX**

Чтобы данное устройство, сертифицированное компанией DivX®, могло воспроизводить фильмы в формате DivX Video-on-Demand (VOD — видео по запросу), его следует зарегистрировать. Чтобы получить код регистрации, перейдите к разделу DivX VOD в меню настройки устройства. Дополнительные сведения о регистрации см. на сайте [vod.divx.com](http://vod.divx.com).

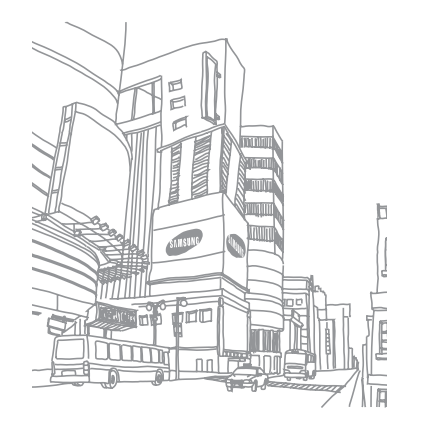

## **Содержание**

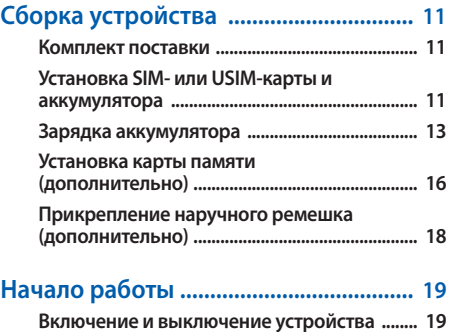

**[Общие сведения об устройстве ..................... 20](#page-19-0)**

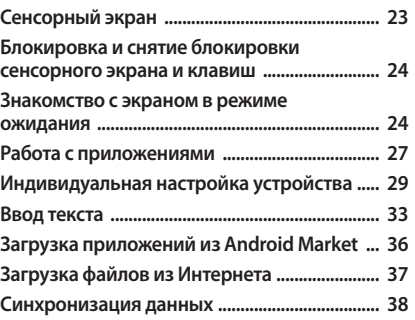

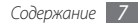

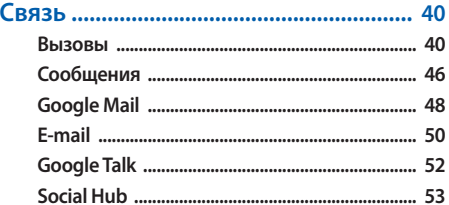

#### 

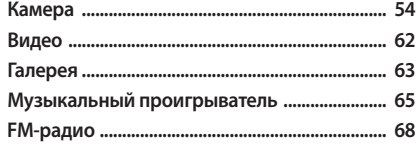

#### 

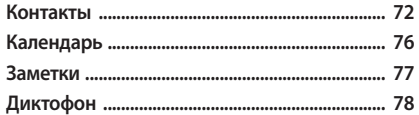

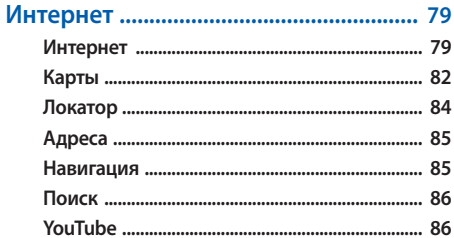

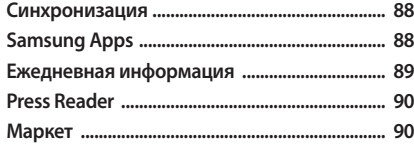

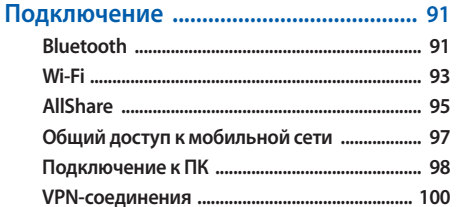

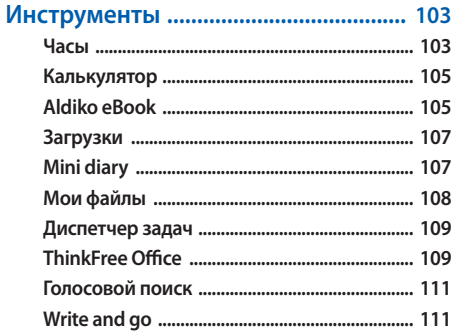

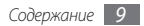

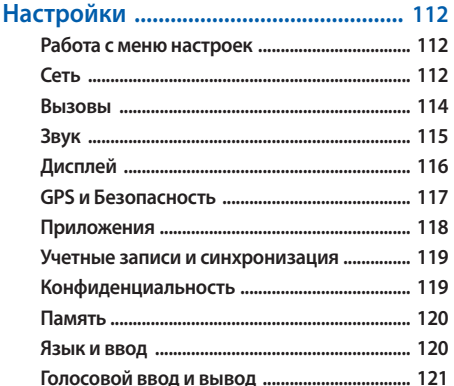

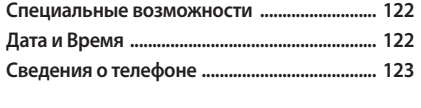

Устранение неполадок ........................ 124 Меры предосторожности .................. 130

Алфавитный указатель ...................... 141

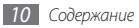

## <span id="page-10-0"></span>**Сборка устройства**

## **Комплект поставки**

В комплект поставки входят:

- мобильное устройство:
- аккумулятор;
- зарядное устройство;
- • руководство пользователя.

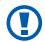

Используйте только аксессуары, рекомендованные компанией Samsung. Гарантия производителя не распространяется на повреждения или неисправности в работе устройства, возникшие в результате использования пиратского или нелегального программного обеспечения.

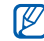

- • Комплект поставки может отличаться от приведенного и зависит от того, какие аксессуары и программное обеспечение доступны в данном регионе и предоставляются поставщиком.
- • Дополнительные аксессуары можно приобрести у местных дилеров компании Samsung.
- Рекомендуется использовать с устройством аксессуары, входящие в комплект поставки.
- Аксессуары, не входящие в комплект поставки, могут быть несовместимы с данным устройством.

## **Установка SIM- или USIM-карты и аккумулятора**

При подключении к услуге сотовой связи вы получите SIMкарту, содержащую PIN-код и список дополнительных услуг. Чтобы пользоваться услугами UMTS и HSDPA, необходимо приобрести универсальный модуль идентификации абонента (USIM-карту).

Чтобы установить SIM- или USIM-карту и аккумулятор, выполните следующие действия,

- *1* Если устройство включено, нажмите и удерживайте клавишу [ ], затем выберите пункт **Отключить питание**  → **ОK**, чтобы выключить его.
- *2* Снимите крышку аккумулятора.

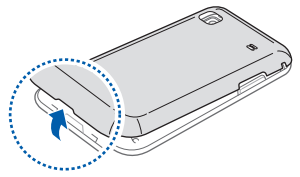

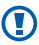

Соблюдайте осторожность, чтобы не поранить пальцы при снятии крышки.

*3* Вставьте SIM- или USIM-карту.

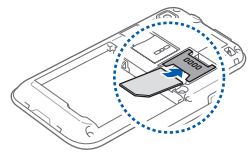

- SIM- или USIM-карту следует устанавливать в устройство золотистыми контактами вниз.
	- • Без установленной SIM или USIM-карты можно использовать несетевые функции устройства и некоторые функции меню.
	- Не вставляйте карту памяти в разъем для SIM-карты.

#### <span id="page-12-0"></span>*4* Установите аккумулятор.

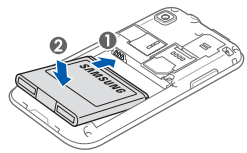

*5* Закройте крышку аккумулятора.

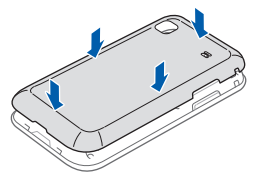

## **Зарядка аккумулятора**

Перед первым использованием устройства необходимо зарядить аккумулятор.

Устройство можно заряжать как с помощью зарядного устройства, так и подключив его к ПК посредством кабеля для передачи данных.

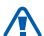

Используйте только зарядные устройства и кабели, одобренные компанией Samsung. Использование несовместимых зарядных устройств и кабелей может привести к взрыву аккумулятора или повреждению устройства.

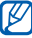

При низком уровне заряда аккумулятора подается предупредительный звуковой сигнал и появляется сообщение о его разрядке. Значок аккумулятора становится пустым и изменяет свой цвет на красный. Если уровень заряда слишком низкий, устройство выключается автоматически. Чтобы включить устройство, необходимо зарядить аккумулятор.

### › **Зарядка с помощью зарядного устройства**

- *1* Откройте крышку многофункционального разъема, расположенного на верхней стороне устройства.
- *2* Вставьте штекер зарядного устройства в многофункциональный разъем.

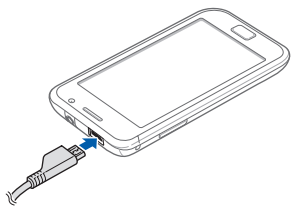

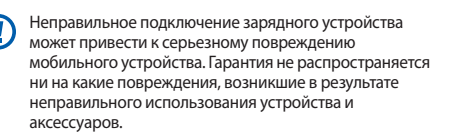

- *3* Подключите зарядное устройство к сети переменного тока.
	- Во время зарядки аккумулятора можно пользоваться устройством, но процесс зарядки при этом замедляется.
		- Во время зарядки устройства сенсорный экран может не реагировать на касания. Это вызвано нестабильной подачей энергии. В таком случае отключите зарядное устройство.
		- Во время зарядки устройство может нагреваться. Это нормальная ситуация, которая никак не скажется на сроке службы или работоспособности устройства.
		- • При нарушении нормальной работы мобильного устройства или зарядного устройства обратитесь в сервисный центр Samsung.

*4* Когда аккумулятор полностью зарядится (значок приобретет вид полного аккумулятора), отключите зарядное устройство сначала от мобильного устройства, а затем от источника переменного тока.

Перед извлечением аккумулятора необходимо отсоединить зарядное устройство. В противном случае мобильное устройство может быть повреждено.

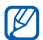

В целях экономии электроэнергии вынимайте зарядное устройство из розетки, если оно не используется. Зарядное устройство не оснащено выключателем питания, поэтому его нужно вынимать из розетки, чтобы прервать процесс зарядки. При использовании зарядное устройство должно плотно прилегать к розетке.

#### › **Зарядка с помощью кабеля для передачи данных**

Перед зарядкой устройства убедитесь, что ПК включен.

- *1* Откройте крышку многофункционального разъема, расположенного на верхней стороне устройства.
- *2* Подключите один конец (микро-USB) кабеля для передачи данных к многофункциональному разъему.
- *3* Подключите второй конец кабеля для передачи данных к порту USB на ПК.

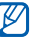

- В зависимости от типа используемого кабеля для передачи данных зарядка устройства может начаться не сразу, а через некоторое время.
- *4* Когда аккумулятор полностью зарядится (значок аккумулятора заполнится), отключите кабель для передачи данных сначала от устройства, затем от ПК.

## <span id="page-15-0"></span>**Установка карты памяти (дополнительно)**

Для хранения большого количества мультимедийных файлов установите в устройство карту памяти. Устройство поддерживает карты памяти microSD™ и microSDHC™ максимальной емкостью 32 Гб (в зависимости от изготовителя и типа карты).

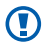

Компания Samsung обеспечивает поддержку промышленных стандартов для карт памяти; тем не менее карты некоторых производителей могут быть несовместимы с устройством. Использование несовместимой карты памяти может повредить устройство, саму карту или данные, хранящиеся на ней.

- 
- Устройство поддерживает только файловую систему FAT. Если вставить карту памяти с файловой системой, отличной от FAT, появится запрос на форматирование карты.
- При частом удалении и записи данных срок службы карты памяти сокращается.
- • При установке карты памяти файлы, содержащиеся на ней, будут находиться в папке /mnt/sdcard/ external\_sd во внутренней памяти (moviNAND™).
- *1* Снимите крышку аккумулятора.
- *2* Вставьте карту памяти золотистыми контактами вниз.

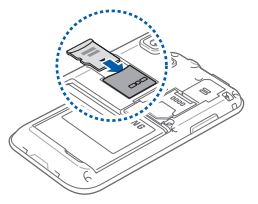

- *3* Осторожно нажмите на карту до щелчка.
- *4* Закройте крышку аккумулятора.

## › **Извлечение карты памяти**

Во избежание потери данных отключите карту памяти перед ее извлечением.

- *1* В режиме ожидания выберите пункт **Прилож.** <sup>→</sup> **Настройки** → **Память** → **Отключить карту памяти**.
- *2* Снимите крышку аккумулятора.
- *3* Осторожно нажмите на карту до щелчка.
- *4* Вытащите карту памяти из разъема.
- *5* Уберите карту памяти.
- *6* Закройте крышку аккумулятора.

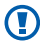

Не извлекайте карту памяти во время передачи и получения данных, так как это может привести к потере данных либо вызвать повреждение карты или устройства.

## › **Форматирование карты памяти**

После форматирования на ПК карты памяти могут неправильно работать при установке в устройство. Форматируйте карты памяти только с помощью устройства.

В режиме ожидания выберите пункт **Прилож.** → **Настройки** → **Память** → **Отключить карту памяти** → **Форматировать карту SD** → **Форматировать карту SD** → **Удалить все**.

Перед форматированием карты памяти рекомендуется создать резервную копию всех важных данных, хранящихся в памяти устройства. Гарантия производителя не распространяется на потерю данных, произошедшую из-за действий пользователя.

## <span id="page-17-0"></span>**Прикрепление наручного ремешка (дополнительно)**

- *1* Снимите крышку аккумулятора.
- *2* Проденьте ремешок в специальное отверстие и зацепите за небольшой выступ.

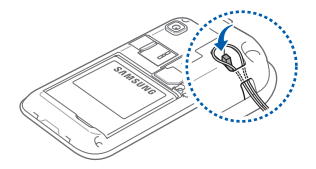

*3* Закройте крышку аккумулятора.

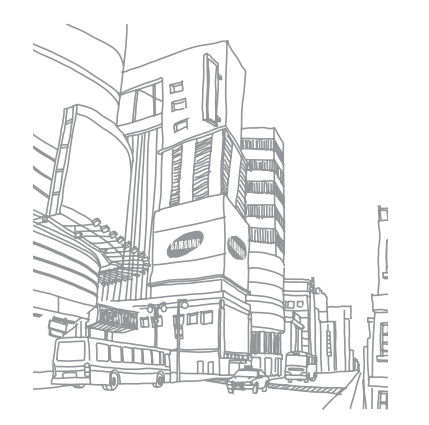

## <span id="page-18-0"></span>**Начало работы**

## **Включение и выключение устройства**

Чтобы включить устройство, выполните следующие действия.

- **Нажмите и удерживайте клавишу [ 0].**
- *2* При первом включении устройства следуйте инструкциям на экране, чтобы подготовить его к использованию.

Чтобы выключить устройство, нажмите и удерживайте клавишу [ ], затем выберите пункт **Отключить питание**  → **ОK**.

- 
- Следуйте всем требованиям предупреждающих табличек и указаниям персонала в тех местах, где запрещено использование беспроводных устройств, например в самолете или больнице.
- Чтобы использовать несетевые функции устройства. переключитесь в автономный режим. Нажмите и удерживайте клавишу [ **O** ], затем выберите пункт **Автономный режим**.

## <span id="page-19-0"></span>**Общие сведения об устройстве**

› **Внешний вид**

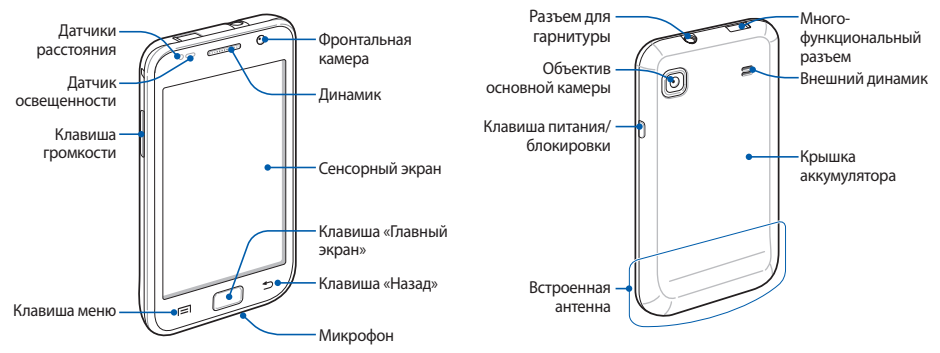

## › **Клавиши**

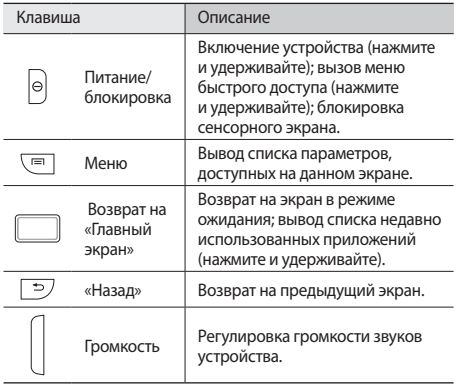

#### › **Значки состояния**

 $\boldsymbol{\not\!\! \varnothing}$ Значки, отображаемые на дисплее, могут различаться в зависимости от страны или оператора мобильной связи.

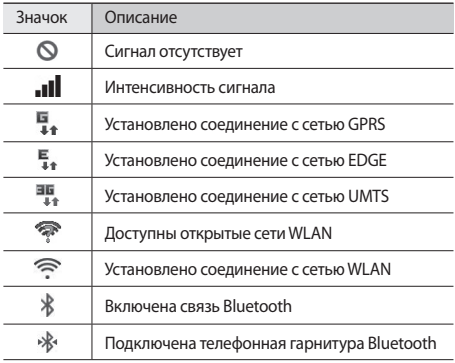

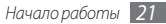

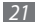

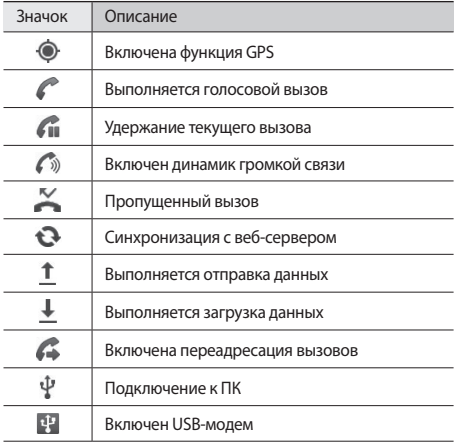

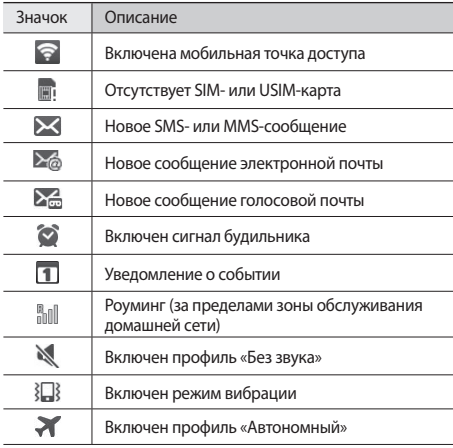

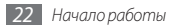

<span id="page-22-0"></span>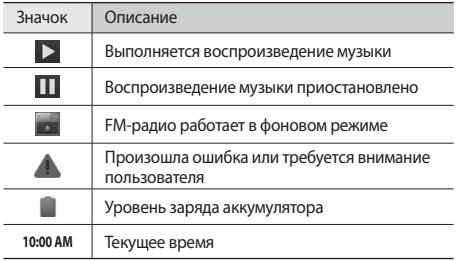

## **Сенсорный экран**

Сенсорный экран устройства позволяет с легкостью выбирать элементы и выполнять различные функции. В этом разделе описаны основные действия, необходимые для работы с сенсорным экраном.

- • Не используйте острые предметы для работы с сенсорным экраном: на его поверхности могут появиться царапины.
	- • Следите за тем, чтобы сенсорный экран не соприкасался с электронными устройствами. Возникающие при этом электростатические разряды могут привести к неправильной работе сенсорного экрана или выходу его из строя.
	- Не допускайте попадания жидкости на сенсорный экран. Повышенная влажность и попадание жидкости могут стать причиной неправильной работы сенсорного экрана.
- Для удобства работы с сенсорным экраном удалите с него защитную пленку.
	- На сенсорный экран устройства нанесено покрытие, чувствительное к слабым электрическим зарядам, которые исходят от тела человека, поэтому лучше всего работать с сенсорным экраном непосредственно с помощью пальцев рук. Сенсорный экран может не реагировать на прикосновения острых предметов, таких как стилус и ручка.

<span id="page-23-0"></span>Работать с сенсорным экраном можно следующими способами:

- • Касание. Одним прикосновением выбираются пункты или параметры меню, а также запускаются приложения.
- Касание и удерживание. Выберите и удерживайте элемент в течение двух секунд, чтобы вызвать всплывающее меню.
- • Пролистывание. Прикоснитесь к экрану и переместите палец вверх, вниз, вправо или влево, чтобы выбрать элементы в списке.
- • Перетаскивание. Прикоснитесь к экрану и удерживайте выбранный элемент, а затем перетащите его по экрану.
- • Двойное касание. Быстрое двойное прикосновение к экрану позволяет изменить масштаб при просмотре снимков или веб-страниц.

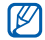

- • Если устройство не используется в течение определенного времени, сенсорный экран выключается. Чтобы включить его, нажмите клавишу [  $[①]$  или клавишу возврата на «Главный экран».
- • Также можно настроить время работы подсветки сенсорного экрана. В режиме ожидания откройте список приложений и выберите пункт **Настройки** → **Дисплей** → **Тайм-аут экрана**.

## **Блокировка и снятие блокировки сенсорного экрана и клавиш**

Сенсорный экран и клавиатуру можно заблокировать, чтобы предотвратить случайные нажатия клавиш.

Чтобы заблокировать сенсорный экран и клавиши, нажмите клавишу [Ф]. Для разблокировки включите экран, нажав клавишу  $[①]$  или клавишу возврата на «Главный экран» и слегка коснитесь серого окошка пальцем.

### **Знакомство с экраном в режиме ожидания**

Этот экран появляется, если устройство находится в режиме ожидания. На нем можно посмотреть состояние устройства и получить доступ к приложениям.

На экране в режиме ожидания расположено несколько панелей. Чтобы выбрать нужную панель на экране в режиме ожидания, прокрутите изображение влево или вправо. Можно также выбрать точку в верхней части экрана, чтобы сразу перейти к соответствующей панели экрана в режиме ожидания.

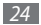

#### › **Добавление элементов на экран в режиме ожидания**

Можно настроить экран в режиме ожидания в соответствии со своими предпочтениями, добавив на него ссылки на приложения или элементы приложений, а также виджеты или папки. Для этого выполните следующие действия.

- *1* Нажмите клавишу [ ] <sup>→</sup> **Добавить** или нажмите и удерживайте пустую область на экране в режиме ожидания.
- *2* Выберите категорию элемента и элемент.
	- • **Виджеты**: добавление виджетов на экран в режиме ожидания.
	- • **Горячие клавиши**: добавление ссылок на такие элементы, как приложения, закладки и контакты.
	- • **Папки**: создание новой папки или добавление папки для контактов.
	- • **Обои**: выбор фонового изображения.

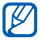

Доступные элементы зависят от текущего экрана в режиме ожидания.

#### › **Перемещение элементов на экран в режиме ожидания**

- *1* Выберите и удерживайте элемент, который требуется переместить, пока он не станет серого цвета.
- *2* Перетащите элемент в нужное место.

#### › **Удаление элементов с экрана в режиме ожидания**

- *1* Выберите и удерживайте элемент. В нижней части экрана появится значок корзины.
- *2* Перетащите элемент в корзину.
- *3* Когда элемент станет красным, отпустите его.

## › **Панель ссылок**

В режиме ожидания или во время использования приложения коснитесь области значков состояния и переместите палец вниз, чтобы открыть панель ссылок. Можно включить или отключить функции беспроводной связи и открыть список уведомлений (например, сообщения, вызовы, события или состояние обработки). Чтобы скрыть список, проведите по нему снизу вверх.

На панели ссылок можно использовать следующие функции:

- **Wi-Fi**: включение и выключение функции WLAN  $\blacktriangleright$  c. [94](#page-93-0).
- • **Bluetooth**: включение и выключение беспроводной связи Bluetooth ► с. [92.](#page-91-0)
- • **GPS**: включение и выключение функции GPS.
- • **Звук/Вибрация**: включение и выключение профиля «Без звука».
- • **Автоповорот**: включение и выключение функции автоповорота.

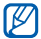

Доступные параметры могут различаться в зависимости от региона или оператора мобильной связи.

#### › **Добавление и удаление панелей с экрана в режиме ожидания**

Чтобы упорядочить виджеты, можно добавлять панели на экран в режиме ожидания и удалять их.

- **В режиме ожидания нажмите клавишу [**  $\equiv$  **1 → Изменить.** Чтобы перейти в режим редактирования, коснитесь двумя пальцами экрана и сведите их вместе.
- *2* Добавьте или удалите панели.
	- Чтобы удалить панель, коснитесь и удерживайте эскиз панели, затем перетащите его в корзину внизу экрана.
	- Чтобы добавить панель, коснитесь значка ...
	- Чтобы изменить порядок размешения панелей, коснитесь и удерживайте эскиз панели, затем перетащите его в нужное место.
- $\Box$  По окончании нажмите клавишу  $\Box$ .

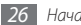

## <span id="page-26-0"></span>**Работа с приложениями**

Чтобы получить доступ к приложениям устройства, выполните следующие действия.

- *1* Для доступа к списку приложений из режима ожидания выберите пункт **Прилож.**
- *2* Перейдите влево или вправо к нужному экрану приложений.

Можно также выбрать точку в верхней части экрана, чтобы сразу перейти к экрану главного меню.

- *3* Выберите приложение.
- 
- • Для использования приложений Google необходимо иметь учетную запись. Если у вас нет учетной записи Google, ее необходимо создать.
- Чтобы добавить ссылку на приложение, нажмите и удерживайте значок приложения в списке приложений. Можно переместить значок в нужное место на экране в режиме ожидания.
- *4* Нажмите клавишу [ ], чтобы вернуться к предыдущему экрану; нажмите клавишу возврата на «Главный экран», чтобы вернуться на экран в режиме ожидания.
- 

Устройство оснащено встроенным датчиком движения, позволяющим определить его ориентацию. Если повернуть устройство во время использования какой-либо функции, экран автоматически сменит ориентацию на альбомную. Чтобы отключить функцию автоматического изменения ориентации, выберите пункт **Настройки** → **Дисплей** → **Автоповорот экрана**.

## › **Упорядочение приложений**

Можно упорядочить приложения в списке, изменив порядок их расположения или сгруппировав по категориям.

- *1* Откройте список приложений и нажмите клавишу [ ] → **Изменить**.
- *2* Коснитесь и удерживайте значок приложения.

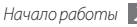

*3* Перетащите приложение в нужное место.

Значок приложения можно переместить на другой экран режима меню. Часто используемые приложения можно расположить рядом с пунктом **Домой**.

*4* Нажмите клавишу [ ] <sup>→</sup> **Сохранить**.

Изменение порядка экранов главного меню,

- *1* Коснитесь экрана списка приложений двумя пальцами и сведите их вместе.
- *2* Коснитесь и удерживайте эскиз экрана, затем перетащите его в нужное место.

#### › **Переход к недавно использованным приложениям**

- *1* Нажмите и удерживайте клавишу возврата на «Главный экран», чтобы открыть список недавно использованных приложений.
- *2* Выберите нужное приложение.

## › **Диспетчер задач**

На устройстве установлена многозадачная операционная система, позволяющая запускать несколько приложений одновременно. Однако одновременная работа нескольких приложений может стать причиной зависания, остановки, неполадок с памятью или повышенного энергопотребления. Чтобы избежать этих проблем, завершайте работу ненужных программ с помощью диспетчера задач.

- *1* В режиме ожидания откройте список приложений и выберите пункт **Диспетчер задач** → **Активные**. Появится список выполняющихся приложений.
- *2* Чтобы закрыть приложение, выберите пункт **Выход**. Чтобы закрыть все работающие приложения, выберите пункт **Закрыть все**.

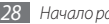

## <span id="page-28-0"></span>**Индивидуальная настройка устройства**

Используйте все возможности устройства, настроив его в соответствии со своими предпочтениями.

#### › **Установка текущего времени и даты**

- *1* В режиме ожидания откройте список приложений и выберите пункт **Настройки** → **Дата и Время**.
- *2* Задайте дату и время, при необходимости измените другие параметры.

#### › **Включение и выключение звуков при нажатии**

В режиме ожидания откройте список приложений и выберите пункт **Настройки** → **Звук** → **Звук при нажатии**.

## › **Регулировка громкости звонка**

Чтобы отрегулировать громкость звонка, нажмите клавишу громкости вверх или вниз.

### › **Включение профиля «Без звука»**

Чтобы выключить или включить звук устройства, выполните одно из следующих действий.

- В режиме ожидания откройте список приложений и выберите пункт **Телефон** → **Набор**, затем нажмите и удерживайте клавишу **#**.
- Нажмите и удерживайте клавишу  $[①]$ , а затем выберите пункт **Режим без звука**.

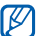

В режиме «Без звука» можно настроить оповещения об определенных событиях. В режиме ожидания откройте список приложений и выберите пункт **Настройки** → **Звук** → **Вибрация** → **Всегда** или **Только в режиме Без звука**. При переключении в режим «Без звука» вместо значка М появится значок .}ا }

## › **Выбор мелодии вызова**

- *1* В режиме ожидания откройте список приложений и выберите пункт **Настройки** → **Звук** → **Мелодия телефона**.
- *2* Выберите мелодию в списке, а затем пункт **ОК**.

#### › **Включение анимации для переключения между приложениями**

В режиме ожидания откройте список приложений и выберите пункт **Настройки** → **Дисплей** → **Анимация** → **Часть анимации** или **Вся анимация**.

#### › **Установка обоев для экрана в режиме ожидания**

- **В режиме ожидания нажмите клавишу [**  $\equiv$  **1 → Обои и** укажите параметр.
- *2* Выберите изображение.

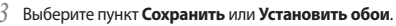

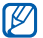

Компания Samsung не несет ответственности за использование изображений и обоев, поставляемых вместе с устройством.

## › **Регулировка яркости дисплея**

Чтобы отрегулировать яркость дисплея в меню настроек, выполните следующие действия.

- *1* В режиме ожидания откройте список приложений и выберите пункт **Настройки** → **Дисплей** → **Яркость**.
- *2* Снимите флажок рядом с пунктом **Автоматическая регулировка яркости**.
- *3* Для настройки уровня яркости перетащите ползунок.
- *4* Выберите пункт **OK**.

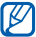

Уровень яркости дисплея влияет на скорость разрядки аккумулятора.

## › **Блокировка экрана**

Можно защитить устройство от нежелательного использования, заблокировав экран с помощью рисунка разблокировки или пароля.

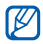

- • После настройки блокировки экрана устройство будет запрашивать рисунок или пароль при каждом включении.
- Если вы забыли PIN-код или пароль, обратитесь в сервисный центр Samsung, чтобы сбросить их.
- Компания Samsung не несет ответственности за утерю паролей или конфиденциальной информации и иной ущерб, если они вызваны незаконным использованием какого-либо ПО.

#### **Создание рисунка разблокировки**

*1* В режиме ожидания откройте список приложений и выберите пункт **Настройки** → **GPS и Безопасность** → **Задать блокировку экрана** → **Рисунок**.

- *2* Ознакомьтесь с инструкциями и образцами рисунков на экране, а затем выберите пункт **Далее** (при необходимости).
- *3* Создайте рисунок, соединив линией минимум четыре точки.
- *4* Выберите пункт **Продолжить**.
- *5* Повторите рисунок для подтверждения.
- *6* Выберите пункт **Подтвердить**.

#### **Создание PIN-кода разблокировки экрана**

- *1* В режиме ожидания откройте список приложений и выберите пункт **Настройки** → **GPS и Безопасность** → **Задать блокировку экрана** → **PIN**.
- *2* Введите цифровой PIN-код и выберите пункт **Продолжить**.
- *3* Введите PIN-код еще раз и выберите пункт **OK**.

#### **Создание пароля разблокировки экрана**

- *1* В режиме ожидания откройте список приложений и выберите пункт **Настройки** → **GPS и Безопасность** → **Задать блокировку экрана** → **Пароль**.
- *2* Введите алфавитно-цифровой пароль и выберите пункт **Продолжить**.
- *3* Введите пароль еще раз и выберите пункт **OK**.

## › **Блокировка SIM- или USIM-карты**

Можно заблокировать устройство с помощью PIN-кода, поставляемого с SIM- или USIM-картой.

- *1* В режиме ожидания откройте список приложений и выберите пункт **Настройки** → **GPS и Безопасность** → **Настройка блокировки SIM-карты** → **Блокировка SIM-карты**.
- *2* Введите PIN-код и выберите пункт **Да**.

После активирования этой функции потребуется вводить PIN-код при каждом включении устройства.

- При вводе неверного PIN-кода несколько раз SIM- или USIM-карта блокируется. В этом случае необходимо ввести ключ разблокировки PIN-кода (PUK), чтобы разблокировать SIM- или USIM-карту.
	- Если SIM- или USIM-карта заблокируется после ввода ошибочного PUK, необходимо обратиться к оператору мобильной связи для ее разблокировки.

#### › **Включение функции оповещения о смене SIM-карты**

При обнаружении новой SIM- или USIM-карты функция оповещения о смене SIM-карты автоматически отправляет контактный номер указанным получателям. Благодаря этой функции можно обнаружить и вернуть утерянное устройство.

Чтобы воспользоваться функцией удаленного управления устройством по сети, необходимо создать учетную запись Samsung.

- <span id="page-32-0"></span>*1* В режиме ожидания откройте список приложений и выберите пункт **Настройки** → **GPS и Безопасность** → **Настройка оповещения**.
- *2* Введите пароль и выберите пункт **ОК**.
- *3* Для продолжения выберите пункт **ОК**.
- *4* Введите адрес электронной почты и пароль для учетной записи Samsung, затем нажмите кнопку **Вход**. Чтобы создать учетную запись Samsung, нажмите кнопку **Регистрация**.
- *5* Ознакомьтесь с условиями соглашения и нажмите кнопку **Принять**.
- *6* Введите номер телефона, включая код страны (с символом **«+»**).
- *7* Укажите имя отправителя.
- *8* Введите текстовое сообщение, которое будет отправлено получателям.
- *9* Выберите пункт **Сохранить**.

## **Ввод текста**

Ввод текста осуществляется либо с помощью символов на клавиатуре, либо от руки на сенсорном экране.

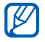

Вводить текст можно не на всех языках. Для ввода текста необходимо выбрать поддерживаемый язык  $\blacktriangleright$  c. [120](#page-119-1).

## › **Изменение типа клавиатуры**

При необходимости тип клавиатуры можно изменить. Нажмите и удерживайте поле ввода текста и выберите пункт **Способ ввода**, затем укажите тип клавиатуры (Swype или Samsung).

#### › **Ввод текста с помощью клавиатуры Swype**

*1* Прикоснитесь к первой букве слова и, не отрывая палец, переместите его к следующей букве.

*2* Продолжайте до тех пор, пока слово не будет набрано.

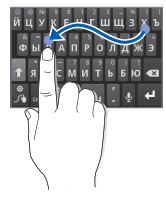

- *3* Уберите палец с последней буквы.
- *4* Когда на дисплее появится нужное слово, коснитесь значка , чтобы вставить пробел. Если нужное слово не отображается, выберите другое в списке.
- *5* Повторяйте шаги 1–4.

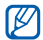

- • Текст также можно вводить, нажимая клавиши.
- Нажмите и удерживайте клавишу, чтобы ввести символ, указанный на верхней половине клавиши. Нажмите и удерживайте клавишу до тех пор, пока не появится список, позволяющий вставить специальный знак или символ.

Можно также использовать следующие клавиши:

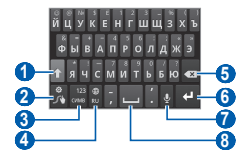

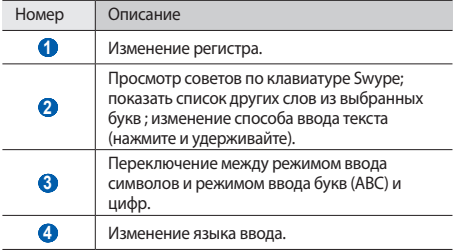

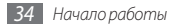

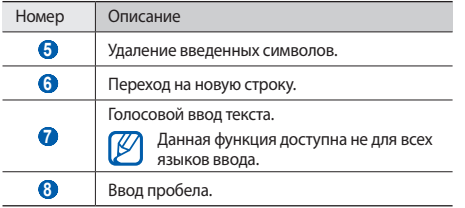

#### › **Ввод текста с помощью клавиатуры Samsung**

- **Выберите пункт <b>Ф** → Типы клавиатуры в книжной **ориентации** и выберите режим ввода текста. Можно выбрать один из типов клавиатуры (QWERTY или традиционная) либо рукописного ввода.
- *2* Введите текст, нажимая соответствующие алфавитноцифровые клавиши или рисуя символы на экране.

Можно также использовать следующие клавиши:

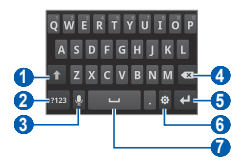

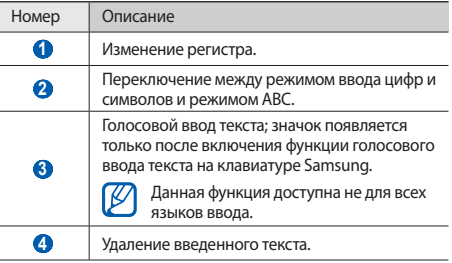

<span id="page-35-0"></span>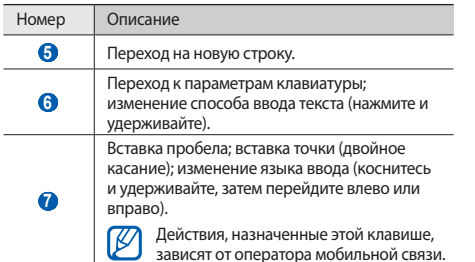

## › **Копирование и вставка текста**

При вводе текста можно пользоваться функцией копирования и вставки текста для его добавления в другие приложения.

- *1* Переместите курсор в нужное положение.
- *2* Коснитесь значка или коснитесь и удерживайте поле ввода текста.
- *3* Выберите пункт **Выберите слово** из списка параметров.
- *4* Выберите пункт **Копировать** для копирования или пункт **Вырезать**, чтобы вырезать текст в буфер обмена.
- *5* Перейдите в другое приложение, а затем выберите и удерживайте поле ввода текста.
- *6* Выберите пункт **Вставить**, чтобы вставить текст из буфера обмена в поле ввода текста.

## **Загрузка приложений из Android Market**

Поскольку ОС устройства основана на платформе Android, его функциональность можно расширить за счет загружаемых приложений.

С помощью Android Market можно легко и быстро подключиться к магазину загружаемых игр и приложений.

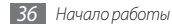
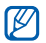

- Эта функция может быть недоступна в зависимости от региона или оператора мобильной связи.
- • Пользовательские файлы загруженных приложений будут сохранены в память moviNAND™. Чтобы скопировать их на карту памяти, подключите устройство к ПК и скопируйте файлы из памяти moviNAND на карту памяти.

#### › **Установка приложения**

- *1* В режиме ожидания откройте список приложений и выберите пункт **Маркет**.
- *2* Когда появится экран соглашения, выберите пункт **Принять**, чтобы принять условия.
- *3* Найдите нужный файл или приложение и загрузите его.

### › **Удаление приложения**

- *1* На главном экране онлайн-магазина Android Market выберите пункт **Загрузки**.
- *2* Выберите приложение, подлежащее удалению.
- *3* Выберите пункт **Удалить** <sup>→</sup> **ОК**.

### **Загрузка файлов из Интернета**

Загружаемые из Интернета файлы или веб-приложения сохраняются на карте памяти.

В файлах, загружаемых из Интернета, могут содержаться вирусы, способные повредить устройство. Чтобы снизить риск заражения вирусами, для загрузки файлов используйте надежные источники.

Некоторые медиафайлы в целях соблюдения авторских прав защищены системой управления цифровыми правами (DRM). Эта защита не позволяет загружать, копировать, изменять или передавать некоторые файлы.

Чтобы загрузить файлы из Интернета, выполните следующие действия,

- *1* В режиме ожидания откройте список приложений и выберите пункт **Интернет**.
- *2* Найдите нужный файл или приложение и загрузите его.

Чтобы устанавливать приложения, загруженные из источника, отличного от Android Market, необходимо выбрать пункт **Настройки** → **Приложения** → **Неизвестные источники**.

### **Синхронизация данных**

Можно синхронизировать данные с различными вебсерверами, а также создавать резервную копию данных и восстанавливать их.

По завершении синхронизации устройство остается подключенным к сети. Если данные на веб-сервере будут изменены, обновленная информация появится на устройстве и начнется автоматическая синхронизация, и наоборот.

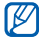

Эта функция может быть недоступна в зависимости от региона или оператора мобильной связи.

#### › **Настройка учетной записи на сервере**

- *1* В режиме ожидания откройте список приложений и выберите пункт **Настройки** → **Учетные записи и синхронизация**.
- *2* Выберите пункт **Добавть аккаунт** <sup>→</sup> укажите тип учетной записи.
- *3* Завершите создание учетной записи, следуя указаниям на экране.

Чтобы перейти к соцсетям, таким как Facebook или MySpace, введите имя пользователя и пароль и выберите пункт **Вход**.

#### › **Автоматическая синхронизация**

- *1* В режиме ожидания откройте список приложений и выберите пункт **Настройки** → **Учетные записи и синхронизация**.
- *2* Выберите пункт **Автосинхронизация**.
- *3* Выберите учетную запись.
- *4* Выберите приложения, которые требуется синхронизировать.

Чтобы отменить автоматическую синхронизацию для некоторых приложений, снимите флажки рядом с ними.

#### › **Ручная синхронизация данных**

- *1* В режиме ожидания откройте список приложений и выберите пункт **Настройки** → **Учетные записи и синхронизация**.
- *2* Выберите учетную запись.
- Нажмите клавишу [ **I = 1** → Синхронизировать сейчас. Начнется синхронизация выбранных данных.

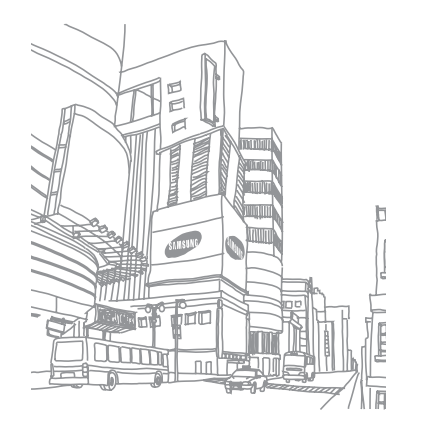

## **Связь**

#### **Вызовы**

В этом разделе описано, как выполнять вызовы и отвечать на них, используя доступные во время разговора функции, а также как настраивать и использовать смежные функции.

#### › **Выполнение вызова или ответ на вызов**

Выполнить, принять, завершить и отклонить вызов можно с помощью клавиш или сенсорного экрана.

#### **Выполнение вызова**

*1* В режиме ожидания откройте список приложений и выберите пункт **Телефон** → **Набор**, затем введите код страны и номер телефона.

*2* Чтобы выполнить голосовой вызов, коснитесь значка .

Чтобы выполнить видеовызов, коснитесь значка ...

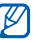

Во время вызова сенсорный экран устройства автоматически блокируется во избежание случайного ввода.

*3* Для завершения вызова выберите пункт **Завершить**.

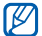

- • Номера часто вызываемых абонентов можно сохранить в телефонной книге ► с. [72.](#page-71-0)
- Чтобы быстро перейти к журналу последних вызовов, выберите пункт **Телефон** → **Журналы**.

#### **Ответ на вызов**

При поступлении вызова перетащите значок  $\oslash$  вправо до точки.

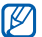

Чтобы выключить мелодию входящего вызова, нажмите клавишу громкости.

*2* Для завершения вызова выберите пункт **Завершить**.

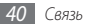

#### **Отклонение вызова**

При поступлении вызова перетащите значок  $\bigcap$  влево до точки.

Чтобы отправить сообщение при отклонении вызова, выберите пункт **Отклонить вызов и отправить сообщение**.

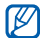

Чтобы изменить текст сообщения, выберите пункт **Настройки** → **Вызовы** → **Все вызовы** → **Отклонить вызов и отправить сообщение**.

#### **Международные вызовы**

- *1* В режиме ожидания откройте список приложений и выберите пункт **Телефон** → **Набор**, затем коснитесь и удерживайте значок **0**, чтобы вставить символ **+**.
- *2* Введите полный номер (код страны, код города и номер телефона), а затем коснитесь значка . Читобы набрать номер.

### › **Гарнитура**

Подключив гарнитуру к устройству, можно отвечать на вызовы и управлять ими с ее помощью.

- Чтобы ответить на вызов, нажмите кнопку гарнитуры.
- Чтобы отклонить вызов, нажмите и удерживайте кнопку гарнитуры.
- Чтобы перевести вызов в режим удержания или вернуться к удерживаемому вызову, нажмите и удерживайте кнопку гарнитуры.
- Чтобы завершить вызов, нажмите кнопку гарнитуры.

#### › **Функции, доступные во время голосового вызова**

Во время голосового вызова можно использовать следующие функции.

- • Чтобы отрегулировать громкость, нажимайте клавишу громкости вверх или вниз.
- • Чтобы поместить вызов на удержание, коснитесь значка **III.** Чтобы снять вызов с удержания, коснитесь значка »

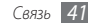

- • Чтобы выполнить второй вызов, выберите пункт **Доб. вызов** и наберите новый номер.
- Для ответа на второй вызов перетащите значок  $\oslash$  вправо до точки, пока звучит сигнал ожидания. Появится запрос на завершение или удержание первого вызова. Чтобы пользоваться этой функцией, необходимо подключить услугу ожидания вызова.
- • Чтобы открыть экран набора, выберите пункт **Клавиатура**.
- • Чтобы включить функцию громкой связи, выберите пункт **Выключить звук**.

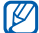

- В условиях сильного шума иногда бывает трудно различить голос собеседника при использовании громкой связи. В таких случаях рекомендуется использовать обычный режим разговора.
- • Чтобы выключить микрофон (при этом собеседник перестанет вас слышать), выберите пункт **Выключить звук**.
- Чтобы перевести вызов с устройства на гарнитуру, выберите пункт **Гарнитура**.
- • Чтобы открыть телефонную книгу, нажмите клавишу [ ] → **Контакты**.
- Чтобы добавить заметку, нажмите клавишу  $\lceil \equiv \rceil \rightarrow$ **Заметки**.
- • Для переключения между вызовами выберите пункт **Переключить**.
- • Чтобы выполнить многосторонний вызов (конференцсвязь), выполните второй вызов или ответьте на него и выберите пункт **Объединить**, когда будете соединены со вторым собеседником. При необходимости повторите эту процедуру для добавления других участников. Чтобы воспользоваться этой функцией, необходимо подключить услугу многостороннего вызова.

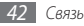

#### › **Функции, доступные во время видеовызова**

Во время видеовызова можно использовать следующие функции.

- • Чтобы включить функцию громкой связи, выберите пункт **Динамик**.
- • Чтобы выключить микрофон (при этом собеседник перестанет вас слышать), выберите пункт **Звук**.
- Чтобы скрыть ваше изображение от другого абонента, нажмите клавишу [ **□ ] → Скрыть меня**.
- Чтобы выбрать другое изображение для показа другому абоненту, нажмите клавишу [ ] → **Исходящее изображение**.
- Чтобы открыть экран набора, нажмите клавишу  $[$   $\equiv$   $]$   $\rightarrow$ **Клавиатура**.
- Чтобы перевести вызов с устройства на гарнитуру **Bluetooth, нажмите клавишу [**  $\equiv$  **1 → Переключить на гарнитуру**.
- Чтобы переключиться между передним и задним объективом камеры, нажмите клавишу  $\Gamma = \Gamma \rightarrow$ **Переключить камеру**.
- Чтобы изменить параметры видеовызова, нажмите клавишу [ **□ | → Настройки**.
- Чтобы использовать изображение другого абонента, нажмите и удерживайте это изображение. Можно сделать снимок экрана или записать видеовызов.
- Чтобы использовать собственное изображение, нажмите и удерживайте его. Можно отрегулировать яркость, увеличить или уменьшить масштаб изображения с помощью заднего объектива камеры, а также применить к изображению эффект размытия с помощью переднего объектива камеры.

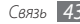

#### › **Просмотр и набор пропущенных вызовов**

Пропущенные вызовы отображаются на дисплее устройства. Чтобы набрать номер пропущенного вызова, откройте панель ссылок и выберите нужный вызов.

### › **Дополнительные функции**

В этом разделе описано, как использовать смежные функции: автоматическое отклонение вызовов, режим FDN, переадресацию и запрет вызовов.

#### **Автоматическое отклонение вызовов**

Чтобы автоматически отклонять вызовы от определенных абонентов, воспользуйтесь функцией автоматического отклонения вызовов. Чтобы включить функцию автоматического отклонения вызовов и создать черный список номеров, выполните следующие действия,

*1* В режиме ожидания откройте список приложений и выберите пункт **Настройки** → **Вызовы** → **Все вызовы**  → **Черный список**.

*2* Выберите пункт **Включить черный список**, чтобы включить функцию.

*3* Выберите пункт **Черный список**.

- Нажмите клавишу [ **I = 1** → Создать.
- *5* Введите номер абонента, входящие вызовы от которого следует отклонять, и выберите пункт **Сохранить**.
- *6* Чтобы добавить другие номера, повторите шаги 4–5.

#### **Режим FDN (фиксированный набор номера)**

В режиме FDN исходящие вызовы можно будет выполнять только на номера, сохраненные в списке FDN. Чтобы включить режим FDN, выполните следующие действия,

- *1* В режиме ожидания откройте список приложений и выберите пункт **Настройки** → **Вызовы** → **Разрешенные номера** → **Включить FDN**.
- *2* Введите PIN2-код, поставляемый с SIM- или USIM-картой, и нажмите **ОК**.
- *3* Выберите пункт **Список FDN** и добавьте контакты, которые нужно использовать в режиме FDN.

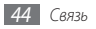

#### **Переадресация вызовов**

Переадресация вызовов — это сетевая функция, позволяющая переводить входящие вызовы на другой указанный номер. Переадресацию вызова можно настроить для таких ситуаций, когда вы уже разговариваете по телефону или находитесь вне зоны доступа.

Чтобы настроить переадресацию голосовых вызовов, выполните следующие действия,

- *1* В режиме ожидания откройте список приложений и выберите пункт **Настройки** → **Вызовы** → **Голосовой вызов** → **Переадресация вызовов**.
- *2* Выберите параметр.
- *3* Введите номер, на который будут переводиться вызовы, и выберите пункт **Включено**.

Настройки будут переданы в сеть.

Чтобы настроить переадресацию видеовызовов, выполните следующие действия,

*1* В режиме ожидания откройте список приложений и выберите пункт **Настройки** → **Вызовы** → **Видеовызов** → **Переадресация видеовызовов**.

*2* Выберите параметр.

*3* Введите номер, на который будут переводиться вызовы, и выберите пункт **Включено**.

Настройки будут переданы в сеть.

#### **Функция запрета вызовов**

Запрет вызовов — это сетевая функция, позволяющая запретить выполнение определенных вызовов с вашего устройства.

*1* В режиме ожидания откройте список приложений и выберите пункт **Настройки** → **Вызовы** → **Голосовой вызов** → **Запрет вызова**.

В случае с видеовызовом выберите пункт **Настройки** → **Вызовы** → **Видеовызов** → **Запрет видеовызова**.

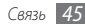

- *2* Выберите тип вызова, который нужно запретить.
- *3* Введите пароль запрета вызовов и нажмите **ОК**. Настройки будут переданы в сеть.

#### **Ожидание вызова**

Ожидание вызова — это сетевая функция, уведомляющая о вызове, поступившем во время разговора с другим абонентом.

В режиме ожидания откройте список приложений и выберите пункт **Настройки** → **Вызовы** → **Голосовой вызов** → **Ожидание вызова**. Настройки будут переданы в сеть.

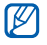

Данная функция работает только с голосовыми вызовами.

### › **Просмотр журнала вызовов**

Можно отсортировать вызовы по типу и просмотреть их в журнале.

```
1 В режиме ожидания откройте список приложений и 
выберите пункт Телефон → Журналы.
```
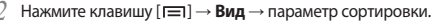

- В журналах вызовов можно напрямую выполнить вызов или отправить сообщение абоненту, переместив палец вдоль записи контакта вправо или влево.
- *3* Выберите журнал для просмотра сведений.

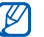

С экрана сведений можно вызвать абонента или отправить ему сообщение, а также добавить номер в телефонную книгу или черный список.

### **Сообщения**

В данном разделе описано, как создавать и отправлять SMSи MMS-сообщения, а также просматривать отправленные или полученные сообщения и управлять ими.

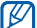

За отправку и получение сообщений за пределами домашней сети может взиматься дополнительная плата. Дополнительные сведения можно получить у оператора мобильной связи.

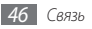

### › **Отправка SMS-сообщений**

- *1* В режиме ожидания откройте список приложений и выберите пункт **Сообщения** → **новое сообщ.**
- *2* Выберите пункт **Контакты**.

Номер можно ввести вручную либо выбрать в журналах или группах, нажав другую кнопку.

- *3* Установите флажки рядом с нужными контактами и выберите пункт **Добавить**.
- *4* Выберите пункт **Введите сообщение** и введите текст сообщения.

Чтобы добавить смайлик, нажмите клавишу  $[$   $\rightleftharpoons$   $]$   $\rightarrow$ **Вставить смайлик**.

*5* Выберите пункт **Отпр.** для отправки сообщения.

### › **Отправка MMS-сообщений**

*1* В режиме ожидания откройте список приложений и выберите пункт **Сообщения** → **новое сообщ.**

#### *2* Выберите пункт **Контакты**.

Номер можно ввести вручную либо выбрать в журналах или группах, нажав другую кнопку.

*3* Установите флажки рядом с нужными контактами и выберите пункт **Добавить**.

При вводе адреса электронной почты устройство автоматически переведет SMS-сообщение в MMSсообщение.

*4* Выберите пункт **Введите сообщение** и введите текст сообщения.

Чтобы добавить смайлик, нажмите клавишу  $[$   $\rightleftharpoons$   $]$   $\rightarrow$ **Вставить смайлик**.

Нажмите клавишу [ **□ ] → Вложить** → выберите параметр и вложение.

Можно выбрать вложение из списка существующих файлов либо сделать новый снимок, видеозапись или звуковой файл.

- Нажмите клавишу [ **I = 1 → Добавить тему** и добавьте тему сообщения.
- *7* Выберите пункт **Отпр.** для отправки сообщения.

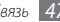

### › **Просмотр SMS- и MMS-сообщений**

*1* В режиме ожидания откройте список приложений и выберите пункт **Сообщения**.

Сообщения группируются в потоки по контактам, как в службе сообщений.

- *2* Выберите контакт.
- *3* Выберите MMS-сообщение, чтобы просмотреть сведения о нем.

### › **Прослушивание голосовых сообщений**

Если включена переадресация пропущенных вызовов на сервер голосовой почты, абоненты могут оставлять вам голосовые сообщения. Чтобы перейти к голосовой почте и прослушать такие сообщения, выполните следующие действия,

*1* В режиме ожидания откройте список приложений и выберите пункт **Телефон** → **Набор**, затем нажмите и удерживайте клавишу **1**.

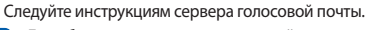

Для обращения к серверу голосовой почты необходимо сохранить его номер. Этот номер можно получить у оператора мобильной связи.

## **Google Mail**

Можно загружать новые электронные сообщения из Google Mail™ в папку «Входящие» на устройстве. При переходе к Google Mail появляется папка «Входящие». В панели заголовка отображается число непрочитанных сообщений. Они выделены полужирным шрифтом. Если сообщение было помечено, метка появляется в цветном прямоугольнике на сообщении.

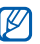

- Эта функция может быть недоступна в зависимости от региона или оператора мобильной связи.
- У некоторых операторов мобильной связи элементы меню Google Mail могут называться по-другому.

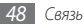

- › **Отправка сообщения по электронной почте**
- *1* В режиме ожидания откройте список приложений и выберите пункт **Google Mail**.
- Нажмите клавишу [ **□ ]** → Новое сообщение.
- *3* Введите имя или адрес в поле получателя.
- *4* Введите тему и текст сообщения.
- *5* Чтобы вложить в письмо файл изображения, нажмите клавишу [ ] → **Прикрепить файл** → выберите файл.
- *6* Для отправки сообщения коснитесь значка .
- › **Просмотр сообщений электронной почты**
- *1* В режиме ожидания откройте список приложений и выберите пункт **Google Mail**.
- *2* Выберите сообщение электронной почты.

В режиме просмотра сообщения доступны следующие возможности:

- Чтобы ответить на сообщение, коснитесь значка  $\blacktriangleleft$ .
- • Чтобы ответить на сообщение всем получателям, выберите пункт → **Отв. всем**.
- • Чтобы переслать сообщение другим получателям, выберите пункт → **Переслать**.
- • Чтобы просмотреть вложение, выберите пункт **Просмотр**. Чтобы сохранить его на устройстве, выберите пункт **Загрузить**.
- • Чтобы заархивировать сообщение, выберите пункт **В архив**.
- • Чтобы удалить сообщение, выберите пункт **Удалить**.
- • Чтобы перейти к следующему или предыдущему сообщению, коснитесь значка  $\langle$  или  $\rangle$ .

#### › **Упорядочение сообщений электронной почты по меткам**

Можно упорядочить сообщения электронной почты, пометив их или добавив звездочки, чтобы подчеркнуть их важность. Отсортировать сообщения можно по фильтру меток.

#### **Добавление метки к сообщению**

- *1* На экране папки «Входящие» нажмите и удерживайте сообщение.
- *2* Выберите пункт **Изменить ярлыки**.
- *3* Выберите метку, а затем пункт **OK**.

#### **Добавление звездочки к сообщению**

- *1* На экране папки «Входящие» нажмите и удерживайте сообщение.
- *2* Выберите пункт **Пометить**. Рядом с сообщением появится звездочка.

#### **Фильтр сообщений**

- $1$ на экране папки «Входящие» нажмите клавишу  $\Gamma$   $\equiv$   $\Gamma$ **Перейти к ярлыкам**.
- *2* Выберите метку сообщений, которые необходимо просмотреть.

### **E-mail**

В этом разделе описаны функции отправки и просмотра сообщений электронной почты с помощью личной или рабочей учетной записи.

#### › **Настройка учетной записи электронной почты**

*1* В режиме ожидания откройте список приложений и выберите пункт **E-mail**.

*2* Введите свой адрес электронной почты и пароль.

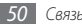

- *3* Выберите пункт **Далее** для настройки обычных учетных записей, например Google Mail или Yahoo, либо **Ручная настройка** для настройки корпоративных учетных записей.
- *4* Следуйте инструкциям на экране.

После завершения настройки учетной записи начнется загрузка сообщений электронной почты на устройство. Если создано более двух учетных записей электронной почты, можно переключаться между ними. Для этого нажмите  $\kappa$ лавишу  $\Gamma = \Gamma \rightarrow$ **Уч. записи** и выберите ту, из которой нужно получить сообщения.

- › **Отправка сообщения по электронной почте**
- *1* В режиме ожидания откройте список приложений, выберите пункт **E-mail** → укажите учетную запись.
- Нажмите клавишу [ **□ ] → Создать**.
- *3* Выберите пункт **Контакты**.

Адрес электронной почты можно ввести вручную либо из последних абонентов или групп, нажав другую кнопку.

- *4* Установите флажки рядом с нужными контактами и выберите пункт **Добавить**.
- *5* Выберите поле «Копия» или «СК», чтобы добавить получателей.
- *6* Перейдите в поле ввода темы и введите тему сообщения.
- *7* Перейдите в поле ввода текста и введите текст сообщения.
- *8* Выберите пункт **Вложить** и вложите файл.
- 

Прикреплять файлы под защитой DRM (Digital Rights Management — управление цифровым доступом) нельзя.

- *9* Выберите пункт **Отправить** для отправки сообщения.
- 

Если ваше устройство работает в автономном режиме или находится вне зоны обслуживания, сообщение будет оставаться в потоке сообщений до подключения к Интернету или обнаружения сети мобильной связи.

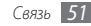

#### › **Просмотр сообщений электронной почты**

При открытии учетной записи электронной почты в автономном режиме на экране отобразятся ранее полученные сообщения электронной почты. Для просмотра новых сообщений необходимо подключиться к почтовому серверу. После загрузки сообщений с сервера их можно просматривать в автономном режиме.

- *1* В режиме ожидания откройте список приложений, выберите пункт **E-mail** → укажите учетную запись.
- *2* Нажмите клавишу [ ] <sup>→</sup> **Обновить**, чтобы обновить список сообщений.
- *3* Выберите сообщение электронной почты.

В режиме просмотра сообщения доступны следующие возможности:

- Чтобы ответить на сообщение, нажмите клавишу  $[$   $\rightleftharpoons$   $]$ **Ответить**.
- Чтобы переслать сообщение другим получателям, нажмите клавишу [ **|**  $\equiv$  **]** → **Переслать**.
- Чтобы удалить сообщение, нажмите клавишу  $[$   $\equiv$   $]$   $\rightarrow$ **Удалить**.
- Чтобы просмотреть вложение, перейдите вниз и выберите его. Чтобы сохранить его в памяти устройства, коснитесь значка

## **Google Talk**

В данном разделе описывается способ общения с друзьями с помощью приложения Google Talk™.

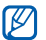

Эта функция может быть недоступна в зависимости от региона или оператора мобильной связи.

### › **Добавление друзей в список**

*1* В режиме ожидания откройте список приложений и выберите пункт **Google Talk**.

В списке друзей можно быстро просмотреть собеседников.

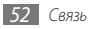

- Нажмите клавишу [ **□ ] → Добавить друга**.
- *3* Введите адрес электронной почты друга и выберите пункт **Отправить приглашение**.

Когда ваш друг примет это приглашение, он будет добавлен в список друзей.

### › **Начало разговора**

- *1* В режиме ожидания откройте список приложений и выберите пункт **Google Talk**.
- *2* Выберите друга из списка. Откроется экран чата.
- *3* Введите текст сообщения и выберите пункт **Отправить**. Чтобы добавить смайлик, нажмите клавишу **□ }** → **Ещё** → **Вставить смайлик**.
- *4* Чтобы переключиться между активными окнами разговора, нажмите клавишу [ **□ ] → Открыть другой чат**.
- Чтобы завершить разговор, нажмите клавишу [  $\equiv$  1 → **Закрыть чат**.

## **Social Hub**

В этом разделе описывается приложение Social Hub™, позволяющее работать с электронной почтой, обычными и мгновенными сообщениями, контактами и событиями календаря. Подробную информацию см. на веб-сайте [socialhub.samsungapps.com.](http://socialhub.samsungmobile.com)

- *1* В режиме ожидания откройте список приложений и выберите пункт **Social Hub**.
- *2* Ознакомьтесь с приложением Social Hub и приступайте к его использованию.

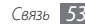

## **Развлечения**

### **Камера**

В этом разделе описаны основные возможности создания и просмотра снимков и видеозаписей. С помощью камеры можно делать фотографии с разрешением 2560 x 1920 пикселов (5 Мпикс) и видеозаписи с разрешением 1280 x 720 пикселов.

#### › **Фотосъемка**

- *1* В режиме ожидания откройте список приложений и выберите пункт **Камера**.
- *2* Поверните устройство против часовой стрелки, чтобы установить альбомный режим отображения.
- 
- Интерфейс камеры включается только в альбомном режиме отображения.
- • Если устройство не используется в течение определенного времени, камера автоматически выключается.
- • Количество снимков, которое можно сохранить во встроенной памяти, зависит от режима и условий съемки.
- *3* Наведите камеру на объект съемки и настройте изображение.

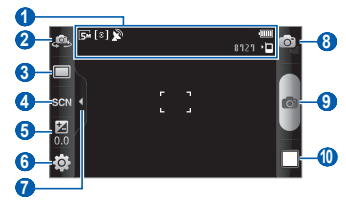

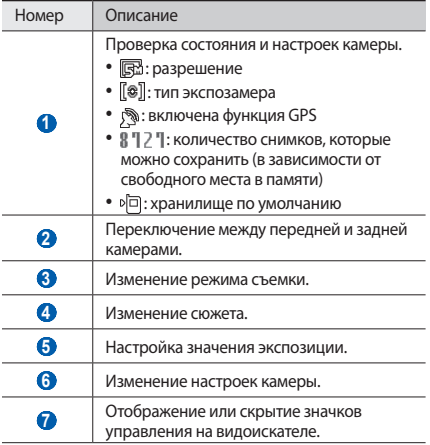

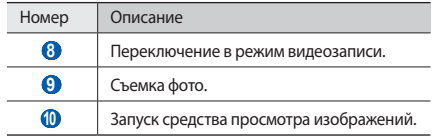

*4* Нажимайте клавишу громкости для увеличения или уменьшения масштаба.

Также можно коснуться экрана двумя пальцами и развести их в стороны, чтобы увеличить масштаб (сведите пальцы вместе, чтобы уменьшить его).

*5* Коснитесь места фокусировки на экране предварительного просмотра.

Рамка фокуса переместится на это место и станет зеленой, когда объект съемки окажется в фокусе.

*б* Чтобы сделать снимок, коснитесь значка **. Э.** Снимок будет сохранен автоматически.

Чтобы просмотреть сделанные снимки, коснитесь значка просмотра.

- • Перейдите влево или вправо, чтобы просмотреть другие снимки.
- Для изменения масштаба коснитесь значка  $\circ$  или  $\circ$ . Для изменения масштаба также можно дважды коснуться экрана.
- • Чтобы отправить снимок другим пользователям, выберите пункт **Доступ**.
- Чтобы установить снимок в качестве фонового рисунка или изображения для абонента, выберите пункт **Установить как**.
- • Чтобы удалить снимок, выберите пункт **Удалить**.

#### › **Фотосъемка с помощью параметров для разных сюжетов**

У камеры есть несколько предварительно заданных настроек для разных сюжетов. Можно просто выбрать нужный режим в соответствии с условиями и объектами съемки.

Например, если вы снимаете ночью, выберите ночной режим съемки с увеличенной экспозицией.

*1* В режиме ожидания откройте список приложений и выберите пункт **Камера**.

- *2* Поверните устройство против часовой стрелки, чтобы установить альбомный режим отображения.
- $\text{Kochutects}$  значка  $\mathbb{S} \times \mathbb{S} \to \text{B}$  . Выберите сюжет  $\to \mathbb{S}$ .
- *4* При необходимости измените параметры.
- Чтобы сделать снимок, коснитесь значка **...**...

#### › **Съемка в режиме распознавания улыбки**

Камера способна распознавать лица людей в кадре и автоматически делать снимок, когда они улыбаются.

- *1* В режиме ожидания откройте список приложений и выберите пункт **Камера**.
- *2* Поверните устройство против часовой стрелки, чтобы установить альбомный режим отображения.
- $B$ ыберите пункт **□ → Распознавание улыбки**.
- *4* При необходимости измените параметры.

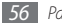

- *5* Коснитесь значка .
- *6* Наведите объектив камеры на объект.

Устройство обнаружит лица в кадре и распознает их улыбки. Когда человек улыбнется, снимок будет сделан автоматически.

### › **Панорамная съемка**

В режиме панорамной съемки можно делать широкоформатные снимки. Этот режим лучше всего подходит для съемки пейзажей.

- *1* В режиме ожидания откройте список приложений и выберите пункт **Камера**.
- *2* Поверните устройство против часовой стрелки, чтобы установить альбомный режим отображения.
- $\overline{B}$ ыберите пункт **□ → Панорама**.
- *4* При необходимости измените параметры.
- *5* Чтобы сделать первый снимок, коснитесь значка .

*6* Медленно перемещайте устройство в выбранном направлении, соединяя края зеленой рамки с видоискателем.

Когда зеленая рамка будет выровнена в видоискателе, камера автоматически сделает следующий снимок.

*7* При необходимости повторите шаг 6.

### › **Съемка в движении**

В этом режиме можно делать снимки движущегося объекта, а затем объединять их в один снимок.

- *1* В режиме ожидания откройте список приложений и выберите пункт **Камера**.
- *2* Поверните устройство против часовой стрелки, чтобы установить альбомный режим отображения.
- $B$ ыберите пункт **□ → Снимок в движении**.
- *4* При необходимости измените параметры.
- Чтобы сделать первый снимок, коснитесь значка  $\boxed{\circ}$ .

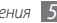

*6* Переместите устройство вслед за движением объекта съемки.

Устройство автоматически сделает следующие снимки.

*7* Продолжайте перемещать устройство, пока не будут сделаны все снимки для изображения движения.

### › **Съемка в режиме автопортрета**

С помощью переднего объектива камеры можно делать автопортретные снимки.

- *1* В режиме ожидания откройте список приложений и выберите пункт **Камера**.
- *2* Поверните устройство против часовой стрелки, чтобы установить альбомный режим отображения.
- *3* Коснитесь значка .
- *4* При необходимости измените параметры.
- Чтобы сделать снимок, коснитесь значка **...**

### › **Настройка фотокамеры**

Перед началом съемки коснитесь значка  $\{\odot\} \rightarrow [\bigcirc]$  для перехода к следующим параметрам.

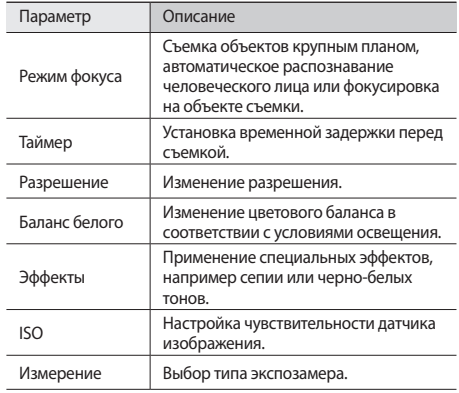

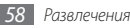

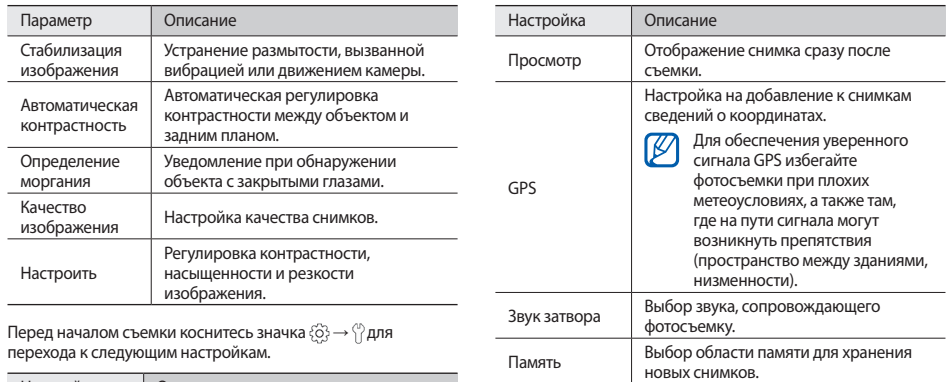

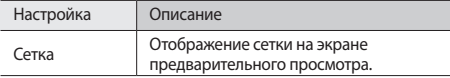

Сброс Сброс параметров меню и съемки.

### › **Видеосъемка**

- В режиме ожидания откройте список приложений и выберите пункт **Камера**.
- Поверните устройство против часовой стрелки, чтобы установить альбомный режим отображения.
- Коснитесь значка [o], чтобы перейти в режим видеозаписи.
- Наведите камеру на объект съемки и настройте изображение.

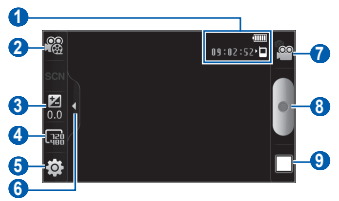

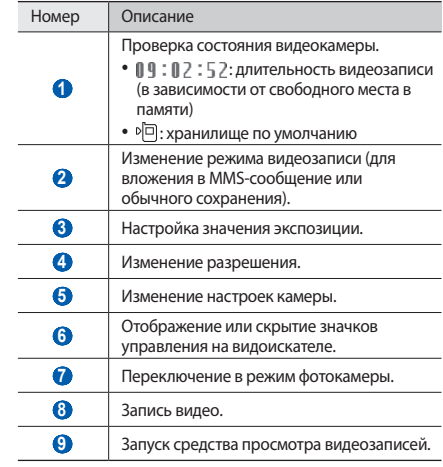

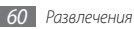

- *5* Нажимайте клавишу громкости для увеличения или уменьшения масштаба.
- *6* Чтобы начать запись, коснитесь значка .
	- *7* Коснитесь значка , чтобы остановить запись.

Видеозапись будет сохранена автоматически.

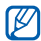

При записи видео на карту памяти с низкой скоростью передачи могут возникать сбои.

Чтобы просмотреть видеозапись после съемки, коснитесь значка просмотра.

- • Перейдите влево или вправо, чтобы просмотреть другие видеозаписи.
- • Чтобы отправить видеозапись другим пользователям, выберите пункт **Доступ**.
- Чтобы воспроизвести видеозапись, выберите пункт **Воспроизвести**.
- • Чтобы удалить видеозапись, выберите пункт **Удалить**.

#### › **Настройка параметров видеозаписи**

Перед началом съемки коснитесь значка  $\{\odot\} \rightarrow \leftarrow{00}$ для перехода к следующим параметрам.

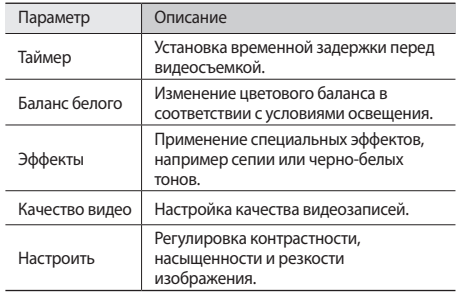

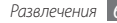

Перед началом видеосъемки коснитесь значка  $\langle \hat{O} \rangle \rightarrow \langle \hat{O} \rangle$ для перехода к следующим настройкам.

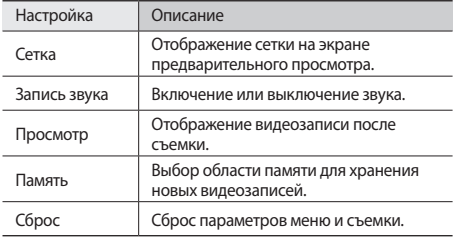

### **Видео**

В этом разделе описано, как использовать видеоплеер для просмотра видеозаписей. Видеоплеер поддерживает следующие форматы файлов: 3gp, mp4, avi, wmv, flv, mkv, rm (кодек: MPEG4, H.263, Sorenson H.263, H.264, VC-1, DivX®, Realvideo).

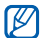

- Поддержка некоторых форматов файлов зависит от программного обеспечения устройства.
- Если попытаться открыть файл, размер которого превышает объем свободной памяти, может произойти ошибка.
- *1* В режиме ожидания откройте список приложений и выберите пункт **Видео**.
- *2* Выберите видеозапись для просмотра.
- *3* Поверните устройство против часовой стрелки, чтобы установить альбомный режим отображения.
- *4* Управляйте воспроизведением с помощью следующих значков.

<span id="page-61-0"></span>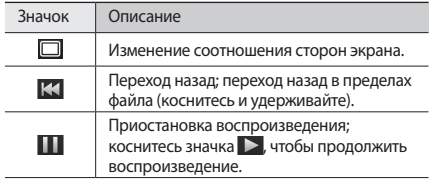

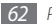

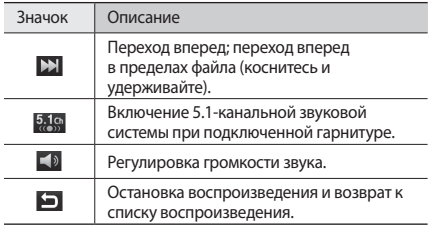

### **Галерея**

В этом разделе описано, как просматривать снимки и видеозаписи, хранящиеся в памяти устройства или на карте памяти.

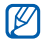

Если при доступе в папку **Галерея** появляется сообщение о переполнении памяти, удалите несколько файлов с помощью приложения «**Мои файлы»** или другого приложения и повторите попытку.

### › **Поддерживаемые форматы файлов**

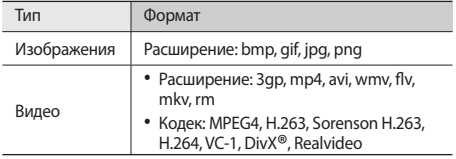

• Избегайте блокировки экрана устройства во время просмотра DivX Video-On-Demand (VOD — видео по запросу). Каждый раз при блокировке экрана устройства во время просмотра DivX Video-On-Demand с одного из доступных арендных счетов будет удержана определенная сумма.

- • Поддержка некоторых форматов файлов зависит от программного обеспечения устройства.
- Если попытаться открыть файл, размер которого превышает объем свободной памяти, может произойти ошибка.

### › **Просмотр снимков**

- *1* В режиме ожидания откройте список приложений и выберите пункт **Галерея**.
- *2* Выберите папку.
- *3* Чтобы изменить режим просмотра, коснитесь значка или в правом верхнем углу экрана.
- *4* Выберите снимок для просмотра (без значка).

При просмотре изображения доступны следующие функции.

- • Перейдите влево или вправо, чтобы просмотреть другие снимки.
- Для изменения масштаба коснитесь значка  $\circledcirc$  или  $\circledcirc$ . Также можно коснуться экрана двумя пальцами и развести их в стороны, чтобы увеличить масштаб (сведите пальцы вместе, чтобы уменьшить его).
- Чтобы запустить слайд-шоу из снимков в текущей папке. выберите пункт **Слайд-шоу**. Коснитесь экрана, чтобы остановить слайд-шоу.

#### › **Воспроизведение видео**

- *1* В режиме ожидания откройте список приложений и выберите пункт **Галерея**.
- Выберите видеозапись для просмотра (со значком <sup>0</sup>).
- *3* Поверните телефон, чтобы установить альбомный режим отображения.
- *4* Управляйте воспроизведением с помощью виртуальных клавиш ► с. [62](#page-61-0).

#### › **Обмен изображениями и видеозаписями**

- *1* В режиме ожидания откройте список приложений и выберите пункт **Галерея**.
- *2* Выберите папку.
- *3* Выберите изображение или видеоклип.
- *4* Выберите пункт **Меню** <sup>→</sup> **Доступ** <sup>→</sup> параметр отправки.

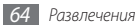

### **Музыкальный проигрыватель**

В этом разделе описаны возможности прослушивания музыки. Музыкальный проигрыватель поддерживает следующие форматы файлов: mp3, m4a, mp4, 3gp, 3ga, wma, ogg, oga, aac, flac, ra.

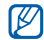

- • Если открыть музыкальный файл в приложении **Мои файлы**, MMS-сообщении или веб-обозревателе, станут доступны следующие форматы файлов: mid, midi, xmf, rtttl, smf, imy, rtx, ota, amr, awb, wav.
- • Поддержка некоторых форматов файлов зависит от программного обеспечения устройства.
- Если попытаться открыть файл, размер которого превышает объем свободной памяти, может произойти ошибка.

#### › **Загрузка музыкальных файлов на устройство**

Для начала скопируйте файлы в память устройства или на карту памяти одним из следующих способов.

- Загрузка из Интернета с использованием беспроводного подключения ► с. [79.](#page-78-0)
- • Загрузка с ПК с помощью дополнительной программы Samsung Kies ► с. [98.](#page-97-0)
- • Прием файлов по Bluetooth ► с. [93.](#page-92-0)
- Копирование на карту памяти ► с. [99](#page-98-0).
- Синхронизация с проигрывателем Windows Media 11 ► с. [99](#page-98-1).

#### › **Воспроизведение музыки**

После передачи музыкальных файлов в память устройства или на карту памяти выполните следующие действия.

- *1* В режиме ожидания откройте список приложений и выберите пункт **Музыка**.
- *2* Перейдите влево или вправо, чтобы выбрать музыкальную категорию.

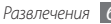

- *3* Выберите музыкальный файл.
- *4* Управляйте воспроизведением с помощью следующих значков.

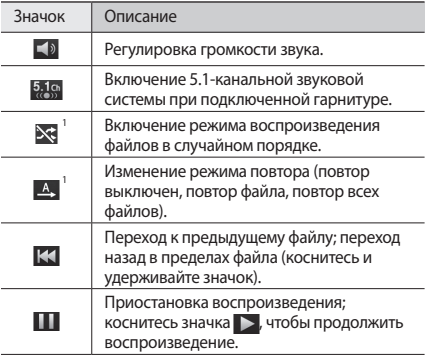

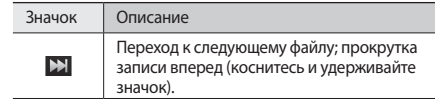

- 1. Значки появляются при прикосновении к экрану проигрывателя.
- 

Технология WOW HD™ значительно повышает качество звучания, обеспечивая динамичный трехмерный звук благодаря глубоким насыщенным басам и чистому воспроизведению высоких частот.

#### › **Переключение в режим диска**

*1* В режиме ожидания откройте список приложений и выберите пункт **Музыка**.

- **Нажмите клавишу [**  $\equiv$  **1 → Перейти к дискам.**
- *3* Поверните устройство против часовой стрелки, чтобы установить альбомный режим отображения.
- *4* Перейдите влево или вправо, чтобы выбрать нужный диск.
- *5* Выберите диск, чтобы начать воспроизведение.
- *6* Чтобы приостановить или возобновить воспроизведение текущего файла, коснитесь значка  $\prod$ или  $\sum$ .
- *7* Коснитесь значка , чтобы переключиться в режим окружности.
- *8* Очертите окружность, чтобы выбрать дорожку. Чтобы перейти к другой категории, выберите пункт **Все** → укажите категорию.
- *9* Коснитесь значка , чтобы переключиться обратно в режим диска.

### › **Создание списка воспроизведения**

- *1* В режиме ожидания откройте список приложений и выберите пункт **Музыка**.
- *2* Выберите пункт **Списки воспроизведения**.
- Нажмите клавишу [ **□ ] → Создать**.
- *4* Введите название нового списка воспроизведения и выберите пункт **Сохранить**.

*5* Выберите пункт **Добавить музыку**.

*6* Выберите нужные файлы, затем пункт **Добавить**.

Во время воспроизведения можно добавить файлы в список воспроизведения, нажмите клавишу [ **] → Ещё** → **Добавить в список**.

#### › **Добавление песен в список быстрого доступа**

Можно добавлять песни в быстрый список и сохранять их в качестве списка воспроизведения. Во время воспроизведения нажмите клавишу [ **I = 1** → В быстрый **список**, чтобы добавить текущую песню в список быстрого доступа.

Чтобы перейти к списку быстрого доступа, выберите на главном экране проигрывателя пункт **Списки воспроизведения** → **Быстрый список**. Чтобы сохранить быстрый список в качестве списка воспроизведения, нажмите клавишу [ **□ ] → Как список восп.** 

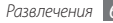

#### › **Изменение настроек музыкального проигрывателя**

- *1* В режиме ожидания откройте список приложений и выберите пункт **Музыка**.
- *2* Нажмите клавишу [ ] <sup>→</sup> **Настройки**.
- *3* Можно изменять следующие параметры музыкального проигрывателя.

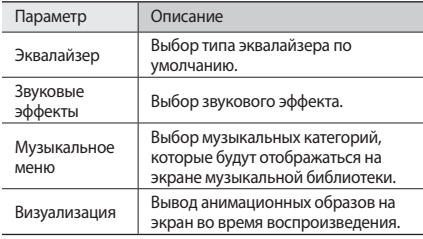

### **FM-радио**

В этом разделе описано, как прослушивать на устройстве музыку или новости, транслируемые по FM-радио. Для этого следует подключить к устройству гарнитуру, которая будет выполнять функцию антенны радиоприемника.

### › **Прослушивание FM-радио**

*1* Подключите гарнитуру к устройству.

- *2* В режиме ожидания откройте список приложений и выберите пункт **FM-радио**.
- *3* Коснитесь значка , чтобы включить FM-радио (при необходимости).

Начнется автоматический поиск и сохранение доступных радиостанций.

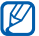

При первом запуске FM-радио вам будет предложено выполнить автоматический поиск радиостанций.

*4* Для управления FM-радио можно использовать следующие клавиши.

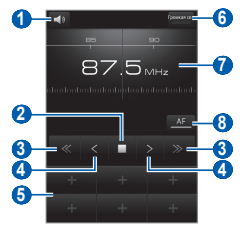

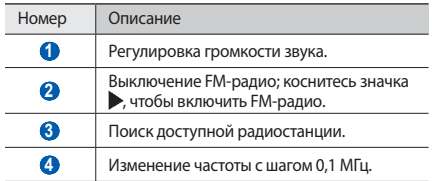

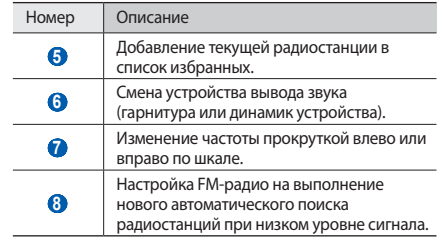

#### › **Автоматическое сохранение радиостанции**

*1* Подключите гарнитуру к устройству.

*2* В режиме ожидания откройте список приложений и выберите пункт **FM-радио**.

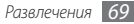

*3* Выберите пункт **Поиск** <sup>→</sup> укажите параметр.

Начнется автоматический поиск и сохранение доступных радиостанций.

*4* Выберите нужную радиостанцию из списка доступных и нажмите клавишу [  $\bigcirc$ ], чтобы вернуться на экран FM-радио.

#### › **Добавление радиостанции в список избранных**

- *1* Подключите гарнитуру к устройству.
- *2* В режиме ожидания откройте список приложений и выберите пункт **FM-радио**.
- *3* Коснитесь значка , чтобы включить FM-радио.
- *4* Перейдите к нужной радиостанции.
- *5* Коснитесь значка **+**, чтобы добавить ее в список избранных.

### › **Настройка параметров FM-радио**

- *1* В режиме ожидания откройте список приложений и выберите пункт **FM-радио**.
- *2* Нажмите клавишу [ ] <sup>→</sup> **Настройки**.
- *3* Измените следующие параметры FM-радио.

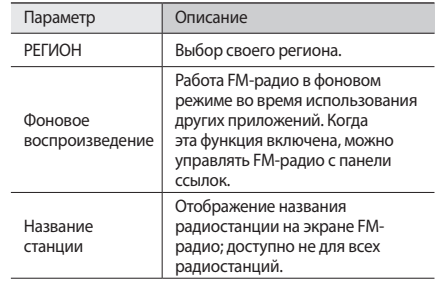

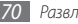

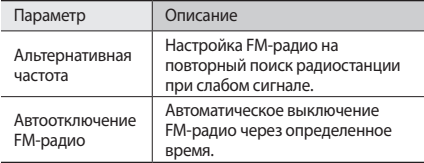

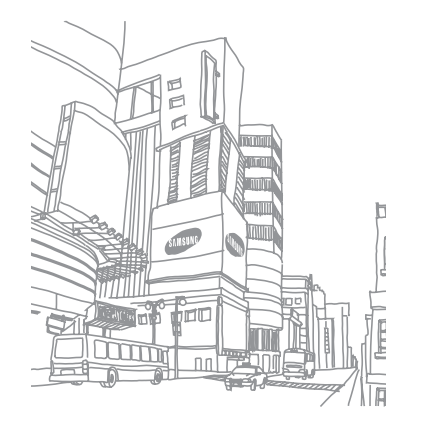

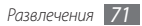

# **Личные данные**

### **Контакты**

В этом разделе описано, как создавать личные и рабочие контакты и управлять ими. В телефонной книге можно сохранять имена абонентов, их мобильные и домашние номера, электронные адреса, даты рождения и многое другое.

### <span id="page-71-0"></span>› **Создание контакта**

- *1* В режиме ожидания откройте список приложений и выберите пункт **Контакты**.
- *2* Коснитесь значка .
- *3* Выберите область памяти.

Если у вас несколько учетных записей, выберите ту, в которой будет сохранен контакт.

*4* Введите сведения о контакте.

*5* Выберите пункт **Сохранить**, чтобы сохранить контакт в памяти.

Контакт также можно сохранить с экрана набора номера.

- *1* В режиме ожидания откройте список приложений и выберите пункт **Телефон** → **Набор**.
- *2* Введите номер телефона.
- *3* Выберите пункт **Добавить в Контакты** <sup>→</sup> .
- *4* Выберите область памяти.

Если у вас несколько учетных записей, выберите ту, в которой будет сохранен контакт.

- *5* Введите сведения о контакте.
- *6* Выберите пункт **Сохранить**, чтобы сохранить контакт в памяти.

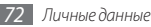
#### › **Поиск контакта**

- *1* В режиме ожидания откройте список приложений и выберите пункт **Контакты**.
- *2* Прокрутите список контактов вверх или вниз.
- *3* Выберите контакт.

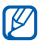

- После выбора контакта можно выполнить следующие действия:
- • выполнить голосовой вызов, выбрав телефонный номер;
- • выполнить видеовызов, выбрав пункт **Видеовыз.**;
- • отправить сообщение, выбрав пункт **Сообщение**;
- изменить сведения о контакте, нажмите клавишу  $[$   $\Box$   $]$   $\rightarrow$  Изменить.

#### › **Назначение клавиш быстрого набора номера**

- *1* В режиме ожидания откройте список приложений и выберите пункт **Контакты**.
- *2* Нажмите клавишу [ ] <sup>→</sup> **Ещё** <sup>→</sup> **Быстрый набор**.
- *3* Выберите номер ячейки → контакт.

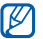

Можно быстро вызвать этого абонента, коснувшись и удерживая номер ячейки на экране набора номера.

### › **Создание визитки**

- *1* В режиме ожидания откройте список приложений и выберите пункт **Контакты**.
- Нажмите клавишу [ **□ ] → Мой профиль**.
- *3* Введите свои данные.
- *4* Выберите пункт **Сохранить**.

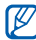

Визитку можно переслать, вложив ее в сообщение,

по электронной почте или передать с помощью беспроводной связи Bluetooth.

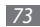

#### › **Получение контактов из учетной записи в соцсети**

Можно выбрать контакт из списка учетных записей в соцсети и добавить его в телефонную книгу.

- *1* В режиме ожидания откройте список приложений и выберите пункт **Контакты**.
- Нажмите клавишу [ **□ ] → Найти друзей**.
- *3* Выберите учетную запись.

### › **Создание группы контактов**

После создания групп можно управлять несколькими контактами одновременно, а также отправлять SMS- и MMSсообщения или сообщения электронной почты всем членам группы. Сначала нужно создать группу.

- *1* В режиме ожидания откройте список приложений и выберите пункт **Контакты** → **Группы**.
- Нажмите клавишу [ **□ ]** → Создать.
- *3* Введите имя группы и выберите мелодию вызова для нее.
- *4* Выберите пункт **Сохранить**.

#### › **Копирование контактов**

Контакты можно копировать из памяти устройства на SIMили USIM-карту и наоборот.

- *1* В режиме ожидания откройте список приложений и выберите пункт **Контакты**.
- *2* Нажмите клавишу [ ] <sup>→</sup> **Импорт/Экспорт** <sup>→</sup> **Импорт с SIM-карты** или **Экспорт на SIM-карту**.
- *3* Укажите контакты для копирования и выберите пункт **Импорт** или **Экспорт**.
- *4* Чтобы экспортировать контакты, выберите пункт **ОК** для подтверждения.

#### › **Импорт и экспорт контактов**

Чтобы импортировать контакты в формате VCF с карты памяти в память устройства, выполните следующие действия.

- *1* В режиме ожидания откройте список приложений и выберите пункт **Контакты**.
- *2* Нажмите клавишу [ ] <sup>→</sup> **Импорт/Экспорт** <sup>→</sup> **Импорт с карты памяти SD**.

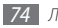

#### *3* Выберите область памяти.

Если у вас несколько учетных записей, выберите ту, в которой будет сохранен контакт.

- *4* Выберите, сколько контактов нужно скопировать один, несколько или все, а затем выберите пункт **OK**.
- *5* Выберите контакты для импорта, а затем пункт **OK**.

Чтобы экспортировать контакты из памяти устройства на карту памяти, выполните следующие действия.

- *1* В режиме ожидания откройте список приложений и выберите пункт **Контакты**.
- *2* Нажмите клавишу [ ] <sup>→</sup> **Импорт/Экспорт** <sup>→</sup> **Экспорт на карту памяти SD**.
- *3* Выберите пункт **OK** для подтверждения.

### › **Просмотр журнала связи**

Можно просмотреть журнал связи, где указаны вызовы, сообщения, электронные письма и беседы из соцсетей.

- *1* В режиме ожидания откройте список приложений и выберите пункт **Контакты** → **Журнал**.
- *2* Выберите элемент, который требуется просмотреть.

### › **Просмотр действий в социальных сетях**

Можно просмотреть последние действия контактов в социальных сетях, таких как Facebook, MySpace и Twitter.

- *1* В режиме ожидания откройте список приложений и выберите пункт **Контакты** → **События**.
- *2* Выберите элемент, который требуется просмотреть.

### **Календарь**

В этом разделе описано, как создавать ежедневные, еженедельные и ежемесячные события и устанавливать сигналы для напоминания о них.

### › **Добавление события**

- *1* В режиме ожидания откройте список приложений и выберите пункт **Календарь**.
- Выберите пункт **Нажмите для создания** или [ **I** = 1 ] → **Создать**.
- *3* Укажите необходимые сведения о событии.
- *4* Выберите пункт **Сохранить**.

### › **Просмотр событий**

Чтобы изменить вид календаря, выполните следующие действия.

- *1* В режиме ожидания откройте список приложений и выберите пункт **Календарь**.
- *2* Выберите режим просмотра в верхней части календаря.

Для просмотра событий, назначенных на определенную дату, выполните следующие действия.

- *1* В режиме ожидания откройте список приложений и выберите пункт **Календарь**.
- *2* Выберите дату в календаре. Если установлено отображение по месяцам, даты с запланированными событиями будут помечены небольшим треугольником. Чтобы ввести определенную дату для перехода к ней, нажмите клавишу [ **I = 1**] → **Перейти**, выберите дату с помощью значков **«+»** или **«–»** и выберите пункт **Установить**.
	- Чтобы перейти к текущей дате, нажмите клавишу [ $\equiv$ 1] → **Сегодня**.
- *3* Выберите событие, чтобы просмотреть сведения о нем.
- - Чтобы отправить событие другим пользователям, нажмите клавишу [ **□ ] → Отправить по** → укажите параметр.

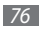

#### › **Выключение сигнала о событии при срабатывании**

Если для напоминания о событии задан сигнал, в указанное время на экране появится значок сигнала.

- *1* Откройте панель ссылок вверху экрана.
- *2* Выберите напоминание, чтобы просмотреть сведения о событии.
- *3* Чтобы отключить сигнал на время или насовсем, выберите пункт **Приостановить все** или **Отклонить все** соответственно.

### **Заметки**

В этом разделе описано, как вводить важную информацию для сохранения и последующего просмотра.

### › **Создание заметки**

*1* В режиме ожидания откройте список приложений и выберите пункт **Заметки**.

- *2* Чтобы создать заметку, выберите пункт **Создать заметку** или пункт [ ] → **Создать**.
- *3* Введите текст заметки.
- 4 Тобы скрыть клавиатуру, нажмите клавишу [<sup>\*</sup>).
- *5* Выберите фоновый цвет.
- *6* Выберите пункт **Сохранить**.

#### › **Просмотр заметок**

- *1* В режиме ожидания откройте список приложений и выберите пункт **Заметки**.
- Нажмите клавишу [ **I = 1** → Поиск или нажмите и удерживайте клавишу [ = 1], чтобы выполнить поиск заметки (при необходимости).
- *3* Выберите заметку для просмотра сведений о ней. Чтобы отредактировать заметку, коснитесь значка .
- 

Чтобы отправить заметку другим пользователям, коснитесь и удерживайте заметку, затем выберите пункт **Отправить по** → укажите параметр.

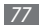

## **Диктофон**

В этом разделе содержатся сведения об использовании диктофона.

#### › **Запись голосовых заметок**

- *1* В режиме ожидания откройте список приложений и выберите пункт **Диктофон**.
- *2* Чтобы начать запись, выберите пункт **Запись**.
- *3* Говорите в микрофон устройства.
- *4* По окончании выберите пункт **Стоп**.
- *5* Чтобы записать еще одну голосовую заметку, снова выберите пункт **Запись**.

### › **Воспроизведение голосовой заметки**

- *1* В режиме ожидания откройте список приложений и выберите пункт **Диктофон**.
- *2* Выберите пункт **Список**.
- *3* Выберите нужную заметку из списка воспроизведения.
- 
- Чтобы отправить заметку другим пользователям, коснитесь и удерживайте ее, а затем выберите пункт **Доступ**.

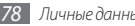

# **Интернет**

Для использования веб-служб требуется подключение к Интернету. Обратитесь к оператору мобильной связи, чтобы выбрать наиболее выгодный тарифный план.

### **Интернет**

В этом разделе описано, как подключаться к Интернету и сохранять закладки для избранных веб-страниц.

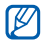

- За доступ к Интернету и загрузку файлов может взиматься дополнительная плата. Дополнительные сведения можно получить у оператора мобильной связи.
- Наличие тех или иных значков зависит от региона или оператора мобильной связи.

### › **Просмотр веб-страниц**

*1* В режиме ожидания откройте список приложений и выберите пункт **Интернет**, чтобы открыть указанную домашнюю страницу.

Чтобы перейти на определенную веб-страницу, введите ее URL-адрес в поле ввода и коснитесь значка  $\rightarrow$ .

*2* Для просмотра веб-страниц используются следующие значки.

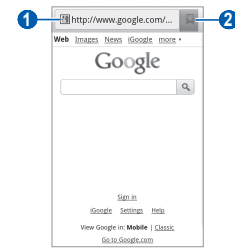

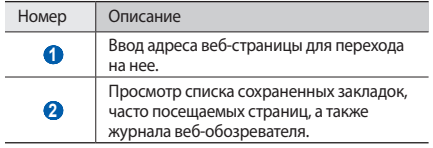

При просмотре веб-страниц можно использовать следующие возможности.

- Чтобы увеличить или уменьшить масштаб, дважды коснитесь экрана. Также можно изменить масштаб вебстраницы с помощью двух пальцев: просто коснитесь ими экрана и раздвиньте либо сведите вместе.
- Чтобы открыть новое окно, нажмите клавишу  $\boxed{=}$   $\rightarrow$ **Новое окно**.
- Чтобы просмотреть открытые окна, нажмите клавишу [ ] → **Окна**. Можно открыть несколько веб-страниц и переключаться между ними.
- Чтобы обновить текущую веб-страницу, нажмите клавишу [ ] → **Обновить**.
- Чтобы перейти к следующей странице в журнале вебобозревателя, выберите пункт [ ] → **Вперед**.
- • Чтобы добавить в закладки текущую веб-страницу, нажмите клавишу [ **□ ] → Добавить закладку**.
- • Чтобы добавить ярлык текущей веб-страницы на экран режима ожидания, нажмите клавишу [**□ ] → Ещё → Добавить ярлык на главную**.
- Чтобы добавить RSS-канал, нажмите клавишу [ **I = 1** → **Ещё** → **Добавить RSS-каналы**. Можно читать новости RSS с помощью приложения Google Reader.
- Чтобы выполнить поиск текста на веб-странице, нажмите клавишу [ ] → **Ещё** → **Найти на странице**.
- Чтобы просмотреть сведения о веб-странице, нажмите клавишу [ ] → **Ещё** → **Свойства страницы**.
- Чтобы отправить URL-адрес веб-страницы другим пользователям, нажмите клавишу [ ] → **Ещё** → **Общий доступ**.
- Чтобы просмотреть журнал загрузки, нажмите клавишу [ ] → **Ещё** → **Диспетчер загрузки**.
- Чтобы изменить параметры веб-обозревателя, выберите пункт [ ] → **Ещё** → **Настройки**.

### › **Добавление закладок для веб-страниц**

Если адрес веб-страницы известен, можно вручную добавить ее в закладки. Для этого выполните следующие действия.

- *1* В режиме ожидания откройте список приложений и выберите пункт **Интернет**.
- *2* Нажмите клавишу <sup>→</sup> **Закладки**.
- *3* Выберите пункт **Добавить** или пункт [ ] <sup>→</sup> **Создать закладку для последней страницы**.

Чтобы создать закладку для просматриваемой вебстраницы, перейдите к шагу 5.

- *4* Введите заголовок страницы и адрес (URL).
- *5* Выберите пункт **Да**.

В списке закладок нажмите и удерживайте закладку для доступа к следующим функциям.

- • Чтобы открыть веб-страницу в текущем окне, выберите пункт **Открыть**.
- • Чтобы открыть веб-страницу в новом окне, выберите пункт **Открыть в новом окне**.
- • Чтобы изменить сведения о закладке, выберите пункт **Редактировать закладку**.
- Чтобы добавить ссылку закладки на экран режима ожидания, выберите пункт **Добавить ярлык на главную**.
- Чтобы отправить URL-адрес веб-страницы другим пользователям, выберите пункт **Отправка ссылки**.
- Чтобы скопировать URL-адрес веб-страницы, выберите пункт **Копировать URL**.
- • Чтобы удалить закладку, выберите пункт **Удалить закладку**.
- Чтобы использовать веб-страницу в качестве стартовой страницы в веб-обозревателе, выберите пункт **Установить в качестве домашней страницы**.

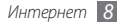

### › **Добавление канала RSS-новостей**

- *1* В режиме ожидания откройте список приложений и выберите пункт **Интернет**.
- *2* Перейдите на веб-страницу с RSS-новостью.
- *3* Коснитесь значка в поле ввода URL-адреса.
- *4* Выберите нужный RSS-канал.
- *5* Подпишитесь на него.

Вы будете получать оповещения об обновлениях RSSканалов, на которые вы подписаны.

#### › **Доступ к часто посещаемым страницам и журналу веб-обозревателя**

- *1* В режиме ожидания откройте список приложений и выберите пункт **Интернет**.
- *2* Выберите пункт <sup>→</sup> **Самые посещаемые** или **Журнал**.
- *3* Выберите нужную веб-страницу.

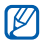

Можно добавить веб-страницу в список закладок, нажав значок звездочки справа.

### **Карты**

Приложение Google Maps™ позволяет найти интерактивные карты улиц, городов и стран, а также получить маршруты проезда.

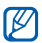

- Эта функция может быть недоступна в зависимости от региона или оператора мобильной связи.
- При использовании функций GPS не прикасайтесь к области внешней антенны рукой и не закрывайте ее другими предметами.
- Качество сигнала GPS может снижаться в следующих условиях:
	- между зданиями, в туннелях и подземных переходах или внутри зданий;
	- при плохой погоде;
	- в областях высокого напряжения или электромагнитного излучения.

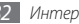

#### › **Включение служб определения местонахождения для использования с Картами Google**

Чтобы определить свое местонахождение и выполнить поиск по карте, необходимо включить соответствующие службы.

- *1* В режиме ожидания откройте список приложений и выберите пункт **Настройки** → **GPS и Безопасность**.
- *2* Для включения служб определения местонахождения настройте следующие параметры.

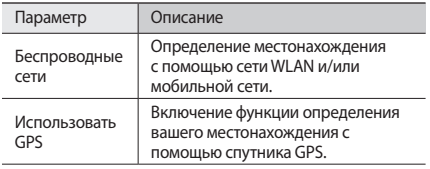

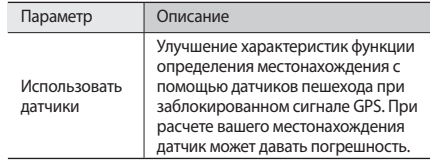

#### › **Поиск определенного местонахождения**

*1* В режиме ожидания откройте список приложений и выберите пункт **Карты**.

Ваше текущее местонахождение будет показано на карте.

Нажмите клавишу [ **I = 1** → Поиск.

*3* Введите ключевое слово местонахождения и коснитесь значка $\Omega$ .

• Чтобы выполнить голосовой поиск местонахождения, коснитесь значка ...

- Для изменения масштаба коснитесь значка  $\bigcirc$  или .
- Чтобы выполнить поиск объекта поблизости, коснитесь значка .
- Чтобы добавить слои на карту, коснитесь значка
- Чтобы просмотреть текущее местонахождение.  $k$ оснитесь значка $\bigcirc$

#### › **Получение маршрутов проезда к заданному пункту назначения**

- *1* В режиме ожидания откройте список приложений и выберите пункт **Карты**.
- Нажмите клавишу [ **□ ]** → **Маршруты**.
- *3* Введите адреса начального и конечного пунктов. Для выбора адреса из списка контактов или избранных

мест, или для указания места на карте, выберите пункт

→ **Контакты**, **Точка на карте** или **Помеченные места**.

- *4* Выберите способ передвижения (на автомобиле, общественным транспортом или пешком), а затем пункт **Готово**.
- *5* Если необходимо просмотреть подробные сведения о передвижении, выберите маршрут.
- *6* Выберите пункт .
- *7* По окончании нажмите клавишу [ ] <sup>→</sup> **Очистить карту**.

### **Локатор**

В этом разделе описано, как с помощью приложения Google Latitude™ вы можете узнавать о местонахождении друзей, а они — о вашем.

*1* В режиме ожидания откройте список приложений и выберите пункт **Локатор**.

Устройство автоматически подключится к функции Google Latitude.

*2* Нажмите клавишу [ ] <sup>→</sup> **Добавить друзей** <sup>→</sup> **Выбрать из контактов** или **Добавить по адресу электронной почты**.

*3* Выберите друзей, которых нужно добавить, или введите адрес электронной почты и выберите пункт **Добавить друзей** → **Да**.

Когда друг примет приглашение, можно будет отправить ему информацию о вашем местонахождении.

Нажмите клавишу [ **□ ]** → **Карта**.

Местонахождение ваших друзей отмечается их снимками на карте.

### **Адреса**

В этом разделе описан поиск интересных мест вокруг.

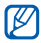

Эта функция может быть недоступна в зависимости от региона или оператора мобильной связи.

- *1* В режиме ожидания откройте список приложений и выберите пункт **Адреса**.
- *2* Выберите категорию.

Устройство выполнит поиск мест в районе вашего местонахождения, относящихся к выбранной категории. *3* Выберите название места для просмотра сведений о нем.

*4* Чтобы просмотреть место на карте, коснитесь значка . Чтобы просмотреть маршрут движения к выбранному месту, коснитесь значка  $\spadesuit$ .

Для просмотра телефонного номера выбранного места, коснитесь значка ...

### **Навигация**

В этом разделе описывается использование системы навигации GPS для поиска и отображения пункта назначения с помощью голосовых указаний.

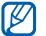

- Эта функция может быть недоступна в зависимости от региона или оператора мобильной связи.
- *1* В режиме ожидания откройте список приложений и выберите пункт **Навигация**.
- *2* При первом запуске приложения выберите пункт **Принимаю**.

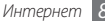

- *3* Введите пункт назначения одним из следующих способов.
	- • **Произнести адрес**: произнесите название конечного пункта, например «Navigate to *destination*» («Перейти к [название пункта назначения]»).
	- **Ввести место назначения**: ввод пункта назначения с помощью виртуальной клавиатуры.
	- • **Контакты**: выбор пункта назначения из адресов, сохраненных в контактах.
	- • **Помеченные места**: выбор пункта назначения из списка отмеченных мест.
- *4* Выберите пункт **Установить**, чтобы включить навигацию с помощью голосовых указаний.
- *5* Чтобы выключить функцию навигации, нажмите клавишу [ ] → **Выйти из навигатора**.

### **Поиск**

Можно выполнять поиск приложений в памяти устройства или определенных данных в Интернете.

- *1* В режиме ожидания откройте список приложений и выберите пункт **Поиск**.
- *2* Введите букву или слово для поиска данных.
- *3* Выберите название элемента, который нужно открыть.

### **YouTube**

YouTube — это бесплатная служба потокового видео. В этом разделе описывается просмотр и загрузка видео на YouTube.

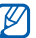

Эта функция может быть недоступна в зависимости от региона или оператора мобильной связи.

### › **Просмотр видео**

- *1* В режиме ожидания откройте список приложений и выберите пункт **YouTube**.
- *2* Выберите видеозапись из списка.
- *3* Поверните телефон, чтобы установить альбомный режим отображения.
- *4* Для управления просмотром используйте значки на экране.

### › **Обмен видео**

Данная функция доступна только в портретном режиме.

- *1* В режиме ожидания откройте список приложений и выберите пункт **YouTube**.
- *2* Выберите видеозапись.
- *3* Выберите пункт **Дополнител...** <sup>→</sup> **Отправи...** затем выберите нужный параметр.

### › **Отправка видео**

*1* В режиме ожидания откройте список приложений и выберите пункт **YouTube**.

Нажмите клавишу [ **□ ] → Добавить** и укажите видеозапись. Перейдите к шагу 8. Если вы хотите отправить еще одну видеозапись,

коснитесь значка , чтобы включить камеру.

- *3* Поверните устройство против часовой стрелки, чтобы установить альбомный режим отображения.
- *4* Направьте объектив камеры на объект съемки и настройте изображение.
- *5* Чтобы начать запись, коснитесь значка .
- Коснитесь значка , чтобы остановить запись.
- *7* Выберите пункт **Сохранить**, чтобы отправить только что сделанную видеозапись.
- *8* Введите имя пользователя и пароль, а затем выберите пункт **Войти** (при необходимости).
- *9* Введите сведения о загрузке и выберите пункт **Добавить**.

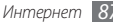

### **Синхронизация**

Устройство позволяет синхронизировать контакты, события календаря и заметки с заданным веб-сервером.

#### › **Настройка профиля синхронизации**

- *1* В режиме ожидания откройте список приложений и выберите пункт **Настройки** → **Сеть** → **Синхронизация**.
- *2* Выберите пункт **Новый профиль** и настройте следующие параметры профиля.

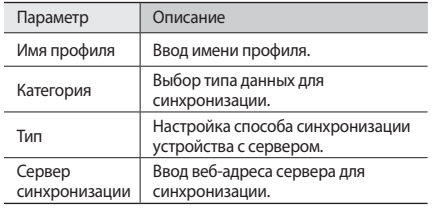

*3* По окончании выберите пункт **Сохранить**.

#### › **Начало синхронизации**

- *1* В режиме ожидания откройте список приложений и выберите пункт **Настройки** → **Сеть** → **Синхронизация**.
- *2* Выберите профиль синхронизации.
- *3* Чтобы начать синхронизацию, выберите пункт **Старт**.

### **Samsung Apps**

Магазин Samsung Apps предлагает множество полезных мобильных приложений. Среди них вы найдете игры, новости, справочные материалы, приложения для пользования социальными сетями, карты, приложения для заботы о здоровье и многое другое.

Благодаря магазину Samsung Apps функциональность устройства можно расширить, приспособив его для выполнения самых разных задач. Узнайте больше о возможностях своего устройства!

- Наличие данной функции зависит от региона или оператора мобильной связи.
- • Дополнительные сведения см. на веб-сайте www.samsungapps.com.
- *1* В режиме ожидания откройте список приложений и выберите пункт **Samsung Apps**.
- *2* Выполните поиск нужных приложений и загрузите их на устройство.

### **Ежедневная информация**

В этом разделе описывается, как получать прогнозы погоды, новости, финансовые сводки и различные расписания на текущий день.

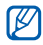

Эта функция может быть недоступна в зависимости от региона или оператора мобильной связи.

#### › **Настройка параметров ежедневной информации**

- *1* В режиме ожидания откройте список приложений и выберите пункт **Daily briefing**.
- *2* Нажмите клавишу [ ] <sup>→</sup> **Настройки** <sup>→</sup> укажите услугу.
- *3* Настройте следующие параметры получения ежедневной информации.

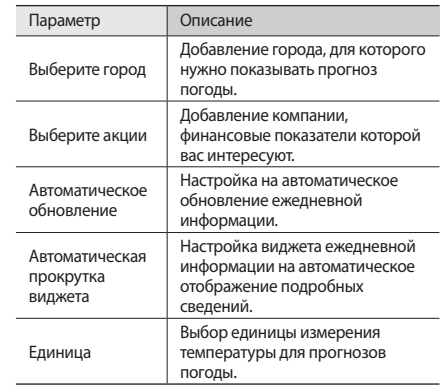

*4* По окончании установите флажки рядом со службами, которые требуется отобразить на экране.

### › **Просмотр ежедневной информации**

- *1* В режиме ожидания откройте список приложений и выберите пункт **Daily briefing**.
- Коснитесь значка  $\boxed{2}$ , чтобы обновить данные.
- *3* Для просмотра информации перейдите вправо или влево.

### **Press Reader**

С помощью приложения Press Reader можно читать газеты в Интернете.

### › **Загрузка статей**

- *1* В режиме ожидания откройте список приложений и выберите пункт **Press Reader**.
- *2* Выберите пункт **Онлайн магазин**. Откроется интерактивный магазин.
- *3* Выберите газету для загрузки.
- *4* Выберите дату и нажмите кнопку **OK**.
- *5* Выберите пункт **Подтвердить**, чтобы подтвердить оплату услуги.

#### › **Чтение новостей**

- *1* В режиме ожидания откройте список приложений и выберите пункт **Press Reader**.
- *2* Выберите пункт **Моя библиотека**.
- *3* Выберите газету.

### **Маркет**

Из магазина Android Market можно загружать игры, мелодии вызова и приложения.

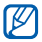

Эта функция может быть недоступна в зависимости от региона или оператора мобильной связи.

- *1* В режиме ожидания откройте список приложений и выберите пункт **Маркет**.
- *2* Найдите нужный файл и загрузите его на устройство ► с. [36](#page-35-0).

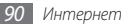

# **Подключение**

### **Bluetooth**

Bluetooth — это технология беспроводной передачи данных на короткие расстояния (до 10 м) без необходимости физического подключения устройств друг к другу.

При использовании Bluetooth не требуется располагать устройства друг напротив друга. Если устройства находятся в зоне общего действия, можно обмениваться данными между ними, даже если они находятся в разных помещениях.

- 
- Компания Samsung не несет ответственности за потерю, перехват или несанкционированное использование данных, отправленных или полученных с помощью связи Bluetooth.
	- • Убедитесь, что вы обмениваетесь данными с надежным устройством, имеющим надлежащий уровень безопасности. Если между взаимодействующими устройствами находятся препятствия, дальность действия может уменьшиться.
	- Некоторые устройства, в частности те, для которых компания Bluetooth SIG не проводила испытаний или которые не были одобрены по результатам таких испытаний, могут быть несовместимы с устройством.
- › **Включение беспроводной связи Bluetooth**
- *1* В режиме ожидания откройте список приложений и выберите пункт **Настройки** → **Сеть** → **Параметры Bluetooth**.
- *2* Выберите пункт **Bluetooth**, чтобы включить беспроводную связь Bluetooth.
- › **Поиск и соединение с устройствами, поддерживающими Bluetooth**
- *1* В режиме ожидания откройте список приложений и выберите пункт **Настройки** → **Сеть** → **Параметры Bluetooth** → **Поиск устройств**.
- *2* Выберите устройство.

*3* Введите на устройстве PIN-код Bluetooth (при необходимости) и выберите пункт **OK**. Вместо этого можно выбрать пункт **Принять**, чтобы создать один и тот же PIN-код для связи устройств.

Когда владелец другого устройства введет тот же код или согласится установить соединение, соединение будет установлено. После успешного подключения будет выполнен автоматический поиск доступных услуг.

У некоторых устройств (как правило, у гарнитур и устройств громкой связи) может быть фиксированный PIN-код Bluetooth, например 0000. В таком случае необходимо ввести этот код.

#### › **Передача данных с помощью беспроводной связи Bluetooth**

*1* Выберите нужный файл или элемент, например контакт, событие календаря, заметку или медиафайл из соответствующего приложения или папки **Мои файлы**.

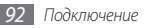

- *2* Нажмите клавишу [ ] <sup>→</sup> **Доступ** или **Отправить по** <sup>→</sup> **Bluetooth**.
- *3* Выполните поиск устройства, поддерживающего Bluetooth, и подключитесь к нему.

#### › **Прием данных с помощью беспроводной связи Bluetooth**

*1* В режиме ожидания откройте список приложений и выберите пункт **Настройки** → **Сеть** → **Параметры Bluetooth** → **Видимость**.

Устройство станет видимым для других Bluetoothустройств на 120 секунд.

- *2* Когда появится запрос, введите PIN-код беспроводной связи Bluetooth и выберите пункт **OK** (при необходимости).
- *3* Выберите пункт **Принять**, чтобы разрешить прием данных с устройства (при необходимости).

Принятые данные сохраняются в папке Bluetooth.

### **Wi-Fi**

В этом разделе описывается функция беспроводной сети, позволяющая подключаться к любым беспроводным локальным сетям (WLAN), которые соответствуют стандарту IEEE 802.11 b/g/n.

Можно подключиться к Интернету или какому-либо сетевому устройству везде, где есть точка доступа к беспроводной сети.

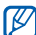

Устройство использует негармонизированную частоту и будет работать во всех европейских странах. Использование беспроводных локальных сетей в помещении разрешено во всех странах Европейского союза без каких-либо ограничений. Использование беспроводных локальных сетей вне помещения запрещено во Франции.

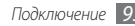

### <span id="page-93-0"></span>› **Включение функции WLAN**

В режиме ожидания откройте список приложений и выберите пункт **Настройки** → **Сеть** → **Настройки Wi-Fi** → **Wi-Fi**.

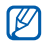

Когда функция WLAN работает даже в фоновом режиме, ресурс аккумулятора расходуется более интенсивно. Для экономии заряда аккумулятора рекомендуется отключать функцию WLAN, когда она не используется.

#### › **Поиск беспроводной сети и подключение к ней**

- *1* В режиме ожидания откройте список приложений и выберите пункт **Настройки** → **Сеть** → **Настройки Wi-Fi**. Устройство автоматически выполнит поиск доступных сетей WLAN.
- *2* Выберите сеть в меню **Сети Wi-Fi**.
- *3* Введите пароль для доступа к сети (при необходимости).
- *4* Выберите пункт **Подключиться**.

### › **Добавление сети WLAN вручную**

- *1* В режиме ожидания откройте список приложений и выберите пункт **Настройки** → **Сеть** → **Настройки Wi-Fi** → **Добавить сеть Wi-Fi**.
- *2* Введите идентификатор SSID для сети и выберите тип защиты.
- *3* Установите настройки безопасности в зависимости от выбранного типа защиты.
- *4* Выберите пункт **Сохранить**.

#### › **Подключение к сети WLAN с помощью точки доступа WPS (защищенный доступ к Wi-Fi)**

С помощью точки доступа WPS можно подключиться к защищенной сети.

Для подключения к сети WLAN с помощью точки доступа WPS выполните следующие действия.

*1* В режиме ожидания откройте список приложений и выберите пункт **Настройки** → **Сеть** → **Настройки Wi-Fi**.

- *2* Выберите пункт **Подключение кнопки WPS**.
- *3* В течение двух минут после этого нажмите кнопку WPS на точке доступа.

Для подключения к сети WLAN с помощью PIN-кода WPS выполните следующие действия.

- *1* В режиме ожидания откройте список приложений и выберите пункт **Настройки** → **Сеть** → **Настройки Wi-Fi**.
- *2* Выберите сеть, обозначенную значком WPS, а затем пункт **PIN-код WPS**.
- *3* Введите PIN-код на точке доступа и нажмите клавишу «Старт».

### **AllShare**

В данном разделе описана услуга DLNA (Digital Living Network Alliance — альянс цифровых сетей для дома), позволяющая обмениваться медиафайлами с устройствами, поддерживающими эту услугу, по сети WLAN.

Сначала необходимо включить функцию WLAN и добавить профиль WLAN ► с. [94.](#page-93-0)

#### › **Настройка параметров DLNA для обмена медиафайлами**

Чтобы другие DLNA-устройства могли получить доступ к вашим файлам, необходимо включить функцию обмена медиафайлами.

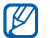

Некоторые файлы могут не воспроизводиться на DLNA-устройствах.

- *1* В режиме ожидания откройте список приложений и выберите пункт **AllShare**.
- *2* Выберите пункт **Настройки**.
- *3* Настройте следующие параметры DLNA.

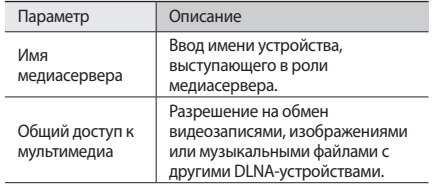

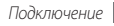

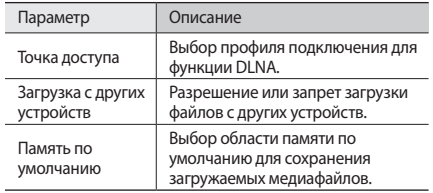

#### › **Воспроизведение файлов на другом DLNA-устройстве**

- *1* В режиме ожидания откройте список приложений и выберите пункт **AllShare**.
- *2* Выберите пункт **Воспроизвести файл на другом проигрывателе**.
- *3* Выберите категорию мультимедиа и файл.
- *4* Выберите пункт **Добавить в список**.
- *5* Выберите проигрыватель для воспроизведения файлов. На этом проигрывателе начнется воспроизведение.

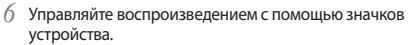

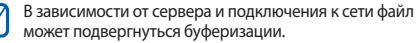

#### › **Воспроизведение других файлов на вашем устройстве**

*1* В режиме ожидания откройте список приложений и выберите пункт **AllShare**.

*2* Выберите пункт **Воспроизвести файл с сервера на телефоне**.

Устройство автоматически выполнит поиск DLNAустройств.

- *3* Выберите устройство-медиасервер, которое содержит медиафайлы.
- *4* Выберите категорию мультимедиа и файл.
- *5* Выберите пункт **Добавить в список**.
- *6* Управляйте воспроизведением с помощью значков устройства.

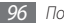

#### › **Воспроизведение файлов с одного устройства на другом**

- *1* В режиме ожидания откройте список приложений и выберите пункт **AllShare**.
- *2* Выберите пункт **Воспроизвести файл с сервера на другом проигрывателе**.

Устройство автоматически выполнит поиск DLNAустройств.

- *3* Выберите устройство-медиасервер, которое содержит медиафайлы.
- *4* Выберите категорию мультимедиа и файл.
- *5* Выберите пункт **Добавить в список**.
- *6* Выберите проигрыватель для воспроизведения файлов. На этом проигрывателе начнется воспроизведение.
- *7* Управляйте воспроизведением с помощью значков устройства.

### **Общий доступ к мобильной сети**

В этом разделе описано, как настроить устройство в качестве беспроводного модема или точки доступа для ПК и других устройств и открыть для них доступ к мобильному сетевому подключению.

#### › **Доступ к мобильному сетевому подключению с помощью WLAN**

*1* В режиме ожидания откройте список приложений и выберите пункт **Настройки** → **Сеть** → **Модем**.

- *2* Выберите пункт **Mobile AP**, чтобы включить мобильную точку доступа.
- *3* Выберите пункт **Параметры Mobile AP** <sup>→</sup> **Настройка Mobile AP**, чтобы настроить мобильную точку доступа.

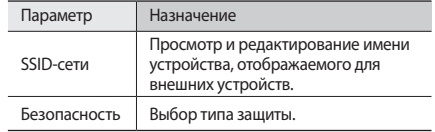

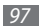

- *4* По окончании выберите пункт **Сохранить**.
- *5* На другом устройстве найдите имя вашего мобильного устройства в списке доступных подключений и подключитесь к сети.

После этого станет возможным использование мобильного сетевого подключения с другого устройства.

#### › **Доступ к мобильному сетевому подключению с помощью USB**

- *1* Подключите устройство к компьютеру с помощью дополнительного кабеля для передачи данных.
- *2* В режиме ожидания откройте список приложений и выберите пункт **Настройки** → **Сеть** → **Модем**.
- *3* Чтобы включить функцию USB-модема, выберите пункт **USB-модем**.

После этого станет возможным использование мобильного сетевого подключения с ПК.

Чтобы закрыть доступ к сетевому подключению, снимите флажок рядом с пунктом **USB-модем**.

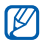

Способ предоставления доступа к подключению зависит от используемой операционной системы.

#### *98 Подключение*

### **Подключение к ПК**

В этом разделе описываются различные способы подключения мобильного устройства к ПК с помощью дополнительного кабеля для передачи данных. Подключив устройство к ПК, вы сможете синхронизировать файлы с помощью проигрывателя Windows Media, напрямую обмениваться данными с ПК и использовать программу Samsung Kies.

#### › **Подключение с помощью программы Samsung Kies**

Убедитесь, что на ПК установлена программа Samsung Kies. Эту программу можно загрузить с веб-сайта компании Samsung (www.samsung.com/kies).

*1* В режиме ожидания откройте список приложений и выберите пункт **Настройки** → **Сеть** → **Настройки USB** → **Samsung Kies**.

*2* Чтобы вернуться в режим ожидания, нажмите клавишу возврата на «Главный экран».

- *3* Подключите устройство к компьютеру с помощью дополнительного кабеля для передачи данных.
- *4* Запустите программу Samsung Kies и установите беспроводное соединение или скопируйте данные и файлы.

Дополнительные сведения см. в справке программы Samsung Kies.

#### › **Синхронизация с проигрывателем Windows Media**

Убедитесь, что на вашем ПК установлен проигрыватель Windows Media.

- *1* В режиме ожидания откройте список приложений и выберите пункт **Настройки** → **Сеть** → **Настройки USB** → **Медиаплеер**.
- *2* Чтобы вернуться в режим ожидания, нажмите клавишу возврата на «Главный экран».

*3* Подключите устройство к компьютеру, на котором установлен проигрыватель Windows Media, используя дополнительный кабель для передачи данных.

Если подключение установлено успешно, на экране ПК появится всплывающее окно.

- *4* Запустите проигрыватель Windows Media, чтобы синхронизировать музыкальные файлы.
- *5* Введите или измените имя устройства во всплывающем окне (при необходимости).
- *6* Выберите и перетащите нужные файлы в список синхронизации.
- *7* Начните синхронизацию.

#### › **Подключение в качестве съемного диска**

Можно подключить устройство к ПК как съемный диск, чтобы работать с его файловой системой. Если в устройство вставлена карта памяти, вы также можете получить доступ и к ее файловой системе.

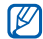

Файловая система карты памяти будет отображаться как отдельный съемный диск.

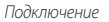

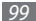

- *1* Если необходимо обменяться файлами с картой памяти, вставьте ее.
- *2* В режиме ожидания откройте список приложений и выберите пункт **Настройки** → **Сеть** → **Настройки USB** → **Съемный диск**.
- *3* Чтобы вернуться в режим ожидания, нажмите клавишу возврата на «Главный экран».
- *4* Подключите устройство к компьютеру с помощью дополнительного кабеля для передачи данных.
- *5* После подключения выберите пункт **Включить USBнакопитель**.
- *6* Откройте папку для просмотра файлов.
- *7* Скопируйте файлы с ПК на карту памяти.
- *8* По окончании выберите пункт **Отключить USBнакопитель**.

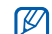

Чтобы отключить устройство от ПК, щелкните значок USB-устройства на панели задач Windows и выберите безопасное извлечение устройства. Затем отсоедините кабель для передачи данных. В противном случае можно потерять все данные, хранящиеся на карте памяти, или повредить саму карту.

### **VPN-соединения**

Можно создать соединение виртуальной частной сети (VPN) и безопасно подключиться к частной сети через открытую сеть, например через Интернет.

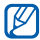

Устройство уже должно быть настроено для доступа в Интернет. При возникновении проблем с доступом в Интернет необходимо изменить настройки. Если вы не уверены в правильности вводимых данных, обратитесь к поставщику услуг.

### › **Настройка VPN-соединений**

- *1* В режиме ожидания откройте список приложений и выберите пункт **Настройки** → **Сеть** → **Параметры VPN** → **Добавить VPN**.
- *2* Выберите тип VPN-соединения.
- *3* Настройте профиль соединения.

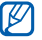

Доступные параметры зависят от типа VPNсоединения.

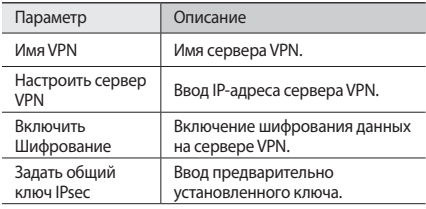

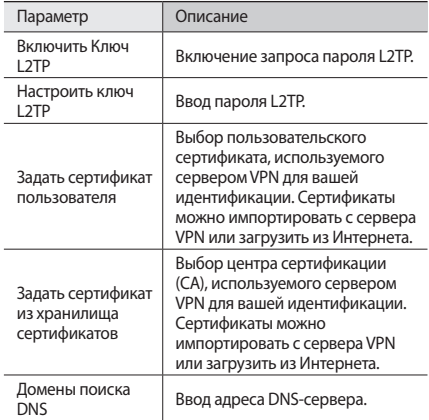

### › **Подключение к частной сети**

- *1* В режиме ожидания откройте список приложений и выберите пункт **Настройки** → **Сеть** → **Параметры VPN**.
- *2* Выберите частную сеть для подключения.
- *3* Введите имя пользователя и пароль, затем выберите пункт **Подключиться**.

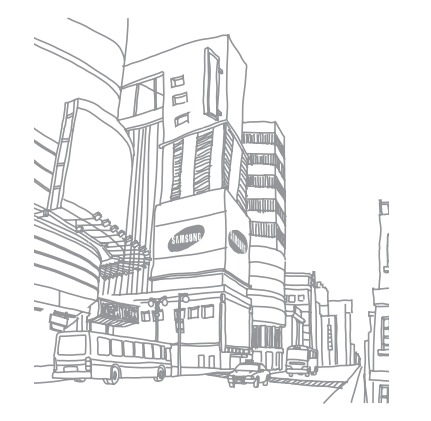

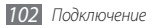

# **Инструменты**

### **Часы**

В этом разделе описано, как настраивать сигналы будильника и мировое время, а также управлять ими. Также можно воспользоваться секундомером и таймером обратного отсчета.

#### › **Установка нового сигнала**

- *1* В режиме ожидания откройте список приложений и выберите пункт **Часы** → **Сигнал**.
- *2* Выберите пункт **Добавить** или пункт [ ] <sup>→</sup> **Создать**.
- *3* Настройте параметры сигнала.

Выберите пункт **Предварительный сигнал**, чтобы включить имитацию звуков природы и установленное изображение перед тем, как раздастся основной сигнал будильника.

*4* По окончании выберите пункт **Сохранить**.

#### › **Выключение сигнала будильника при срабатывании**

При срабатывании сигнала выполните следующие действия.

- Чтобы выключить звучащий сигнал будильника. перетащите значок вправо до точки.
- Чтобы отключить сигнал на время (до следующего повтора), перетащите значок в влево до точки.

#### › **Удаление сигнала будильника**

- *1* В режиме ожидания откройте список приложений и выберите пункт **Часы** → **Сигнал**.
- Нажмите клавишу [ **□ ] → Удалить**.
- *3* Выберите сигналы для отключения.
- *4* Выберите пункт **Удалить**.

### › **Настройка мирового времени**

- *1* В режиме ожидания откройте список приложений и выберите пункт **Часы** → **Миров.время**.
- *2* Выберите пункт **Добавить город** или пункт [ ] <sup>→</sup> **Добавить**.
- *3* Введите название города или выберите его в списке. Чтобы выбрать город в режиме просмотра карты мира, коснитесь значка ...
- *4* Для установки других мировых часов повторите шаги 2–3.

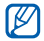

Чтобы перевести часы на летнее время, коснитесь и удерживайте часы, а затем выберите пункт **Параметры DST**.

### › **Секундомер**

- *1* В режиме ожидания откройте список приложений и выберите пункт **Часы** → **Секундомер**.
- *2* Чтобы начать отсчет, выберите пункт **Запуск**.
- *3* Чтобы сохранить промежуточный результат, выберите пункт **Интервал**.
- *4* По окончании выберите пункт **Стоп**.
- *5* Чтобы удалить сохраненные значения, выберите пункт **Сброс**.

### › **Таймер обратного отсчета времени**

- *1* В режиме ожидания откройте список приложений и выберите пункт **Часы** → **Таймер**.
- *2* Задайте начальное время для обратного отсчета.
- *3* Чтобы начать отсчет, выберите пункт **Запуск**. Во время отсчета можно пользоваться другими функциями устройства, так как таймер работает в фоновом режиме. Нажмите клавишу возврата на «Главный экран» или клавишу [  $\bigcirc$  ], чтобы открыть другое приложение.
- *4* По истечении времени отсчета перетащите значок вправо до точки.

### **Калькулятор**

В этом разделе описано, как использовать калькулятор, схожий по функциям с карманным или настольным калькулятором.

#### › **Выполнение вычислений**

- *1* В режиме ожидания откройте список приложений и выберите пункт **Калькулятор**.
- *2* Для выполнения основных арифметических действий используйте отображаемые на дисплее клавиши калькулятора.

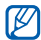

Поверните устройство, чтобы установить альбомный режим отображения и воспользоваться инженерным калькулятором. Если режим автоматической ориентации выключен, нажмите клавишу  $[$   $\rightleftharpoons$   $]$ **Инженерный калькулятор**.

#### › **Просмотр журнала вычислений**

*1* В режиме ожидания откройте список приложений и выберите пункт **Калькулятор**.

- *2* Выполните вычисления.
- Коснитесь значка **X**, чтобы закрыть клавиатуру калькулятора. Появится журнал ваших вычислений.
- Чтобы очистить журнал, нажмите клавишу [ $\equiv$ ] → **Очистить журнал**.

### **Aldiko eBook**

В этом разделе описывается способ загрузки и чтения электронных книг.

### › **Чтение файла книги**

- *1* В режиме ожидания откройте список приложений и выберите пункт **Aldiko eBook**.
- *2* Прочтите лицензионное соглашение и выберите пункт **Принять**.
- Нажмите клавишу [ **I = 1**] → Поиск, чтобы выполнить поиск по заголовку книги (при необходимости).
- *4* Выберите книгу с книжной полки.

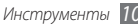

- Коснитесь экрана, чтобы начать чтение книги.
- Чтобы перевернуть страницу, проведите пальцем влево или вправо либо прикоснитесь к левому или правому полю страницы.
- Во время чтения книги доступны следующие действия.

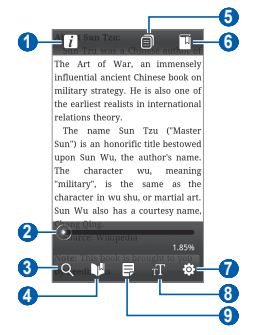

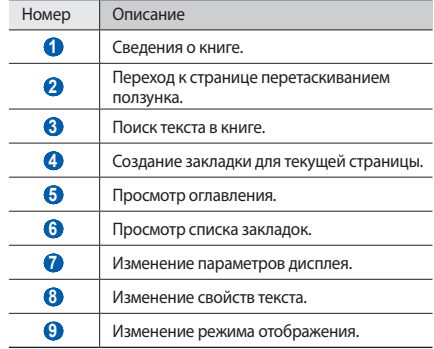

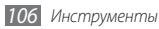

#### › **Загрузка книг из интерактивного книжного магазина**

- *1* В режиме ожидания откройте список приложений и выберите пункт **Aldiko eBook**.
- Нажмите клавишу [ **I = 1** → **Получить другие книги**. Откроется интерактивный книжный магазин.
- *3* Выберите книжный каталог и укажите книгу.

### › **Импорт файлов книг**

Файлы книг в формате. epub можно импортировать с карты памяти.

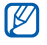

- • Книги хранятся на карте памяти в папке /eBooks/ import/.
- Книги с защитой DRM не поддерживаются.
- *1* В режиме ожидания откройте список приложений и выберите пункт **Aldiko eBook**.
- Нажмите клавишу [ **□ ] → Импорт**.
- *3* Выберите пункт **Импорт** <sup>→</sup> **Да**.

Устройство выполнит поиск книг на карте памяти.

### **Загрузки**

В этом разделе рассказывается, как открывать загруженные из Интернета или электронных сообщений файлы и управлять ими.

- *1* В режиме ожидания откройте список приложений и выберите пункт **Загрузки**.
- *2* Выберите папку загрузки.
- *3* Выберите файл, который требуется открыть. Чтобы удалить файл, установите флажок напротив имени файла и выберите пункт **Удалить**.

### **Мini diary**

В этом разделе описываются возможности фотодневника.

### › **Создание мини-дневника**

*1* В режиме ожидания откройте список приложений и выберите пункт **Мini diary**.

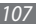

- *2* Если приложение используется впервые, выберите пункт **Добавить**, чтобы указать город для отображения прогноза погоды.
- *3* Если у вас есть сохраненный дневник, выберите пункт **Создать дневник**, чтобы создать новую запись.
- *4* Установите текущую дату и задайте параметры погоды (при необходимости).
- *5* Выберите пункт **Добавить фото** и добавьте изображение или сделайте новый снимок.
- *6* Выберите пункт **Коснитесь для создания заметки**, введите текст и нажмите кнопку **OK**.
- *7* Выберите пункт **Сохран**.

#### › **Просмотр мини-дневника**

- *1* В режиме ожидания откройте список приложений и выберите пункт **Мini diary**.
- *2* Выберите дневник.

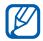

Чтобы загрузить мини-дневник на веб-сайт сообщества, нажмите клавишу [ ] → **Опубликовать**.

### **Мои файлы**

В этом разделе описан способ быстрого доступа к изображениям, видеозаписям, музыкальным, звуковым и прочим файлам, хранящимся в памяти устройства и на карте памяти.

- *1* В режиме ожидания откройте список приложений и выберите пункт **Мои файлы**.
- *2* Выберите папку и файл.

Находясь в папке, нажмите клавишу [ $\equiv$ ] для доступа к следующим возможностям.

- Чтобы отправить файл другим пользователям в виде MMS, сообщения электронной почты или через Bluetooth, выберите пункт **Доступ**.
- • Чтобы создать новую папку, выберите пункт **Создать папку**.
- • Чтобы удалить файл или папку, выберите пункт **Удалить**.
- • Чтобы изменить режим просмотра, выберите пункт **Просм. по**.
- <span id="page-108-0"></span>• Чтобы отсортировать файлы или папки, выберите пункт **Сортировка по**.
- • Чтобы выполнить дополнительные действия с файлом, такие как перемещение, копирование или переименование, выберите пункт **Ещё**.

## **Диспетчер задач**

С помощью диспетчера задач можно просматривать работающие приложения и сведения об используемой памяти.

- *1* В режиме ожидания откройте список приложений и выберите пункт **Диспетчер задач**.
- *2* Для настройки воспользуйтесь следующими параметрами.
	- • **Активные**: просмотр списка работающих приложений.
	- • **Загружено**: просмотр общей емкости памяти, используемой установленными на устройство приложениями.
- • **RAM**: проверка состояния оперативной памяти и управление ею.
- • **Память**: просмотр сведений об используемой и доступной памяти на устройстве и карте памяти.
- • **Справка**: просмотр справочной информации по продлению срока службы аккумулятора.

## **ThinkFree Office**

В этом разделе описывается способ создания и просмотра документов на устройстве. Если у вас есть учетная запись веб-службы ThinkFree, вы можете делать это в интерактивном режиме. Устройство поддерживает следующие форматы файлов: txt, doc, docx, xls, xlsx, ppt, pptx, pdf.

### › **Создание нового документа**

- *1* В режиме ожидания откройте список приложений и выберите пункт **ThinkFree Office**.
- *2* При первом запуске приложения выберите пункт **Принять**, чтобы принять условия соглашения.
- *3* Для активации ThinkFree Office выберите пункт **Активировать сейчас** → **Закрыть**.
- *4* Выберите пункт **Мои документы**.
- Нажмите клавишу [  $\equiv$  **1** → Создать → укажите тип документа.
- *6* Введите имя документа и выберите пункт **OK**.
- *7* Создайте содержимое документа с помощью инструментов в нижней части экрана.
- По окончании редактирования коснитесь значка  $\mathbb H$  на панели инструментов или нажмите клавишу  $\Gamma = 1 \rightarrow$ **Файл** → **Сохранить**.

### › **Просмотр и редактирование документов на устройстве**

- *1* В режиме ожидания откройте список приложений и выберите пункт **ThinkFree Office**.
- *2* Выберите пункт **Мои документы** и укажите документ.
- *3* Просмотрите и отредактируйте документ в соответствии со своими предпочтениями.
	- Также можно изменить масштаб документа, коснувшись экрана двумя пальцами и раздвигая их либо сводя вместе.
	- Чтобы открыть панель инструментов для редактирования документов (файлы Word, Excel или простые текстовые файлы), нажмите клавишу  $[$   $\rightleftharpoons$ **Изменить**.
	- • Чтобы выполнить поиск заданной фразы в тексте документа, нажмите клавишу  $\boxed{=}$   $\rightarrow$  **Поиск**.
- *4* По окончании сохраните документ.

### › **Управление документами в интерактивном режиме**

- *1* В режиме ожидания откройте список приложений и выберите пункт **ThinkFree Office**.
- *2* Выберите пункт **Online**.
- *3* Введите имя пользователя и пароль для доступа к учетной записи и выберите пункт **Вход**.
- *4* Просмотрите и отредактируйте документ на сервере в соответствии со своими предпочтениями.

## **Голосовой поиск**

В этом разделе описывается голосовой поиск информации в Интернете.

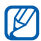

Эта функция может быть недоступна в зависимости от региона или оператора мобильной связи.

- *1* В режиме ожидания откройте список приложений и выберите пункт **Голосовой поиск**.
- *2* Произнесите ключевое слово в микрофон устройства. Будет выполнен поиск информации и веб-страниц по ключевому слову.

## **Write and go**

В этом разделе описывается способ ввода текста и его отправка в качестве сообщения, загрузка в соцсеть или сохранение в качестве заметки либо события календаря.

- *1* В режиме ожидания откройте список приложений и выберите пункт **Write and go**.
- *2* Введите текст с помощью панели ввода.
- *3* По завершении выберите один из следующих вариантов.
	- Чтобы отправить текст в виде сообщения, выберите пункт **Отправить сообщение**.
	- Чтобы загрузить текст в соцсеть, выберите пункт **Обновление статуса**.
	- Чтобы сохранить текст в качестве заметки или события календаря, выберите пункт **Сохранить**.
- *4* Теперь в зависимости от выбранного пункта можно отправить сообщение, подключиться к соцсети для загрузки текста либо создать заметку или событие календаря.

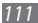

# <span id="page-111-0"></span>**Настройки**

## **Работа с меню настроек**

- *1* В режиме ожидания откройте список приложений и выберите пункт **Настройки**.
- *2* Перейдите к нужной категории и выберите один из параметров.

## **Сеть**

В этом разделе описано, как изменять настройки подключения к беспроводной сети.

## › **Автономный режим**

Отключение всех беспроводных функций устройства. Можно использовать только несетевые функции устройства.

## › **Настройки Wi-Fi**

- • **Wi-Fi**: включение или выключение функции WLAN ► с. [94.](#page-93-0)
- • **Уведомление о сетях**: уведомление о пребывании в зоне открытой сети.
- • **Подключение кнопки WPS**: подключение к сети WLAN с помощью кнопки WPS (Wi-Fi Protected Setup защищенный доступ к Wi-Fi).
- • **Добавить сеть Wi-Fi**: добавление точек доступа сети WLAN вручную.

## › **Параметры Bluetooth**

- • **Bluetooth**: включение и выключение беспроводной связи Bluetooth ► с. [92](#page-91-0).
- • **Имя устройства**: выбор имени устройства.
- • **Видимость**: разрешение обнаружения устройства другими Bluetooth-устройствами.
- • **Поиск устройств**: поиск доступных Bluetooth-устройств.

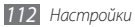

## › **Настройки USB**

Выбор режима USB, который будет активироваться при подключении устройства к ПК ► с. [98](#page-97-0).

## › **Модем**

- • **USB-модем**: доступ к мобильному сетевому подключению с ПК через USB-кабель. При подключении к ПК устройство работает как беспроводной модем ► с. [98.](#page-97-1)
- • **Mobile AP**: использование устройства в качестве беспроводной точки доступа для ПК и других устройств (доступ к мобильному сетевому соединению осуществляется по сети WLAN) ► с. [97.](#page-96-0)
- • **Параметры Mobile AP**: настройка параметров мобильной точки доступа.

## › **Параметры VPN**

Настройка виртуальных частных сетей (VPN) и подключение к ним ► с. [100](#page-99-0).

## › **Мобильные сети**

- • **Пакетные данные**: разрешение на использование сетей с коммутацией пакетов данных для сетевых услуг.
- • **Данные в роуминге**: подключение устройства к другой сети в роуминге или при недоступности домашней сети.
- • **Точки доступа**: задание имен точек доступа (APN).
- • **Режим сети**: выбор типа сети.
- • **Операторы сети**: поиск доступных сетей и выбор сети для роуминга.

## › **Синхронизация**

Настройка профилей синхронизации и синхронизация устройства с указанными веб-серверами.

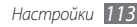

## <span id="page-113-0"></span>**Вызовы**

Настройка параметров вызовов.

## › **Все вызовы**

- **Показывать мой номер:** показывать ваш номер другим абонентам (функция работает только с SIM- или USIMкартой).
- • **Черный список**: включение или выключение функции автоматического отклонения и выбор номеров для отклонения.
- **Ответ на звонок:** выбор способа ответа на вызов либо нажатием клавиши возврата на «Главный экран», либо настройка устройства на автоматический ответ через определенное время (доступно только при подключенной гарнитуре).
- • **Набор префикса**: активация набора префикса и настройка набора префикса номера.
- **Отклонить вызов и отправить сообщение**: настройка на отправку сообщения абоненту после отклонения его вызова.
- • **Сигналы состояния**: включение или выключение сигнала при соединении или отсоединении вызова и минутного сигнала.
- **Вибрация при исходящем вызове**: настройка устройства на вибрацию, когда вызываемый абонент отвечает на вызов.
- • **Сигналы при вызове**: включение или выключение сигналов событий во время вызова.

## › **Голосовой вызов**

- **Переадресация вызовов**: переадресация входящих вызовов на другой номер.
- **Запрет вызова**: ограничение исходящих или входящих вызовов.
- **Ожидание вызова**: настройка параметров обработки входящих вызовов, поступающих во время разговора с другим абонентом.
- • **Автодозвон**: активация автоматического набора номера, вызов с которого не прошел или был прерван во время вызова.

## <span id="page-114-0"></span>› **Видеовызов**

- **Стандартные картинки**: выбор изображения для показа собеседнику.
- • **Показывать собственное видео при приеме вызова**: настройка устройства на вывод собеседнику вашего изображения или предустановленного видео.
- • **Использовать параметры сбоя вызова**: настройка устройства на повтор голосового вызова в случае сбоя видеовызова.
- • **Переадресация видеовызовов**: переадресация входящих вызовов на другой номер.
- Запрет видеовызова: ограничение вызовов с указанных номеров.

## › **Разрешенные номера**

**Включить FDN**: включение или выключение режима FDN для ограничения исходящих вызовов номеров, кроме содержащихся в списке FDN. Потребуется ввести PIN2-код, поставляемый с SIM- или USIM-картой, и перезагрузить устройство.

- • **Изменить PIN2-код**: изменение PIN2-кода, предназначенного для защиты основного PIN-кода. Если SIM- или USIM-карта заблокирована, данный пункт меню будет называться **Разблокировать PIN2**.
- Список FDN: настройка списка разрешенных контактов.

## › **Голосовая почта**

- • **Голосовая почта**: выбор своего или установка другого оператора мобильной связи для получения голосовой почты.
- • **Голосовая почта**: ввод номера для доступа к службе голосовой почты. Этот номер можно получить у оператора мобильной связи.

## **Звук**

Изменение настроек звуков устройства.

- • **Профиль "Без звука"**: отключение всех звуков устройства, кроме звуков мультимедиа и сигналов будильника.
- • **Вибрация**: включение вибрации для определенных событий.
- <span id="page-115-0"></span>**Громкость**: регулировка громкости мелодий вызова, музыки, видеозаписей, сигналов и уведомлений, а также системных звуков устройства.
- • **Мелодия телефона**: выбор мелодии для входящих вызовов.
- • **Мелодия уведомления**: выбор мелодии для уведомлений, например о входящих сообщениях, пропущенных вызовах и сигналах.
- Звук при наборе: включение звука при прикосновении к клавишам на экране набора номера.
- **Звук при нажатии:** включение звукового сигнала при выборе приложения или параметра на сенсорном экране.
- • **Блокировкa экрана**: включение звукового сигнала при блокировке или разблокировке сенсорного экрана.
- • **Обратная связь**: настройка устройства на вибрацию при нажатии клавиш.
- **Интенсивность вибрации**: настройка интенсивности вибрации тактильной обратной связи.

## **Дисплей**

Настройка параметров дисплея.

- • **Обои**:
	- **Обои главного зкрана**: выбор фонового изображения для экрана в режиме ожидания.
	- **Блокировка обоев**: выбор фонового изображения для заблокированного экрана.
- Стиль шрифта: изменение типа шрифта для отображаемого текста. Дополнительные шрифты можно загрузить из Android Market, выбрав пункт **Загрузить шрифты**.
- • **Яркость**: регулировка яркости экрана.
- • **Автоповорот экрана**: автоматическое изменение ориентации при повороте устройства.
- **Анимация**: включение анимации при переключении между приложениями.
- **Тайм-аут экрана**: установка времени ожидания перед выключением подсветки дисплея.

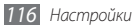

- <span id="page-116-0"></span>**Режим энергосбережения**: включение режима экономии энергии. В этом режиме устройство экономит заряд аккумулятора, регулируя баланс белого и уровень яркости дисплея.
- • **Горизонтальная калибровка**: произведите калибровку горизонтальной оси датчика для более точного распознавания движения.

## **GPS и Безопасность**

Изменение настроек безопасности устройства, SIM- или USIM-карты и функции GPS.

- • **Беспроводные сети**: определение местонахождения с помощью сети WLAN и/или мобильной сети.
- Использовать GPS: включение функции определения вашего местонахождения с помощью спутника GPS.
- **Использовать датчики**: улучшение характеристик функции определения расположения с помощью датчиков пешехода при заблокированном сигнале GPS. При расчете вашего местонахождения датчик может давать погрешность.
- • **Задать блокировку экрана**: настройка кода разблокировки устройства. После настройки кода разблокировки вместо этого параметра появляется другой
	- **Изменить блокир. экрана**.
	- **Нет**: отключение блокировки экрана.
	- **Рисунок**: задание рисунка разблокировки для снятия блокировки экрана.
	- **PIN**: установка цифрового PIN-кода для разблокировки экрана.
	- **Пароль**: установка буквенно-цифрового пароля для разблокировки экрана.
- • **Настройка блокировки SIM-карты**:
	- **Блокировка SIM-карты**: включение или выключение запроса PIN-кода при включении устройства.
	- **Изменить PIN-код SIM**: изменение PIN-кода, необходимого для доступа к данным на SIM- или USIMкарте.
- **Оповешение о смене SIM: включение и выключение** функции оповещения о смене SIM-карты для отслеживания украденного или потерянного устройства ► с. [32.](#page-31-0)

<span id="page-117-0"></span>**Настройка оповешения**: после включения функции оповещения о смене SIM-карты можно настроить следующие параметры.

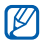

Параметры настройки могут отличаться в зависимости от региона или оператора мобильной связи.

- **Задать получателя**: установка получателей сообщения с утерянного устройства.
- **Учетная запись Samsung**: настройка учетной записи Samsung для удаленного управления утерянным устройством через Интернет.
- **Изменить пароль**: изменение пароля функции оповещения о смене SIM-карты.
- **Справка**: доступ к справочной информации по функции оповещения о смене SIM-карты.
- **Видимые пароли**: в целях безопасности устройства по умолчанию настроено на отображение пароля в виде символов **·**. Однако можно изменить настройку, чтобы пароль отображался как есть.
- **Выбор администраторов: просмотр установленных на** устройстве приложений администрирования. Приложения администрирования можно включать для применения новых политик к поведению устройства.
- • **Безопасное хранение**: использование сертификатов и удостоверений для безопасной работы с различными приложениями.
- • **Установить сертификаты с карты памяти SD**: установка зашифрованных сертификатов с карты памяти.
- **Задать пароль**: создание и подтверждение пароля для доступа к удостоверениям.
- • **Очистить хранилище**: удаление учетных записей с устройства и сброс пароля.

## **Приложения**

Изменение настроек управления установленными приложениями.

- **Неизвестные источники**: разрешение загрузки приложений из любого источника. Если этот параметр не выбран, приложения можно будет загрузить только из Android Market.
- **Управление приложениями: переход к списку** установленных на устройство приложений и просмотр сведений о них.

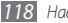

- <span id="page-118-0"></span>**Запушенные службы**: просмотр используемых служб и переход к ним.
- • **Использование памяти**: просмотр сведений об используемой и доступной памяти на устройстве и карте памяти.
- Использование батареи: просмотр сведений о количестве потребляемой приложениями энергии.
- • **Разработка**:
	- **Отладка USB**: подключение устройства к компьютеру с помощью дополнительного кабеля для обмена данными с ПК. Это необходимо для отладки приложений.
	- **Эмуляция расположения**: отправка тестовых данных о местонахождении и служебной информации в службу местонахождения для проверки. Это необходимо для отладки приложений.
- **Samsung Apps: выбор подключения к сети (Wi-Fi или сеть** с пакетной коммутацией) для получения уведомлений об обновлениях приложений из Samsung Apps.

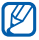

Эта функция может быть недоступна в зависимости от региона или оператора мобильной связи.

## **Учетные записи и синхронизация**

Изменение параметров автосинхронизации и управление учетными записями синхронизации.

- • **Фоновый режим**: включение функции автоматической синхронизации. Автоматическая синхронизация данных будет проходить в фоновом режиме, не требуя открытия приложений.
- • **Автосинхронизация**: автоматическая синхронизация контактов, событий календаря и электронной почты.

## **Конфиденциальность**

Изменение параметров для управления настройками и данными.

- • **Архивация данных**: создание резервной копии настроек устройства на веб-сервере Google.
- **Автовосстановление**: восстановление резервных копий данных, созданных при установке приложений.
- **Сброс данных**: сброс настроек до заводских значений и удаление данных.

## <span id="page-119-0"></span>**Память**

Просмотр сведений о картах памяти и памяти устройства, форматирование внешней и встроенной памяти.

## **Язык и ввод**

Изменение параметров ввода текста.

## › **Язык меню**

Выбор языка отображения для всех меню и приложений.

## › **Выбор метод ввода**

Выбор клавиатуры по умолчанию для ввода текста.

## › **Swype**

• **Язык**: выбор языка ввода текста.

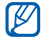

Вводить текст можно не на всех языках. Для ввода текста необходимо выбрать поддерживаемый язык.

• **Аудио-отклик**: настройка на оповещение об отсутствии других вариантов слова после двойного касания.

- • **Вибр. при наж. клав.**: включение вибрации при нажатии клавиш.
- **Предлагаемое слово**: вывод подсказок при вводе текста. Данная функция доступна только для английского языка.
- • **Автопробел**: автоматическая вставка пробела между словами.
- • **Авто. заглав. буквы**: автоматический ввод заглавной буквы после таких знаков препинания, как точка, вопросительный и восклицательный знаки.
- • **Показ целой кривой**: отображение пути перемещения пальца по клавиатуре.
- • **Скорость и точность**: настройка баланса между скоростью и точностью.
- • **Справка**: просмотр справки по использованию клавиатуры Swype.
- • **Руководство**: сведения об ускоренном вводе слов на клавиатуре Swype.
- • **Версия**: просмотр информации о версии.

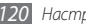

## <span id="page-120-0"></span>› **Клавиатура Samsung**

- **Типы клавиатуры в книжной ориентации**: выбор одного из типов клавиатуры (QWERTY или обычная) либо рукописного ввода.
- • **Языки ввода**: выбор языка ввода текста.

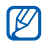

Вводить текст можно не на всех языках. Для ввода текста необходимо выбрать поддерживаемый язык.

- • **XT9**: включение режима XT9 для упрощенного набора текста.
- • **Настройки XT9**: включение дополнительных возможностей режима XT9, таких как автозаполнение, автокоррекция и автозамена слова, а также создание собственного списка слов.
- • **Сдвиг пальцем**: включение или выключение возможности проведения пальцем по клавиатуре. Чтобы изменить режим ввода текста, проведите пальцем по клавиатуре влево или вправо.
- **Заглавные буквы:** автоматический ввод заглавной буквы после таких знаков препинания, как точка, вопросительный и восклицательный знаки.
- Рукописный ввод: настройка времени распознавания для рукописного ввода.
- **Голосовой ввод**: включение функции голосового ввода текста на клавиатуре Samsung.
- **Автовставка точки: вставка точки по двойному** прикосновению к клавише пробела.
- • **Справка**: сведения о вводе слов на клавиатуре Samsung.

## **Голосовой ввод и вывод**

Настройка функций распознавания голоса и преобразования текста в речь.

## › **Параметры распознавания голоса**

- Язык: выбор языка для функции распознавания голоса Google.
- • **Безопасный поиск**: настройка фильтрации табуированной лексики и изображений в результатах голосового поиска.
- • **Фильтр нецензур. слов**: удаление оскорбительных слов, распознанных устройством, из результатов голосового поиска.

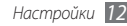

## <span id="page-121-0"></span>› **Преобразование текста в речь**

- • **Прослушать пример**: прослушивание фрагмента текста в качестве образца. Для преобразования текста в речь необходимо установить голосовые данные.
- • **Режим Вождение**: настройка устройства на озвучивание уведомлений о входящих вызовах, сообщениях и событиях.
- **Всегда использовать мои параметры**: устройство будет использовать указанные вами параметры для приложений вместо стандартных.
- • **Модуль по умолчанию**: выбор голосового модуля для произнесения текста.
- • **Установить голосовые данные**: загрузка и установка голосовых данных для преобразования текста в речь.
- Скорость речи: выбор скорости начитки текста для преобразования текста в речь.
- • **Язык**: выбор языка для функции преобразования текста в речь.
- **Модули**: просмотр модулей преобразования текста в речь, загруженных из Android Market.

## **Специальные возможности**

Настройка параметров специальных возможностей.

- Специальные возможности: включение приложений для специальных возможностей, таких как Talkback или Kickback, которые позволяют настроить обратную связь в виде голосовых комментариев, мелодий или вибрации.
- • **Завер. вызова клов. пит**: настройка устройства на завершение вызова по нажатию клавиши  $[①]$ .

## **Дата и Время**

Изменение параметров формата времени и даты.

- • **Автоматически**: автоматическое обновление времени при перемещении в другой часовой пояс.
- • **Установить дату**: ручная установка текущей даты.

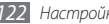

- <span id="page-122-0"></span>• **Выберите часовой пояс**: выбор часового пояса.
- • **Установить время**: ручная установка текущего времени.
- • **24-часовой формат**: вывод времени в 24-часовом формате.
- • **Формат даты**: выбор формата даты.

## **Сведения о телефоне**

Просмотр сведений об устройстве, проверка его состояния, а также советы по использованию.

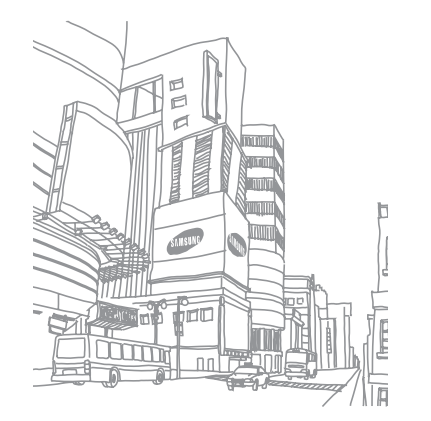

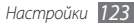

# <span id="page-123-0"></span>**Устранение неполадок**

### **При включении телефона или во время его использования появляется запрос на ввод одного из следующих кодов:**

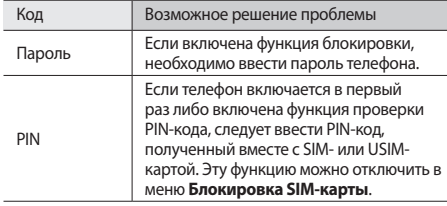

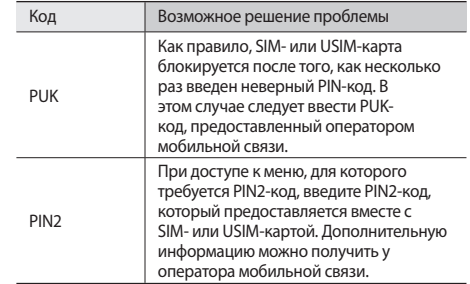

### **На дисплее отображаются уведомления об ошибках сети или отдельных служб**

• В некоторых местах сигнал сети настолько слабый, что использование сетевых функций телефона становится невозможным. Перейдите в место, где сигнал более стабилен.

 $Y$ *странение неполадок* 

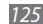

• Для использования некоторых функций требуется активировать их. Для получения дополнительных сведений обратитесь к оператору мобильной связи.

### **Сенсорный экран медленно или неправильно реагирует на касания**

Если сенсорный экран неправильно реагирует на касания, попробуйте выполнить следующие действия.

- • Удалите защитную пленку с экрана. Защитная пленка может помешать правильному распознаванию ввода. Не рекомендуется использовать ее с сенсорным экраном.
- При касании сенсорного экрана руки должны быть чистыми и сухими.
- • Выключите и снова включите телефон, чтобы устранить временные неисправности ПО.
- • Убедитесь, что на телефоне установлена последняя версия  $\Box$
- • Если сенсорный экран поцарапан или поврежден, обратитесь в сервисный центр Samsung.

### **Устройство «зависает» или в его работе возникают критические ошибки**

Если устройство «зависает», закройте все приложения или выполните сброс устройства. Если устройство не работает и приложение не отвечает, нажмите кнопку [ $\textcircled{0}$ ] и удерживайте ее в течение 8–10 секунд, пока устройство не перезагрузится автоматически.

Если неполадка не устранена, выполните сброс данных. В режиме ожидания откройте список приложений и выберите пункт **Настройки** → **Конфиденциальность** → **Сброс данных** → **Перезагрузить телефон** → **Удалить все**.

### **Вызовы сбрасываются**

В некоторых местах сигнал сети настолько слабый, что использование сетевых функций телефона становится невозможным. Перейдите в другое место и попробуйте выполнить вызов еще раз.

### **Исходящие вызовы не проходят**

- Убедитесь, что нажата кнопка вызова.
- • Убедитесь, что телефон подключен к правильной сети.
- Убедитесь, что не активирована функция запрета вызова для данного номера телефона.

### **Входящие вызовы не проходят**

- • Убедитесь, что телефон включен.
- Убедитесь, что телефон подключен к правильной сети.
- Убедитесь, что не активирована функция запрета вызова для данного номера телефона.

### **Собеседник вас не слышит**

- • Проверьте, не перекрыт ли доступ к встроенному микрофону.
- • Убедитесь, что вы держите микрофон достаточно близко ко рту.
- При использовании телефонной гарнитуры проверьте правильность соединения.

### **Низкое качество звука при разговоре**

- Убедитесь, что доступ к внутренней антенне устройства не перекрыт.
- В некоторых местах сигнал сети настолько слабый, что использование сетевых функций телефона становится невозможным. Перейдите в место, где сигнал более стабилен.

### **Вызов номера из списка контактов не проходит**

- Убедитесь, что в телефонной книге записан правильный номер.
- При необходимости введите и сохраните правильный номер.
- Убедитесь, что не активирована функция запрета вызова для данного номера телефона.

### **Телефон издает звуковые сигналы, при этом значок аккумулятора мигает**

Заряд аккумулятора низок. Замените или зарядите аккумулятор, чтобы продолжать пользоваться телефоном.

### **Аккумулятор не заряжается полностью или телефон выключается**

- • Контакты аккумулятора могут быть загрязнены. Протрите оба желтых контакта чистой мягкой тканью и попытайтесь зарядить аккумулятор снова.
- Если после этого аккумулятор не заряжается полностью, утилизируйте старый аккумулятор надлежащим образом и замените его новым (за инструкциями по утилизации обратитесь к местным представителям власти).

### **Устройство нагревается**

При долговременном использовании приложений, потребляющих большое количество электроэнергии, телефон может нагреваться. Это нормально и никак не отражается на работе телефона и не сокращает срок его службы.

### **При включении камеры появляются сообщения об ошибках**

Чтобы воспользоваться функцией камеры, в памяти телефона Samsung должно быть достаточно свободного места, а аккумулятор должен быть полностью заряжен. Если при включении камеры появляются сообщения об ошибках, попробуйте выполнить следующие действия.

- Зарядите аккумулятор или замените его полностью заряженным.
- • Освободите место в памяти телефона, скопировав файлы на ПК или удалив их.
- • Перезагрузите телефон. Если это не устранит проблему, обратитесь в сервисный центр Samsung.

### **При включении FM-радио появляются сообщения об ошибках**

Приложение FM-радио, которым оснащен телефон Samsung, использует кабель гарнитуры в качестве антенны. Без подключенной гарнитуры FM-радио не сможет принять сигнал от радиостанций. Чтобы воспользоваться FM-радио, сначала необходимо убедиться в правильности подключения гарнитуры. Затем выполните поиск доступных радиостанций и сохраните их.

Если это не поможет устранить проблему, попробуйте подключиться к нужной радиостанции с помощью другого радиоприемника. Если он успешно примет радиосигнал, возможно, телефон нуждается в ремонте. Обратитесь в сервисный центр Samsung.

### **При воспроизведении музыкальных файлов появляются сообщения об ошибках**

Телефон Samsung может не воспроизводить некоторые музыкальные файлы по ряду причин. Для их устранения попробуйте выполнить следующие действия.

- • Освободите место в памяти телефона, скопировав файлы на ПК или удалив их.
- Убедитесь, что у музыкального файла нет защиты DRM. В противном случае у вас должны быть лицензия или ключ на воспроизведение.
- Убедитесь, что телефон поддерживает тип данного файла.

### **Не удается найти другое Bluetooth-устройство**

- • Убедитесь, что на телефоне включена беспроводная связь Bluetooth.
- • При необходимости убедитесь, что беспроводная связь Bluetooth включена на устройстве, к которому требуется подключиться.
- Убедитесь, что телефон и Bluetooth-устройство находятся на расстоянии не более 10 метров друг от друга.

Если это не устранит проблему, обратитесь в сервисный центр Samsung.

### **Не удается подключить телефон к ПК**

- • Убедитесь, что используемый кабель для обмена данными с ПК совместим с телефоном.
- • Убедитесь, что на ПК установлены соответствующие драйверы и их обновления.

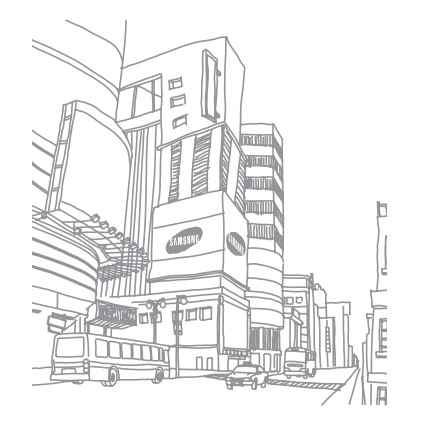

# **Меры предосторожности**

Следующая информация позволит избежать травм, а также повреждений вашего телефона.

### **Внимание: предотвращение поражения электрическим током, возгорания или взрыва**

**Не используйте поврежденные сетевые шнуры или штепсельные вилки, а также непрочно закрепленные на стене розетки**

**Запрещается трогать вилку влажными руками, а также отключать телефон, вытягивая вилку за шнур**

**Избегайте перегибания и повреждения сетевого шнура**

**Запрещается использовать телефон во время зарядки и трогать его влажными руками**

**Защищайте зарядное устройство и аккумулятор от короткого замыкания**

**Не роняйте телефон или аккумулятор и избегайте силового воздействия на него**

**Запрещается заряжать телефон с помощью зарядных устройств, не одобренных производителем**

#### **Не используйте устройство во время гроз**

Ваше устройство может работать неисправно, и риск поражения электрическим током увеличивается.

#### **Запрещается использовать поврежденные или протекающие литий-ионные аккумуляторы**

Сведения о безопасной утилизации литий-ионных аккумуляторов можно получить в ближайшем специализированном сервисном центре.

### **Осторожно обращайтесь с аккумуляторами и зарядными устройствами, соблюдайте правила их утилизации**

• Используйте только рекоменлованные компанией Samsung аккумуляторы и зарядные устройства. Несовместимые аккумуляторы и зарядные устройства могут привести к серьезным травмам и повреждению вашего телефона.

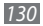

- Ни в коем случае не сжигайте аккумуляторы или телефон для утилизации. Соблюдайте все местные правила утилизации использованных аккумуляторов и устройств.
- Не помещайте аккумуляторы или телефон на поверхность или внутрь нагревательных приборов, таких как микроволновые печи, кухонные плиты или радиаторы. При сильном нагревании аккумулятор может взорваться.
- • Никогда не разбивайте и не прокалывайте аккумуляторы. Не подвергайте аккумулятор высокому внешнему давлению, которое может привести к внутреннему короткому замыканию или перегреву.

### **Берегите телефон, аккумуляторы и зарядные устройства от повреждений**

- • Берегите телефон и аккумулятор от воздействия экстремальных температур.
- • Слишком высокие или слишком низкие температуры могут привести к повреждениям телефона, а также оказать негативное влияние на емкость и срок службы аккумулятора.
- • Не допускайте соприкосновения аккумуляторов с металлическими предметами, так как это может создать контакт между полюсами аккумулятора и привести к его временному или необратимому повреждению.
- Не используйте поврежденные зарядные устройства или аккумуляторы.

### **Осторожно! Соблюдайте все предостережения об опасности и правила при использовании телефона в тех местах, где это запрещено**

#### **Выключайте телефон, если запрещается его использование**

Ознакомьтесь со всеми предписаниями, ограничивающими использование телефона в определенных местах.

### **Запрещается использовать телефон рядом с электронными приборами**

Большинство электронных приборов излучают радиочастотные сигналы. Телефон может создать помехи в их работе.

#### **Запрещается использовать телефон рядом с кардиостимулятором**

- Держите включенный телефон на расстоянии не менее 15 см от кардиостимулятора.
- • Данную дистанцию следует соблюдать неукоснительно.
- • Чтобы снизить воздействие телефона на кардиостимулятор, прикладывайте телефон к правому уху, если кардиостимулятор установлен на левой стороне грудной клетки, и наоборот.

### **Во избежание помех в работе медицинских приборов запрещается использовать телефон в больницах**

Если вы используете какие-либо медицинские приборы, обратитесь к их производителю, чтобы убедиться, что эти приборы не излучают радиочастотных сигналов.

### **Если вы используете слуховой аппарат, обратитесь к его производителю за сведениями о взаимодействии с телефоном**

Включенный телефон может создавать помехи в работе некоторых слуховых аппаратов. Чтобы не вызвать повреждений вашего слухового аппарата, обратитесь к его производителю.

### **Выключайте телефон в потенциально взрывоопасной среде**

- В потенциально взрывоопасной среде следует выключить телефон, не извлекая аккумулятора.
- В потенциально взрывоопасной среде строго соблюдайте все указания, инструкции и предупреждающие знаки.
- • Не используйте телефон на автозаправочных станциях (станциях техобслуживания), а также вблизи емкостей с топливом или химическими веществами.
- Не храните и не перевозите горючие жилкости, газы или взрывчатые вещества вместе с телефоном, его компонентами или принадлежностями.

#### **Выключайте телефон на борту самолета**

Использование телефона на борту самолета строго запрещено. Телефон может создать помехи в работе электронного навигационного оборудования самолета.

### **Из-за излучаемых радиосигналов телефон может создать помехи в работе электронного оборудования моторных средств передвижения**

Радиосигналы, излучаемые телефоном, могут создать помехи в работе электронного оборудования автомобиля. За дополнительной информацией обращайтесь к производителю автомобиля.

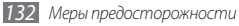

### **Соблюдайте все предостережения и правила использования мобильных телефонов во время управления автомобилем**

Соблюдение техники безопасности имеет первостепенное значение при управлении автомобилем. Никогда не говорите по телефону во время управления автомобилем, если это запрещено законом. В целях вашей безопасности и безопасности окружающих будьте осмотрительны и следуйте данным рекомендациям.

- • Пользуйтесь устройством громкой связи.
- • Пользуйтесь такими функциями телефона, как быстрый набор и повторный набор номера. Они ускорят выполнение вызова или прием звонка.
- Расположите телефон в легкодоступном месте. Предусмотрите, чтобы телефоном можно было пользоваться, не отрывая глаз от дороги. Входящий вызов, который поступил в неудобное время, может принять автоответчик.
- Сообщите своему собеселнику, что вы за рулем. В случае интенсивного движения или плохих погодных условий отложите разговор. Дождь, мокрый снег, снег, гололед и интенсивное движение могут привести к несчастному случаю.
- Не делайте записей и не просматривайте список телефонных номеров во время движения. Просмотр списка дел или записей в телефонной книге отвлекают внимание водителя от его основной обязанности безопасного управления автомобилем.
- Набирайте номер на ощупь, не отвлекаясь от управления автомобилем. Рекомендуется набирать номер во время остановки или перед началом движения. Старайтесь делать вызовы, когда автомобиль не движется. При необходимости исходящего вызова во время движения наберите только несколько цифр, посмотрите на дорогу и в зеркала и лишь после этого продолжайте набор номера.
- Не ведите важных или эмоциональных разговоров, которые могут отвлечь от обстановки на дороге. Сообщите своим собеседникам, что вы за рулем, и отложите разговор, который может отвлечь внимание от ситуации на дороге.
- • Пользуйтесь телефоном для вызова службы экстренной помощи. В случае пожара, дорожно-транспортного происшествия или ситуации, угрожающей здоровью, наберите номер местной службы экстренной помощи.
- В случае угрозы для жизни других людей воспользуйтесь телефоном для вызова службы экстренной помощи. Если вы стали свидетелем дорожнотранспортного происшествия, преступления или других происшествий, угрожающих жизни людей, позвоните в службу экстренной помощи.
- • При необходимости звоните в дорожно-транспортную службу или в специализированную службу технической помощи. Если вы увидели сломанный автомобиль, не представляющий серьезной опасности, поврежденный дорожный знак, незначительное транспортное происшествие, в котором никто из людей не пострадал, или украденный автомобиль, позвоните в дорожно-транспортную службу или в специализированную службу технической помощи.

### **Правильный уход за телефоном и его использование**

#### **Избегайте попадания влаги на телефон**

- Влажность и жилкость любого типа могут повредить части или электросхемы телефона.
- При намокании телефона извлеките из него аккумулятор, не включая телефон. Протрите телефон полотенцем и отнесите его в сервисный центр.
- В случае попадания воды внутрь телефона индикатор влаги меняет цвет. Попадание влаги влечет за собой прекращение действия гарантии производителя.

### **Не используйте и не храните телефон в запыленных или загрязненных местах**

Пыль может привести к сбою в работе телефона.

#### **Не кладите телефон на наклонные поверхности**

При падении телефон может повредиться.

### **Не храните телефон при повышенной или пониженной температуре. Используйте телефон при температуре от –20 °C до 50 °C**

- • Оставленный в салоне автомобиля телефон способен взорваться, поскольку температура в салоне может достигать 80 °C.
- • Нельзя подвергать телефон продолжительному воздействию прямых солнечных лучей (например, класть его на приборную панель автомобиля).
- Храните аккумулятор при температуре от 0 °С до 40 °С.

### **Избегайте соприкосновения телефона с металлическими предметами, такими как цепочки, монеты или ключи**

- В противном случае это может привести к деформации или сбоям в работе телефона.
- • Соприкосновение контактов аккумулятора с металлическими предметами может привести к возгоранию.

#### **Не храните телефон рядом с источниками магнитного поля**

- Воздействие магнитных полей может привести к сбоям в работе телефона или разрядке аккумулятора.
- Также воздействие магнитных полей может привести к повреждению карт с магнитной полосой, например кредитных и телефонных карт, банковских книжек и посадочных талонов.
- Не используйте кейсы и аксессуары с магнитными замками и берегите телефон от длительного воздействия магнитных полей.

### **Не храните телефон рядом с обогревателями, микроволновыми печами, нагревающимся кухонным оборудованием или в контейнерах с высоким давлением**

- • Аккумулятор может дать течь.
- • Телефон может перегреться и вызвать возгорание.

### **Не роняйте телефон и избегайте силового воздействия на него**

- • Дисплей телефона может быть поврежден.
- • При изгибании или деформации корпус телефона может быть поврежден, а электросхемы могут работать со сбоями.

### **Не используйте вспышку слишком близко от глаз людей и животных**

Это может привести к временной потере зрения или повреждениям глаз.

### **Обеспечение максимального срока службы аккумулятора и зарядного устройства**

- Не заряжайте аккумулятор дольше недели, поскольку перезарядка может сократить срок его службы.
- • Со временем неиспользуемые аккумуляторы разряжаются, поэтому перед использованием их необходимо подзарядить.
- • Если зарядное устройство не используется, отключайте его от сети.
- Аккумуляторы следует использовать только по их прямому назначению.

### **Используйте только одобренные производителем аккумуляторы, зарядные устройства, принадлежности и компоненты**

- • Использование универсальных аккумуляторов и зарядных устройств может сократить срок службы телефона и привести к сбоям в его работе.
- Компания Samsung не несет ответственности за безопасность пользователей, которые используют принадлежности и компоненты, не одобренные компанией Samsung.

### **Не кусайте и не лижите телефон или аккумулятор**

- • Это может привести к повреждению или взрыву телефона.
- • Если телефоном пользуются дети, убедитесь, что они используют его правильно.

### **Во время разговора по телефону соблюдайте следующие инструкции**

- • Держите телефон вертикально, как трубку стационарного телефона.
- • Говорите прямо в микрофон телефона.
- Избегайте прикосновений к внутренней антенне устройства. Прикосновение к антенне может снизить уровень сигнала или вызвать передачу более интенсивного радиосигнала, чем нужно.
- • Не сжимайте телефон в руке, нажимайте клавиши слегка, используйте специальные возможности для уменьшения числа нажатий на кнопки (например, шаблоны или упрощенный набор текста), регулярно делайте перерывы.

### **Берегите слух**

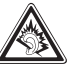

- Длительное возлействие звука при очень высокой громкости может привести к нарушениям слуха.
- • Во время вождения звук высокой громкости может отвлечь ваше внимание и привести к аварии.
- Каждый раз перед подключением наушников уменьшайте уровень громкости. Устанавливайте минимальный уровень громкости, при котором вы можете поддерживать разговор или слушать музыку.

### **Соблюдайте осторожность, разговаривая по телефону при ходьбе или в движении**

Во избежание травм всегда оценивайте окружающую обстановку.

### **Не носите телефон в заднем кармане брюк или на поясе**

Падение на телефон может привести к травме или повреждению устройства.

### **Не пытайтесь самостоятельно разбирать, ремонтировать и модифицировать телефон**

- Любые изменения в его конструкции влекут за собой прекращение действия гарантии производителя. При нарушении нормальной работы телефона обратитесь в сервисный центр Samsung.
- Не разбирайте аккумулятор и не протыкайте его острыми предметами. это может привести к взрыву или возгоранию.

### **Не перекрашивайте устройство и не приклеивайте к нему наклейки**

Краска и наклейки могут препятствовать нормальной работе подвижных частей устройства. Если у вас возникла аллергическая реакция на краску или металл, например кожный зуд, экзема или припухлость, следует немедленно прекратить использование устройства и обратиться к врачу.

### **При очистке телефона соблюдайте следующие инструкции.**

- • Протирайте телефон и зарядное устройство полотенцем или прорезиненной губкой.
- • Протирайте контакты аккумулятора ватным тампоном или полотенцем.
- Не используйте химикаты или моющие средства.

### **Не используйте телефон, если его дисплей поврежден или разбит**

Разбитое стекло или акриловая краска могут стать причиной травм рук и лица. Отнесите телефон в сервисный центр Samsung для ремонта.

### **Используйте телефон только по прямому назначению**

### **Соблюдайте нормы этикета при использовании телефона в общественных местах**

### **Не позволяйте детям пользоваться телефоном**

Телефон — не игрушка. Дети могут поранить себя или окружающих, повредить сам телефон или нечаянно выполнить нежелательные вызовы.

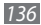

### **Аккуратно устанавливайте мобильные устройства и оборудование**

- Убелитесь, что мобильные устройства или оборудование, установленные в автомобиле, надежно закреплены.
- Не помешайте телефон и его аксессуары в зоне раскрытия подушки безопасности или рядом с ней. Неправильная установка оборудования для беспроводной связи может привести к серьезным травмам в случае срабатывания воздушной подушки.

### **Доверяйте ремонт телефона только квалифицированным специалистам**

Неквалифицированный ремонт может привести к поломке аппарата и прекращению действия гарантии.

### **Аккуратно обращайтесь с SIM-картами и картами памяти**

- Не извлекайте карту при перелаче и получении ланных, это может привести к потере данных и/или повреждению карты или устройства.
- Предохраняйте карту от сильных ударов, статического электричества и электрических помех от других устройств.
- Не прикасайтесь к золотистым контактам карт памяти пальцами и металлическими предметами. Загрязненную карту протирайте мягкой тканью.

### **Доступ к службам экстренной помощи**

В некоторых зонах и обстоятельствах невозможно совершить экстренные вызовы. В случае отъезда в отдаленные или необслуживаемые районы предусмотрите другой способ связи со службами экстренной помощи.

#### **Всегда создавайте резервные копии важных данных**

Компания Samsung не несет ответственности за утерю данных.

### **Запрет на распространение материала, защищенного авторскими правами**

Распространение записей, которые содержат материал, защищенный авторскими правами, без разрешения соответствующих владельцев запрещено. Это является нарушением закона об авторских правах. Производитель не несет ответственности за любое незаконное использование материала, защищенного авторскими правами.

### **Информация о сертификации удельного коэффициента поглощения (SAR)**

Устройство изготовлено с учетом предельно допустимых уровней облучения радиочастотной (РЧ) энергией, рекомендованных Советом ЕС. Данные стандарты запрещают продажу мобильных устройств, уровень излучения которых (называемый удельным коэффициентом поглощения SAR) превышает 2 Вт на килограмм.

Максимальное значение коэффициента SAR для данной модели телефона

— 0,310 ватт на килограмм. При обычном использовании значение SAR гораздо меньше, поскольку устройство использует только радиочастотную энергию, необходимую для передачи сигнала на ближайшую базовую станцию. Благодаря автоматическому снижению уровня облучения устройство сокращает общее количество выделяемой радиочастотной энергии.

Декларация о соответствии нормам ЕС на задней обложке данного руководства пользователя свидетельствует о соответствии директиве Европейского Союза по радиооборудованию и телекоммуникационному терминальному оборудованию (European Radio & Terminal Telecommunications Equipment (R&TTE). Для получения дополнительных

сведений о SAR и стандартах ЕС посетите веб-сайт Samsung.

### **Правильная утилизация изделия**

(использованное электрическое и электронное оборудование)

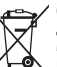

(Данные правила действуют в странах Европейского Союза и других европейских странах с раздельной системой сбора мусора)

Наличие данного значка показывает, что изделие и его электронные аксессуары (например зарядное устройство, гарнитура, кабель USB) по окончании их срока службы нельзя утилизировать вместе с бытовыми отходами. Во избежание нанесения вреда окружающей среде и здоровью людей при неконтролируемой утилизации, а также для обеспечения возможности их переработки для

аксессуары отдельно от прочих отходов.

Сведения о месте и способе утилизации изделия в соответствии с нормами природоохраны можно получить у продавца или в соответствующей государственной организации.

повторного использования утилизируйте изделие и его электронные

Бизнес-пользователи должны обратиться к поставщику и ознакомиться с условиями договора покупки. Запрещается утилизировать изделие и его электронные аксессуары вместе с другими производственными отходами.

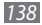

### **Правильная утилизация аккумуляторов для этого продукта**

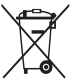

(для стран ЕС и других европейских стран, использующих отдельные системы возврата аккумуляторов) Такая маркировка на аккумуляторе, руководстве или упаковке указывает на то, что аккумуляторы, используемые в данном продукте, не должны выбрасываться вместе с другими

бытовыми отходами по окончании срока службы.

Химические символы Hg, Cd или Pb означают то, что аккумулятор содержит ртуть, кадмий или свинец в количествах, превышающих контрольный уровень в Директиве ЕС 2006/66. Если аккумуляторы утилизированы неправильно, эти вещества могут нанести вред здоровью людей или окружающей среде. Для защиты природных ресурсов и с целью повторного использования ценных материалов отделяйте аккумуляторы от остального мусора и сдавайте их на переработку через местную систему бесплатного обмена аккумуляторов.

### **Отказ от ответственности**

Некоторое содержимое и услуги данного устройства принадлежат третьим лицам и защищены законом об охране авторских прав, патентом, торговой маркой и/или другими законами об интеллектуальной собственности. Такое содержимое и услуги предназначены исключительно для личного некоммерческого использования. Запрещается использование любого содержимого или услуги способом, отличным от указанного владельцем содержимого или поставщика услуг. Не ограничиваясь вышеупомянутым, если это явно не одобрено владельцем соответствующего содержимого или поставщика услуг, запрещается изменение, копирование, переиздание, загрузка, отправка, перевод, продажа, создание деривативных работ, эксплуатация или распространение любым способом или средством любого содержимого или услуги, установленных на данном устройстве. СОДЕРЖИМОЕ И СЛУЖБЫ ТРЕТЬИХ ЛИЦ ПОСТАВЛЯЮТСЯ НА УСЛОВИИ «КАК ЕСТЬ». КОМПАНИЯ SAMSUNG НЕ ДАЕТ НИКАКИХ ГАРАНТИЙ, ЯВНЫХ ИЛИ ПОДРАЗУМЕВАЕМЫХ, НА ИСПОЛЬЗОВАНИЕ ТАКОГО СОДЕРЖИМОГО ИЛИ СЛУЖБ С ЛЮБОЙ ЦЕЛЬЮ. КОМПАНИЯ SAMSUNG В ЯВНОЙ ФОРМЕ ОТКАЗЫВАЕТСЯ ОТ ЛЮБЫХ ПОДРАЗУМЕВАЕМЫХ ГАРАНТИЙ, ВКЛЮЧАЯ (НО НЕ ОГРАНИЧИВАЯСЬ) ГАРАНТИИ ГОДНОСТИ ДЛЯ ПРОДАЖИ И СООТВЕТСТВИЯ ОПРЕДЕЛЕННОЙ ЦЕЛИ. КОМПАНИЯ SAMSUNG НЕ ГАРАНТИРУЕТ ТОЧНОСТЬ, ГОДНОСТЬ, СВОЕВРЕМЕННОСТЬ, ЗАКОННОСТЬ ИЛИ ПОЛНОТУ ЛЮБОГО СОДЕРЖИМОГО ИЛИ СЛУЖБ, ДОСТУПНЫХ НА ДАННОМ УСТРОЙСТВЕ, И НИ ПРИ КАКИХ ОБСТОЯТЕЛЬСТВАХ, ВКЛЮЧАЯ НЕБРЕЖНОСТЬ, КОМПАНИЯ SAMSUNG НЕ НЕСЕТ ОТВЕТСТВЕННОСТИ, БУДЬ ТО КОНТРАКТ ИЛИ ГРАЖДАНСКОЕ

ПРАВОНАРУШЕНИЕ, ЗА ЛЮБОЙ ПРЯМОЙ, НЕПРЯМОЙ, СЛУЧАЙНЫЙ, СПЕЦИАЛЬНЫЙ ИЛИ ВОСПОСЛЕДОВАВШИЙ УЩЕРБ, АДВОКАТСКИЕ ГОНОРАРЫ, РАСХОДЫ ИЛИ ЛЮБЫЕ ДРУГИЕ УБЫТКИ, ВОЗНИКАЮЩИЕ В ПРОЦЕССЕ ИСПОЛЬЗОВАНИЯ ЛЮБОЙ ИНФОРМАЦИИ (ИЛИ В СВЯЗИ С НИМ), СОДЕРЖАЩЕЙСЯ В ЛЮБОМ СОДЕРЖИМОМ ИЛИ СЛУЖБЕ, ИЛИ В РЕЗУЛЬТАТЕ ИСПОЛЬЗОВАНИЯ ПОСЛЕДНИХ ВАМИ ИЛИ ТРЕТЬИМИ ЛИЦАМИ, ДАЖЕ В ТОМ СЛУЧАЕ, ЕСЛИ ВЫ ИЛИ ОНИ БЫЛИ ПРОИНФОРМИРОВАНЫ О ВОЗМОЖНОСТИ ВОЗНИКНОВЕНИЯ ТАКОГО УЩЕРБА.

Услуги третьих лиц могут быть прекращены или приостановлены в любое время, и компания Samsung не дает никаких разъяснений или гарантий, что любое содержимое или услуга будут доступны в любой период времени. Содержимое и услуги передаются третьими лицами с помощью сети и средств передачи информации, контроля над которыми компания Samsung не имеет. Без ограничения универсальности данного отказа от ответственности компания Samsung явно отказывается от любой ответственности за приостановку или временное прекращение предоставления содержимого или услуг, доступных на данном устройстве. Компания Samsung также не несет ответственности за клиентское обслуживание, связанное с данным содержимым или услугами. Любые вопросы или запросы на обслуживание, связанное с содержимым или услугами, должны направляться напрямую к поставщикам соответствующего содержимого или услуг.

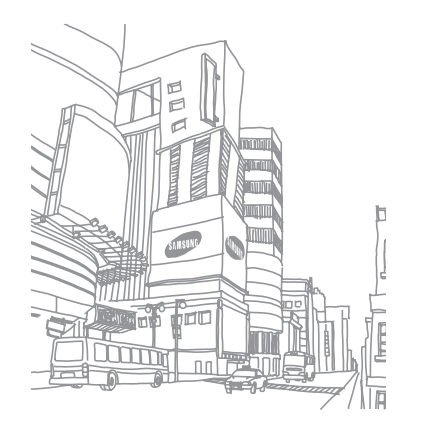

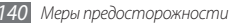

# **Алфавитный указатель**

автоматическое отклонение вызовов [44](#page-43-0) аккумулятор зарядка [13](#page-12-0) установка [11](#page-10-0) ввод текста [33](#page-32-0) веб-обозреватель добавление закладок [81](#page-80-0) просмотр веб-страниц [79](#page-78-0) видео [62,](#page-61-0) [64](#page-63-0) воспроизведение [62](#page-61-0), [64](#page-63-0) запись [60](#page-59-0)

### видеовызовы

выполнение [40](#page-39-0) использование функций [43](#page-42-0) ответ [40](#page-39-0)

#### вызовы

выполнение [40](#page-39-0) гарнитура [41](#page-40-0) запрет [45](#page-44-0) международные вызовы [41](#page-40-0) многосторонний вызов [42](#page-41-0) ожидание [46](#page-45-0) ответ [40](#page-39-0) отклонение [41](#page-40-0) переадресация [45](#page-44-0) просмотр пропущенных [44](#page-43-0) функции во время голосового вызова [41](#page-40-0)

### галерея

воспроизведение видео [64](#page-63-0) просмотр снимков [64](#page-63-0) форматы файлов [63](#page-62-0)

### голосовая почта [48](#page-47-0)

голосовые вызовы выполнение [40](#page-39-0) использование функций [41](#page-40-0) ответ [40](#page-39-0)

#### голосовые заметки

воспроизведение [78](#page-77-0) запись [78](#page-77-0)

*Алфавитный указатель 141* дата и время, установка [29](#page-28-0) диктофон [78](#page-77-0) диспетчер файлов [108](#page-107-0) ежедневная информация [89](#page-88-0) журнал вызовов [46](#page-45-0) загрузки [107](#page-106-0) приложения [36](#page-35-0) файлы [37](#page-36-0)

#### заметки

просмотр [77](#page-76-0) создание [77](#page-76-0)

запрет вызовов [45](#page-44-0)

#### интернет

см. «веб-обозреватель»

### календарь

добавление событий [76](#page-75-0) просмотр событий [76](#page-75-0)

калькулятор [105](#page-104-0)

### камера

запись видео [60](#page-59-0) настройка камеры [58](#page-57-0) настройка параметров видеозаписи [61](#page-60-0) фотосъемка [54](#page-53-0)

#### карта памяти

*142 Алфавитный указатель* извлечение [17](#page-16-0) установка [16](#page-15-0) форматирование [17](#page-16-0)

Карты Google [82](#page-81-0) коды доступа [124](#page-123-0) комплект поставки [11](#page-10-0)

#### контакты

импорт и экспорт [74](#page-73-0) копирование [74](#page-73-0) назначение клавиши быстрого набора [73](#page-72-0) поиск [73](#page-72-0) создание [72](#page-71-0)

мировое время [104](#page-103-0)

### музыкальный проигрыватель

воспроизведение музыки [65](#page-64-0) загрузка файлов [65](#page-64-0) создание списков воспроизведения [67](#page-66-0)

### мультимедийные сообщения

отправка [47](#page-46-0) просмотр [48](#page-47-0) настройки

GPS и Безопасность [117](#page-116-0) вызовы [114](#page-113-0) голосовой ввод и вывод [121](#page-120-0) Дата и Время [122](#page-121-0) дисплей [116](#page-115-0) звуки [115](#page-114-0) конфиденциальность [119](#page-118-0) Память [120](#page-119-0) приложения [118](#page-117-0) сведения о телефоне [123](#page-122-0) сеть [112](#page-111-0) специальные возможности [122](#page-121-0) учетные записи и синхронизация [119](#page-118-0) язык и ввод [120](#page-119-0) Язык меню [120](#page-119-0) ожидание вызова [46](#page-45-0)

оповещение о смене SIM [32](#page-31-1)

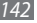

#### переадресация вызовов [45](#page-44-0)

### подключение к ПК

Samsung Kies [98](#page-97-2) проигрыватель Windows Media [99](#page-98-0) съемный диск [99](#page-98-0)

### подключения

Bluetooth [91](#page-90-0) DLNA [95](#page-94-0) ПК [98](#page-97-2) сеть WLAN [93](#page-92-0) поиск [86](#page-85-0) проверка PIN-кода [32](#page-31-1) проигрыватель Windows Media [99](#page-98-0) профиль «Без звука» [29](#page-28-0) режим FDN [44](#page-43-0) секундомер [104](#page-103-0) сенсорный экран

блокировка [24](#page-23-0) использование [23](#page-22-0)

### сеть WLAN

включение [94](#page-93-1) поиск сетей и подключение к ним [94](#page-93-1) точка доступа WPS [94](#page-93-1)

#### сигнал

выключение [103](#page-102-0) удаление [103](#page-102-0) установка [103](#page-102-0)

#### синхронизация

с веб-сервером [88](#page-87-0) с проигрывателем Windows Media [99](#page-98-0) с учетной записью [38](#page-37-0)

### снимки

автопортрет [58](#page-57-0) комбинированная съемка [57](#page-56-0) панорамная съемка [57](#page-56-0)

просмотр [64](#page-63-0) съемка [54](#page-53-0) съемка в движении [57](#page-56-0) съемка в режиме распознавания улыбки [56](#page-55-0) съемка с помощью сюжетов [56](#page-55-0)

### сообщения

настройка учетной записи [50](#page-49-0) отправка MMS [47](#page-46-0) отправка SMS [47](#page-46-0) отправка сообщений электронной почты [51](#page-50-0) переход к голосовой почте [48](#page-47-0) таймер [104](#page-103-0) текстовые заметки [77](#page-76-0) текстовые сообщения отправка [47](#page-46-0) просмотр [48](#page-47-0)

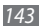

### телефонная книга

поиск контактов [73](#page-72-0) создание визитки [73](#page-72-0) создание групп [74](#page-73-0) создание контактов [72](#page-71-0)

### устройство

включение или выключение [19](#page-18-0) внешний вид [20](#page-19-0) значки состояния [21](#page-20-0) клавиши [21](#page-20-0) настройка [29](#page-28-0) настройки [112](#page-111-0) панель ссылок [26](#page-25-0)

#### экран в режиме ожидания

добавление панелей [26](#page-25-0) добавление элементов [25](#page-24-0)

#### экран меню

переход [27](#page-26-0) упорядочение приложений [27](#page-26-0)

#### электронная книга

загрузка [107](#page-106-0) импорт [107](#page-106-0) чтение [105](#page-104-0)

#### электронная почта

настройка учетной записи [50](#page-49-0) отправка [51](#page-50-0) просмотр [52](#page-51-0) яркость, дисплей [30](#page-29-0) AllShare [95](#page-94-0)

### Bluetooth

включение [92](#page-91-1) передача данных [92](#page-91-1) поиск устройств и подключение к ним [92](#page-91-1) прием данных [93](#page-92-0)

### DI NA

см. AllShare

#### FM-радио

прослушивание [68](#page-67-0) сохранение радиостанций [69](#page-68-0) Google Mail [48](#page-47-0) Google Talk [52](#page-51-0) mini diary [107](#page-106-0) Press Reader [90](#page-89-0) Samsung Apps [88](#page-87-0) Samsung Kies [98](#page-97-2) SIM-карта блокировка [32](#page-31-1) установка [11](#page-10-0) Social Hub [53](#page-52-0) ThinkFree Office [109](#page-108-0) USIM-карта блокировка [32](#page-31-1) установка [11](#page-10-0)
### VPN-соединения

настройка [101](#page-100-0) подключение [102](#page-101-0)

Write and Go [111](#page-110-0)

## YouTube

отправка видео [87](#page-86-0) просмотр видео [86](#page-85-0)

### **ИНФОРМАЦИЯ О СЕРТИФИКАЦИИ ПРОДУКЦИИ**

Абонентская радиостанция носимая (мобильный телефон)

#### **Samsung GT-I9003**

предназначена для работы в сетях подвижной радиотелефонной связи стандартов **GSM 900/1800**

#### **Размеры (В/Ш/Г):**

64.2 X 123.7 X 10.59 мм **Вес:**  132 г.

Стандартный, Li-Ion, 1650 mAh до 350 часов в режиме ожидания до 7 часов в режиме разговора **1 Аккумулятор\*:**

Срок службы товара: 3 года

#### **Краткие характеристики:**

Рабочие диапазоны GSM 850/900/1800/1900 и WCDMA 900/1900/2100 GPRS/EDGE/HSDPA

Сенсорный TFT-дисплей 16 млн. цветов, диагональ 4" (480x800 пикселей) ОС Андроид 2.2, каталог приложений Android Market

5,0 Мпикс камера с автофокусом и возможностью записи видеороликов

#### FM-радио с RDS радио

Память телефона 4Гб/16Гб Поддержка карт памяти microSD до 32 Гб

MP3-плеер

ТВ-выход

SMS, MMS, E-mail сообщения

USB 2.0, Bluetooth 2.1 + EDR, Wi-Fi 802.11 b/g/n, GPS

\*время работы аккумулятора зависит от конфигурации сотовой сети,

расстояния до базовой станции, типа SIM-карты, рельефа местности и т.п.

#### **ДЕКЛАРАЦИЯ О СООТВЕТСТВИИ**

**GT-I9003** производства фирмы **Samsung Electronics Co., Ltd.** Абонентская радиостанция носимая стандарта **GSM 900/1800**

#### **соответствует**

"Правилам применения абонентских станций (абонентских радиостанций) сетей подвижной радиотелефонный связи стандарта GSM 900/1800"

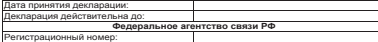

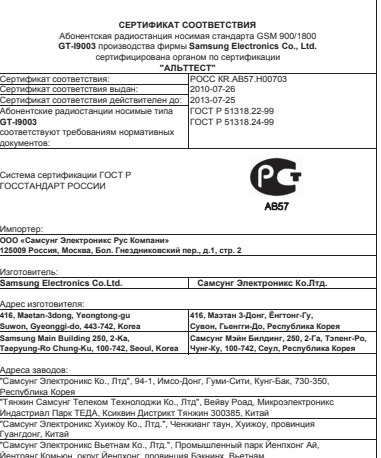

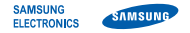

### **Декларация соответствия (R&TTE)**

**Компания, Samsung Electronics**

подтверждает, что данный

### **мобильный телефон стандартов GSM, WCDMA, Wi-Fi: GT-I9003**

к которому относится настоящая декларация, соответствует указанным ниже стандартам и нормативным документам.

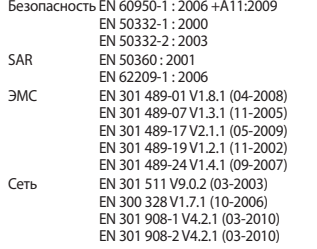

Настоящим декларируется, что [были проведены все существенные радиотехнические тесты и что] указанное выше изделие соответствует принципиальным требованиям директивы 1999/5/EC.

Процедура подтверждения соответствия, упомянутая в статье 10 и подробно описанная в Приложении [IV] директивы 1999/5/ EC, проводилась с привлечением следующих организаций:

BABT, Forsyth House, Churchfield Road, Walton-on-Thames, Surrey, KT12 2TD, UK\* Идентификационный знак: 0168

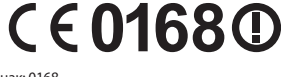

Техническая документация хранится в:

Samsung Electronics QA Lab.

и предоставляется по запросу. (Представитель в ЕС)

> Samsung Electronics Euro QA Lab. Blackbushe Business Park, Saxony Way, Yateley, Hampshire, GU46 6GG, UK\*<br>2010 12 15

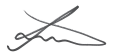

Joong-Hoon Choi / Менеджер

(место и дата выпуска) (фамилия и подпись уполномоченного лица)

\* Не является адресом сервисного центра Samsung. Адреса и номера телефонов сервисного центра Samsung см. в гарантийной карточке или обращайтесь по месту приобретения телефона.

Некоторая информация, приведенная в настоящем руководстве, может не соответствовать Вашему телефону, поскольку зависит от установленного программного обеспечения и/или Вашего оператора сотовой связи. Дизайн, спецификации и другие данные могут изменяться без предварительного уведомления.

# **Установка ПО Kies (Синхронизация с ПК)**

- 1. Загрузите последнюю версию программного обеспечения Kies c веб-сайта компании Samsung (**www.samsung.com/kies**) и установите его на ваш компьютер.
- 2. В режиме ожидания откройте список приложений и выберите пункт **Настройки** → **Сеть** → **Настройки USB** → **Samsung Kies**.
- 3. Используя кабель для обмена данными с ПК, подключите телефон к компьютеру.

Для дополнительной информации обратитесь к разделу Помощь ПО Kies.